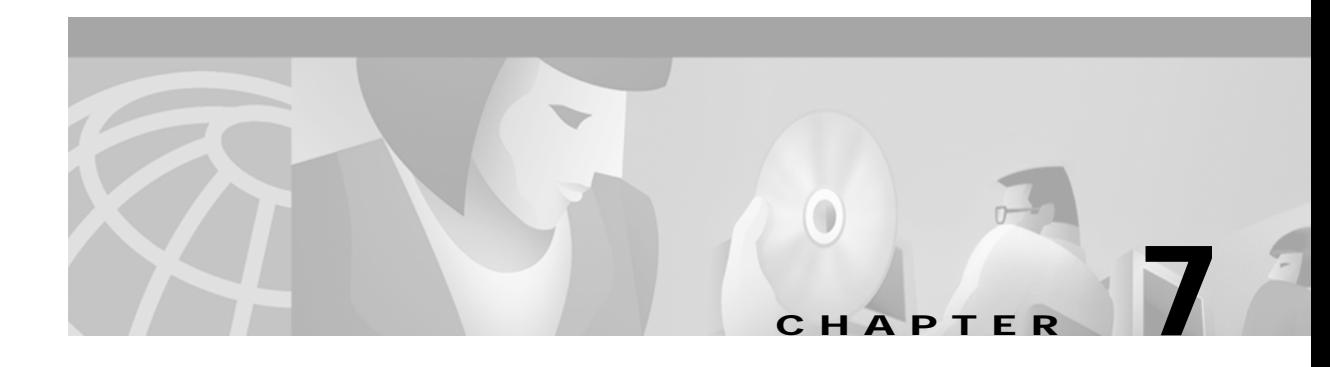

# **Command Reference**

This chapter contains an alphabetical reference for all ATM commands available on the Catalyst 5000 and 6000 family switches.

×

#### **atm-address**

Use the **atm-address** command to override the control ATM address. To revert to the default value, use the **no** form of this command.

[**no**] **atm-address** *atm-address* [**ubr+ pcr** *value* **mcr** *value*]

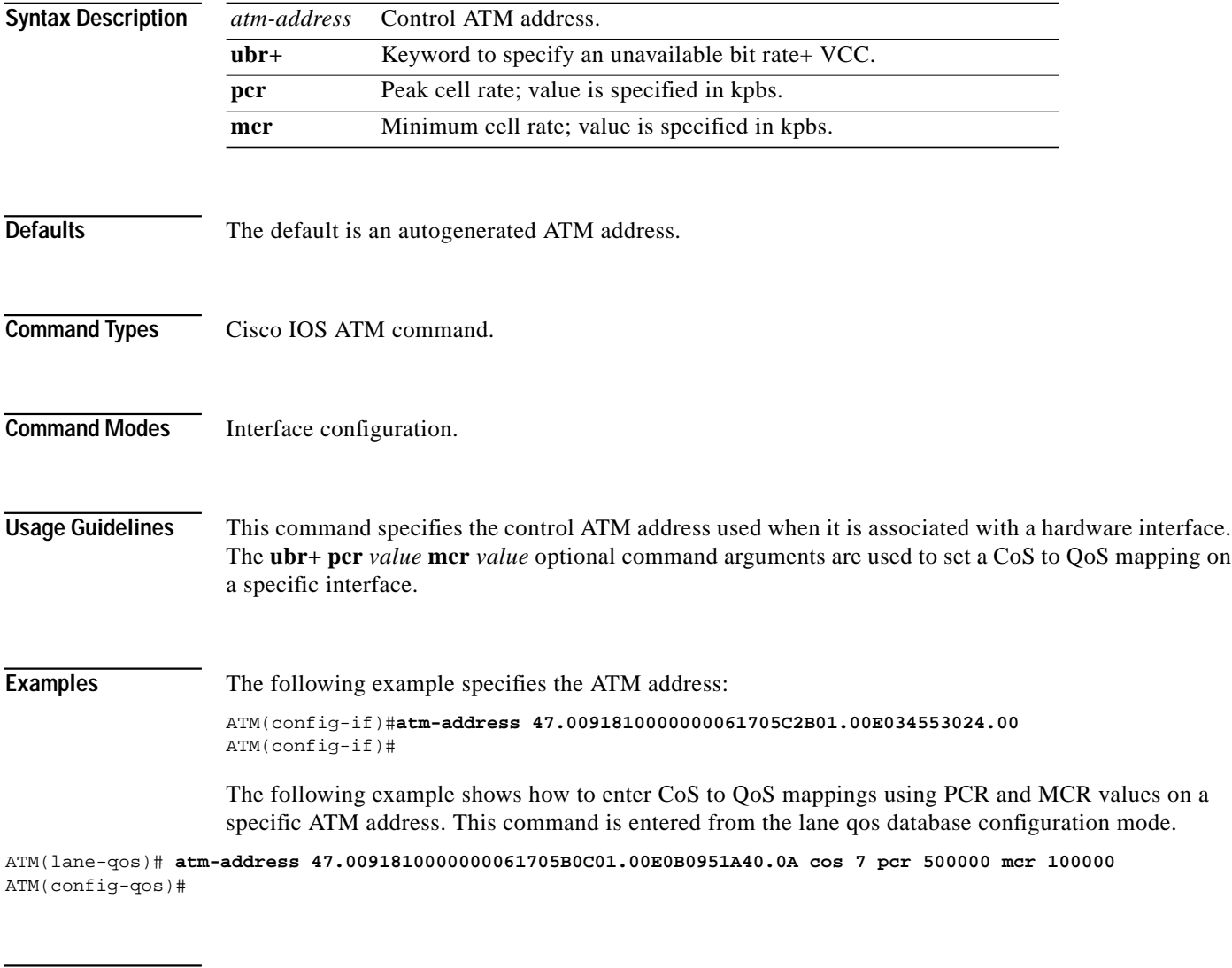

**Related Commands [show atm interface atm0](#page-66-0) [lane client qos](#page-42-0) [lane qos database](#page-48-0)**

H

# **atm bind pvc vlan**

Use the **atm bind pvc vlan** command to bind a PVC to a specified VLAN.

[**no**] **atm bind pvc vlan** *vcd vlan\_num*

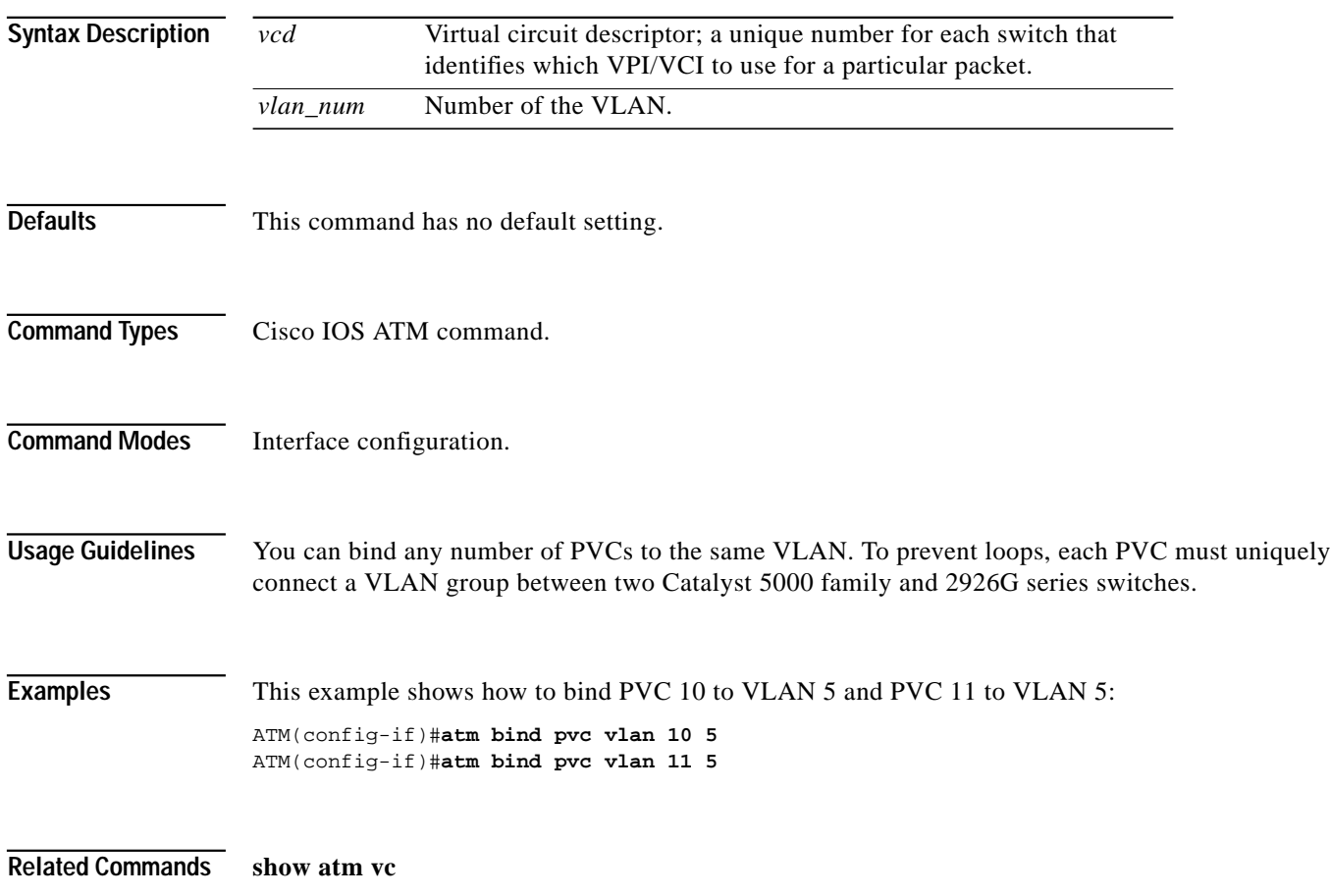

F

#### **atm clock internal**

Use the **atm clock internal** command to cause the ATM module on the Catalyst 5000 family and 2926G series switches to generate the transmit clock from its internal source. Enter the **no** form of this command to set the clock generation mode to receive timing from an external source.

#### [**no**] **atm clock internal**

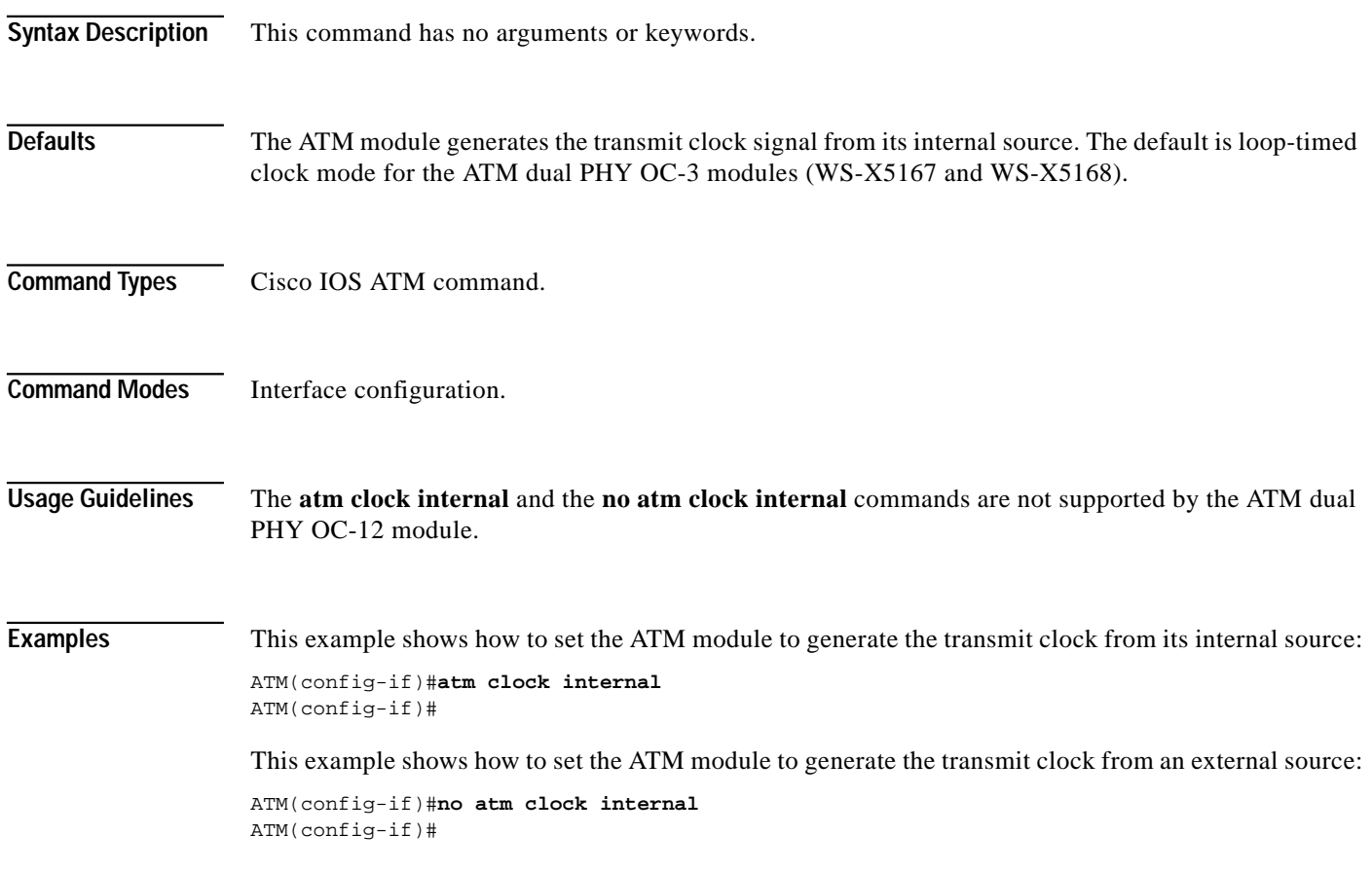

П

### **atm ds3-scramble**

Use the **atm ds3-scramble** command to enable scrambling on the current port. Enter the **no** form of this command to disable scrambling.

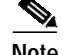

**Note** All devices speaking to each other must have the same scramble setting (on or off) to be able to communicate.

[**no**] **atm ds3-scramble**

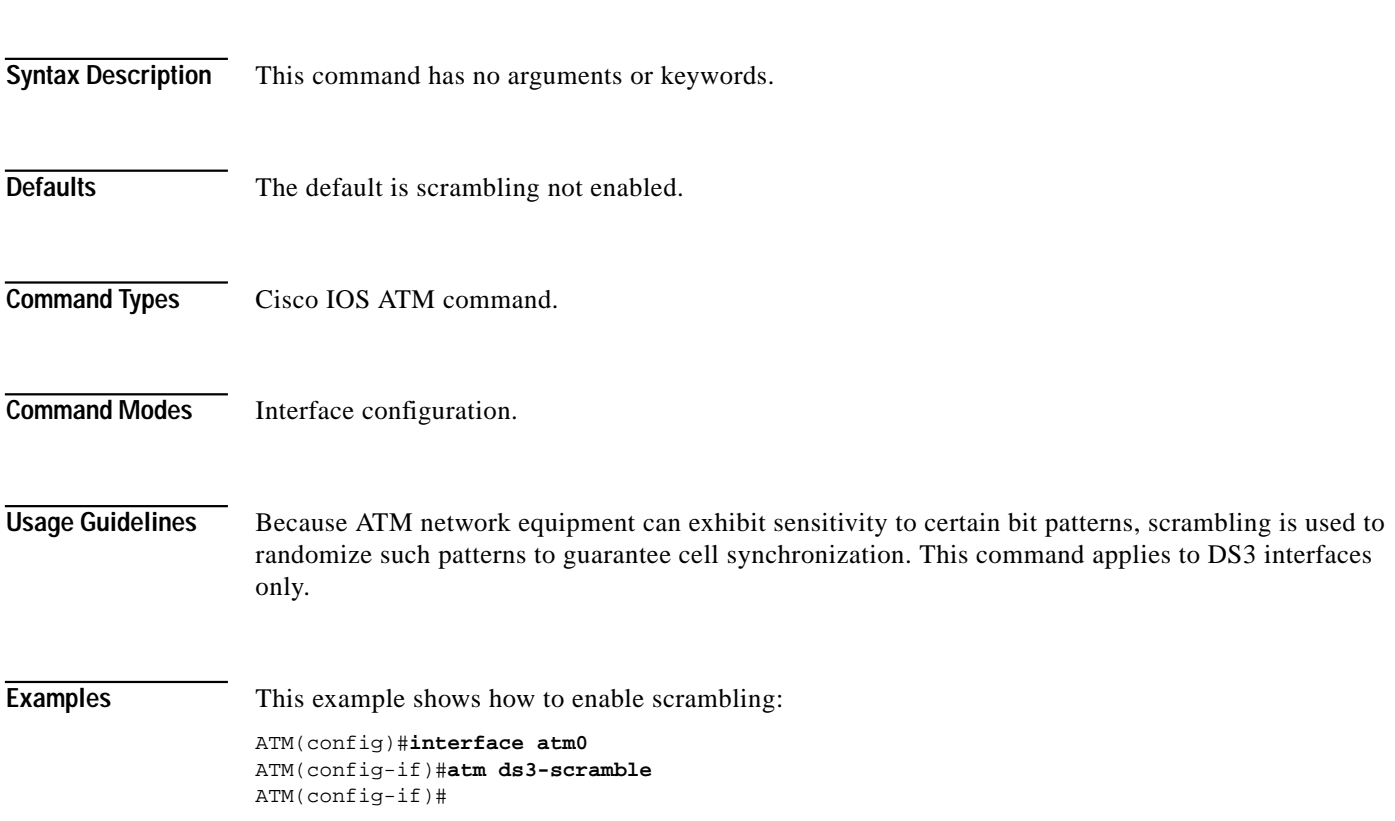

# **atm framing**

Use the **atm framing** command to change the default DS3 line framing from C-bit with ATM direct mapping (ADM) to one of the following:

- **•** M23 ADM
- **•** M23 PLCP
- **•** C-bit PLCP

Enter the **no** form of this command to use the default value.

[**no**] **atm framing** [**m23adm** | **cbitplcp** | **m23plcp**]

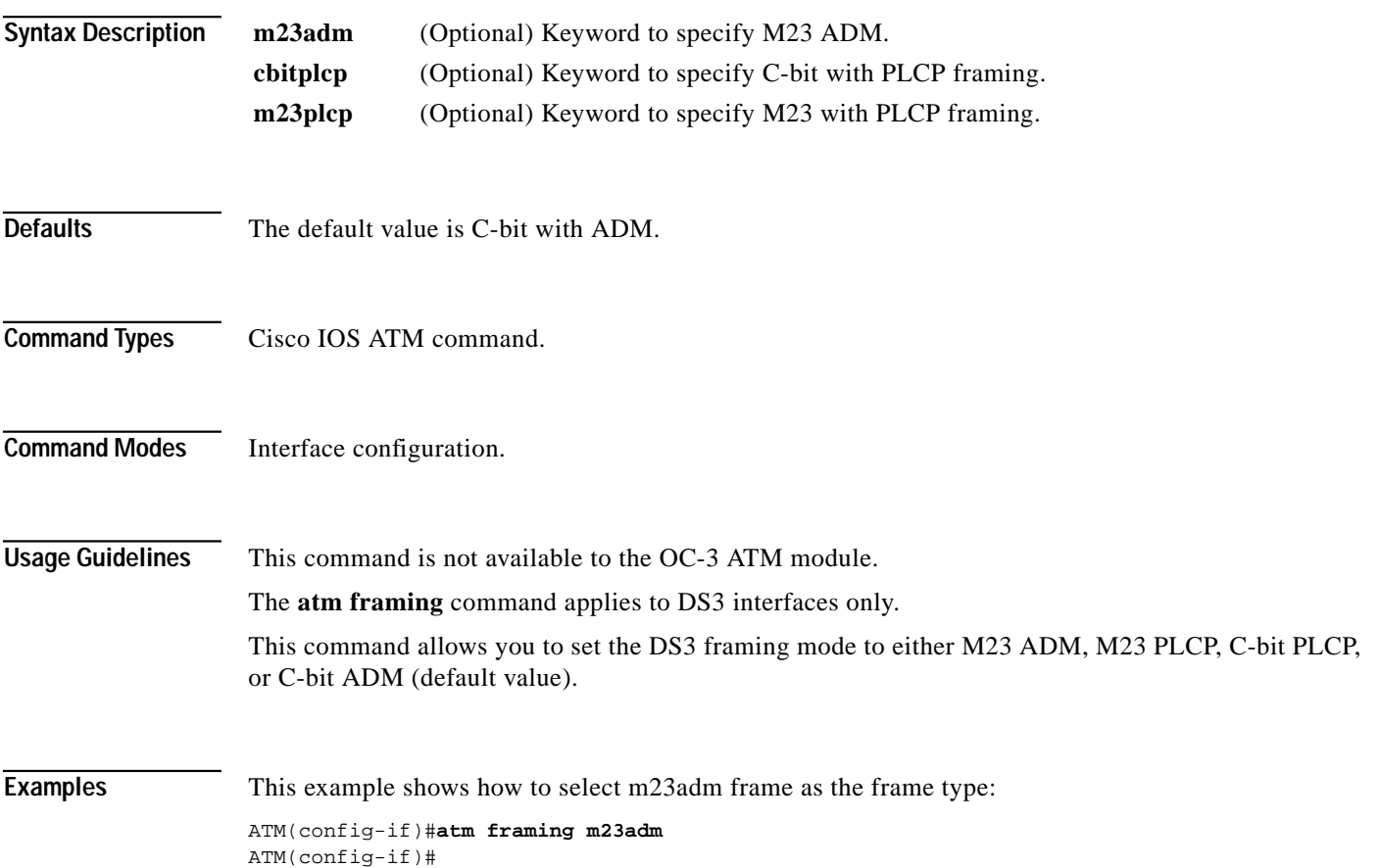

#### **atm ilmi-enable**

Use the **atm ilmi-enable** command to enable the ILMI on a port. To disable the ILMI, use the **no** form of this command.

[**no**] **atm ilmi-enable**

**Syntax Description** This command has no arguments or keywords.

**Defaults** The default is ILMI is enabled.

**Command Types** Cisco IOS ATM command.

**Command Modes** Interface configuration.

**Usage Guidelines** The ILMI is enabled by default; however, if the peer does not support ILMI, you should turn off the ILMI using this command. When you use the **no** form of this command, the switch is disabled only after restart.

**Examples** This example shows how to enable the ILMI: ATM(config-if)#**atm ilmi-enable** ATM(config-if)#

This example shows how to disable the ILMI:

ATM(config-if)#**no atm ilmi-enable** ATM(config-if)#

**Related Commands [show atm vc](#page-69-0)**

ш

# **atm ilmi-keepalive**

Use the **atm ilmi-keepalive** command to enable ILMI keepalives. To disable ILMI keepalives, use the **no** form of this command.

[**no**] **atm ilmi-keepalive** *seconds*

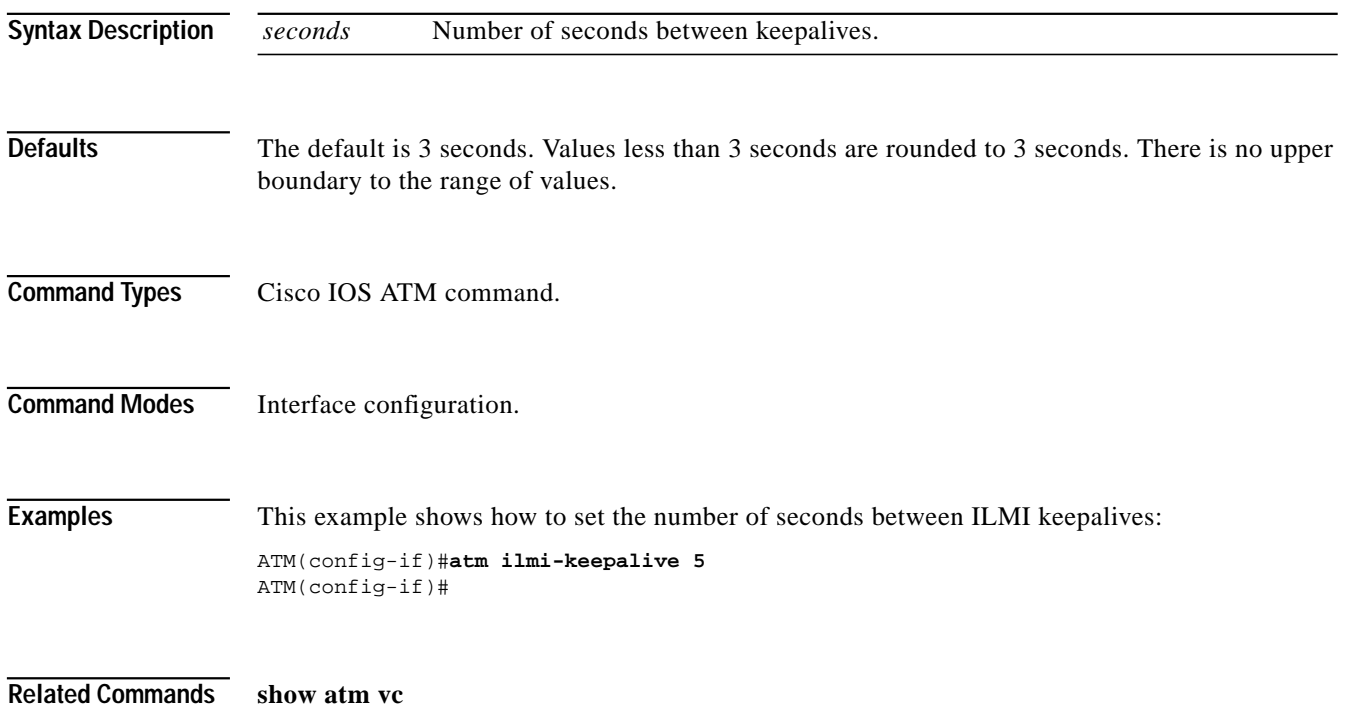

**ATM Software Configuration Guide and Command Reference The Second Second** 

#### **atm lbo**

Use the **atm lbo** command to set the line buildout corresponding to the cable length. This command is specific to DS3 and is not available in the OC-3 ATM module.

**atm lbo** {**short** | **long**}

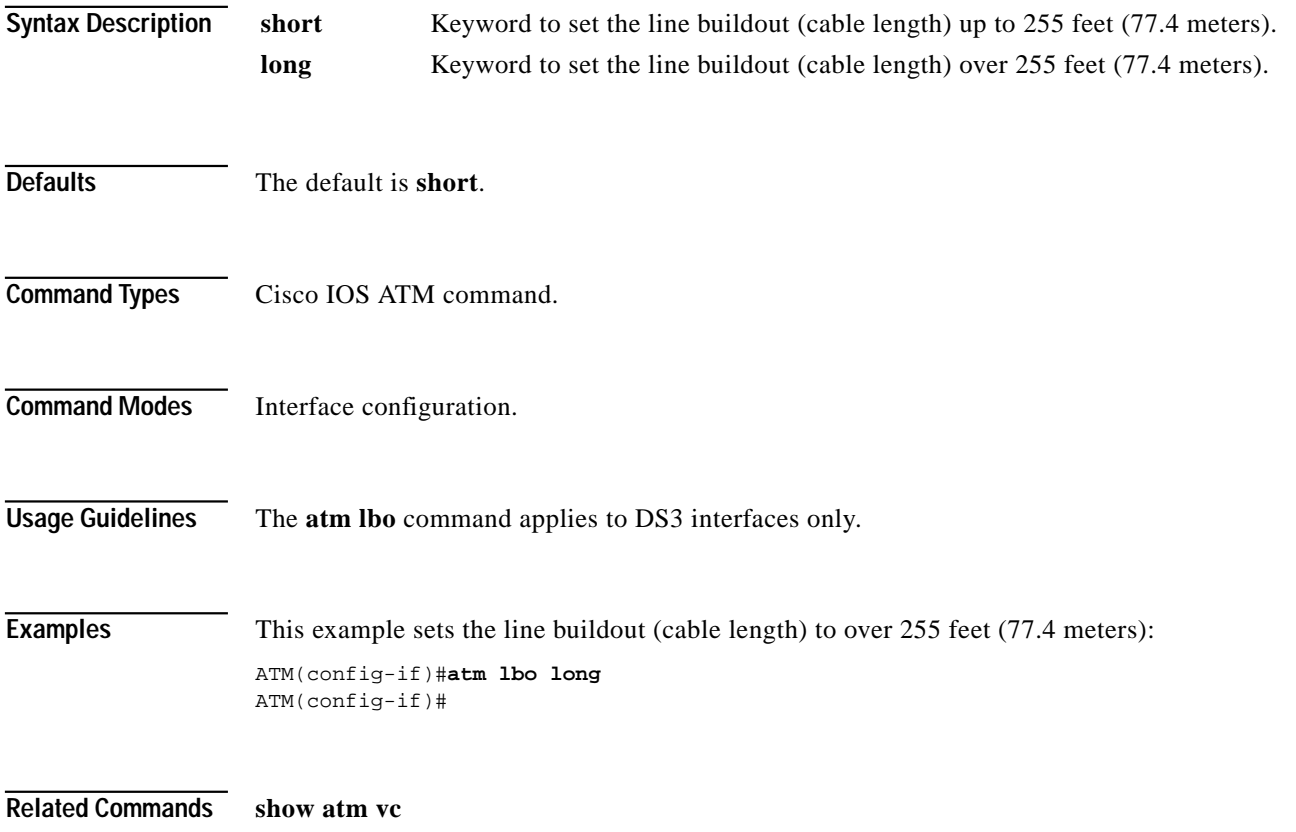

**The Second** 

# **atm preferred phy**

Use the **atm preferred phy** command to change the preferred PHY to the one not currently in use.

**atm preferred phy** {**A** | **B**}

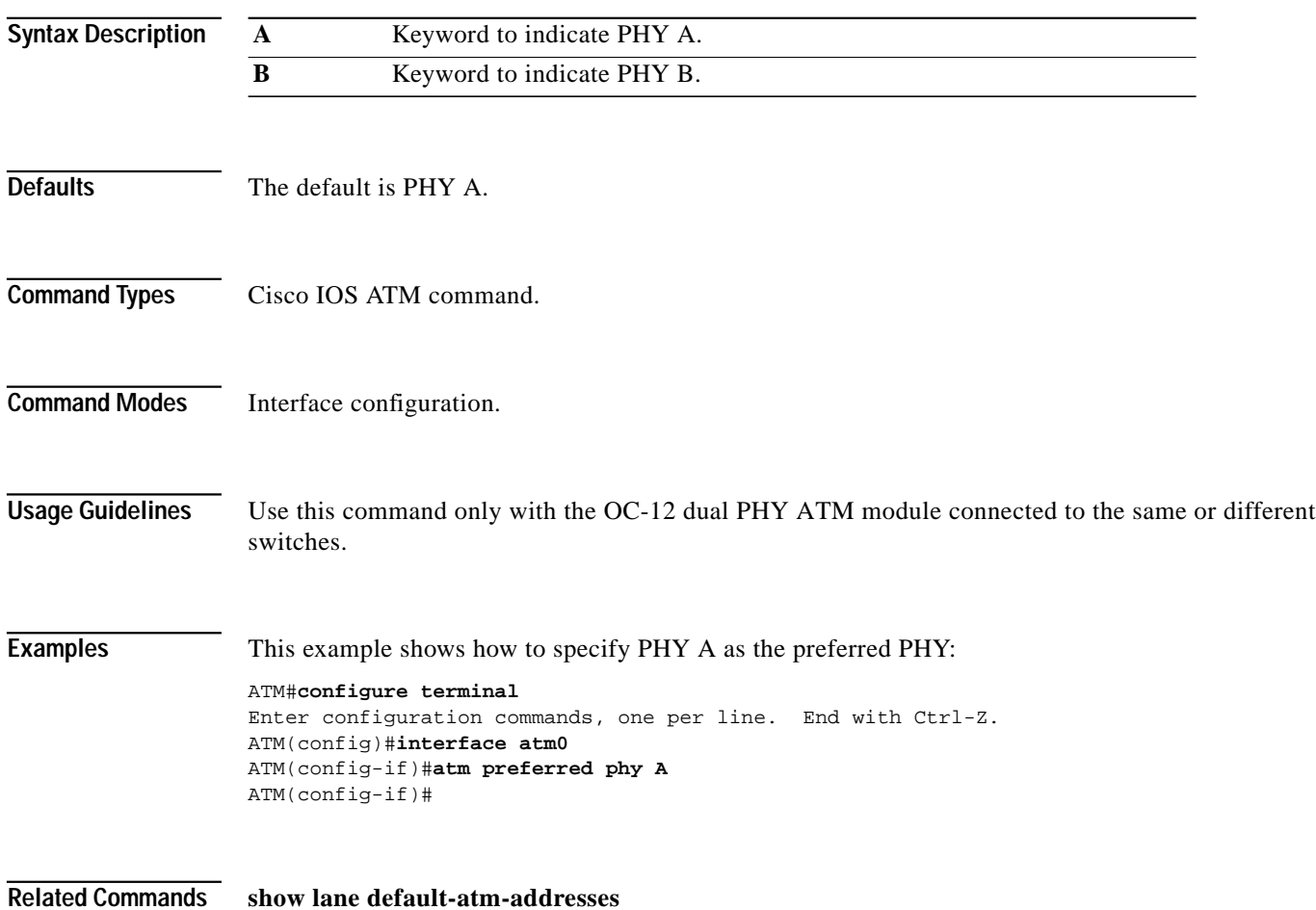

#### <span id="page-10-0"></span>**atm pvc**

Use the **atm pvc** command to create a PVC on the Catalyst 5000 family and 2926G series switch interface. The **no** form of this command deletes the specified PVC.

[**no**] **atm pvc** *vcd vpi vci* [**aal5snap** | **ilmi** | **qsaal**]

**Cardinal** 

**Note** The following version of the **atm pvc** command is available only in ATM software release 50.1(1) and later and 51.1(1) and later.

> [**no**] **atm pvc** *vcd vpi vci* [**aal5snap** | **ilmi** | **qsaal**] [*peak\_rate average\_rate* [*burst\_size*]] [**oam** *seconds*]

a a comparable di altra

**Note** The following version of the **atm pvc** command is available only in ATM software release 11.3(6)WA4(9b) and later.

[**no**] **atm pvc aal5snap** *vcd vpi vci pcr scr mbs*

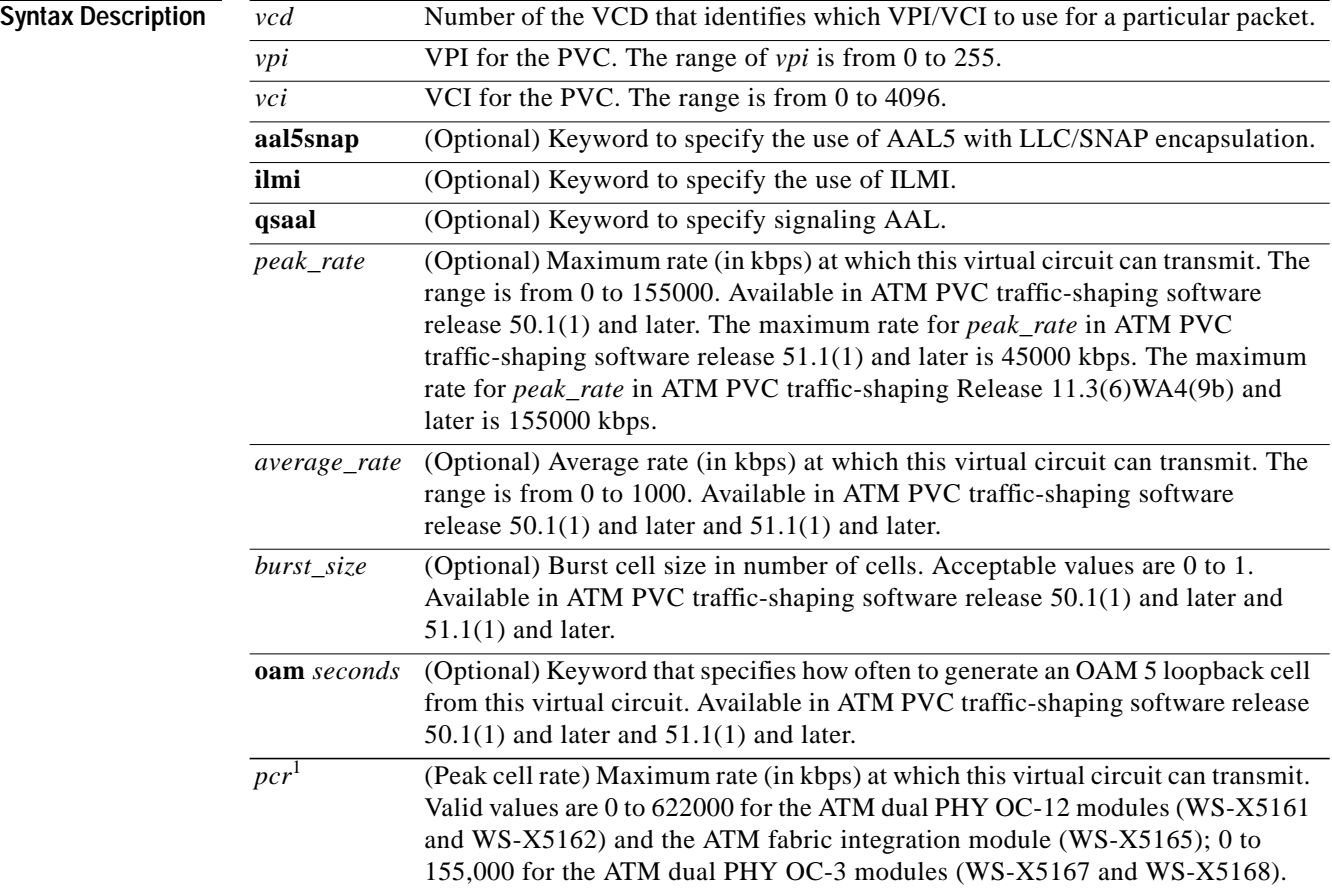

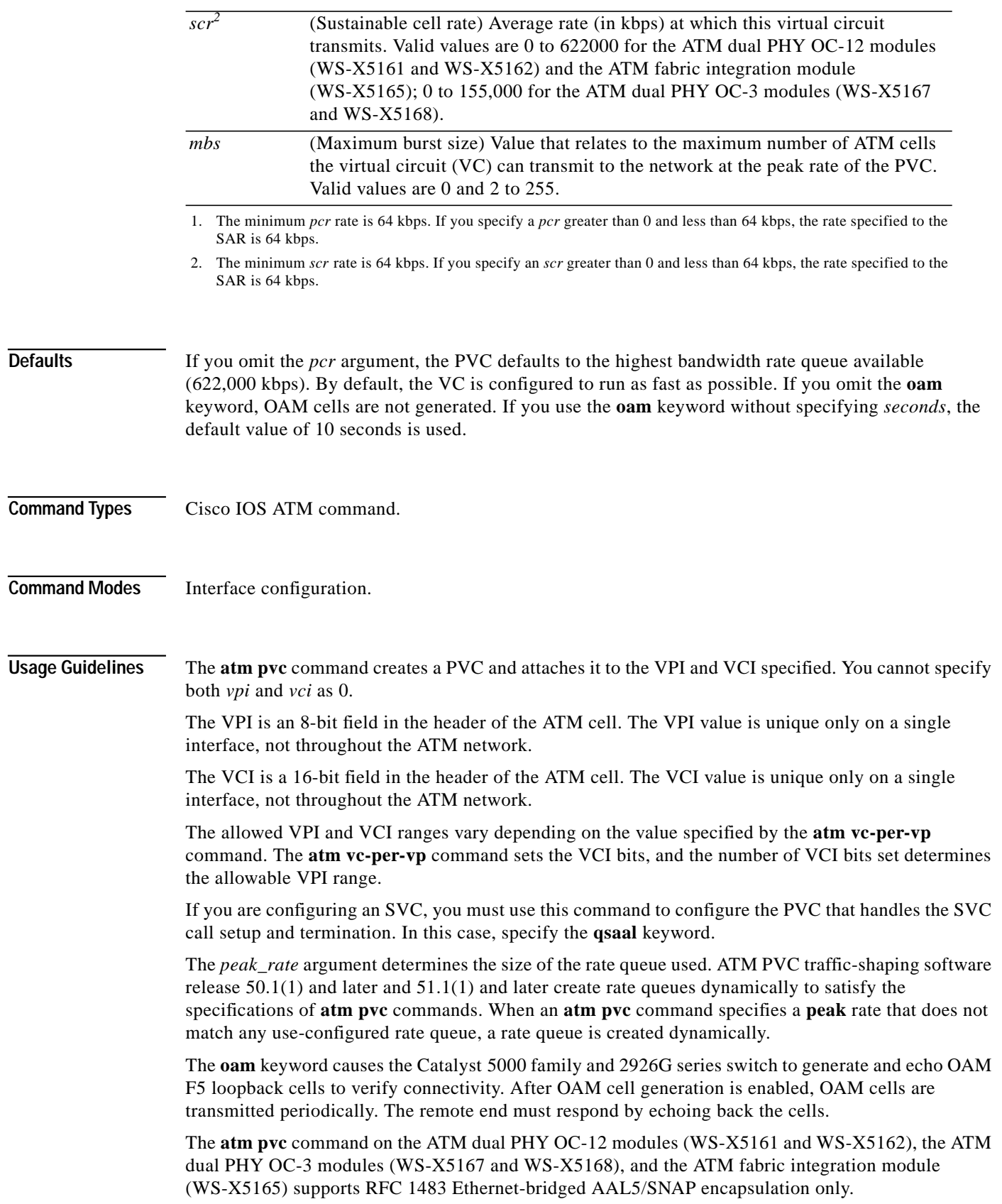

 $\blacksquare$ 

For the ATM dual PHY OC-12 modules (WS-X5161 and WS-X5162) and the ATM dual PHY OC-3 modules (WS-X5167 and WS-X5168), and the ATM fabric integration module (WS-X5165) with ATM module Release 11.3(6)WA4(9b) and later, traffic shaping supports multiple traffic classes:

**•** Unspecified bit rate (UBR)

When configuring a PVC, if you enter a zero value for PCR and SCR (or do not specify any value), the channel is opened with a service type of UBR (with a maximum line rate).

**•** Constant bit rate (CBR) or 1/PCR

While configuring a PVC, if you enter a zero value for SCR and non-zero PCR, the channel is opened with a service type of CBR at 1/PCR.

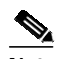

**Note** The maximum burst size (MBS) specified is not relevant for this case.

**•** Variable bit rate (VBR)

While configuring a PVC, if you enter non-zero values for PCR and SCR, the channel is opened with a service type of VBR.

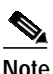

**Note** The MBS should be a value between 2 and 255. If you specify an MBS of 1, the channel is opened as 1/PCR rate-shaped.

The **atm pvc** command creates a PVC and attaches it to the specified VPI and VCI. The *vpi* and *vci* values cannot both be specified as 0. For example, if *vpi* is 0, then *vci* cannot be 0, and conversely, if *vci* is 0, then *vpi* cannot be 0.

The *pcr*, *scr*, and *mbs* arguments are only supported on the ATM dual PHY OC-12 modules (WS-X5161 and WS-X5162), the ATM dual PHY OC-3 modules (WS-X5167 and WS-X5168), and the ATM fabric integration module (WS-X5165).

Maximum *pcr* values are 0 to 622,000 for the ATM dual PHY OC-12 modules (WS-X5161 and WS-X5162) and the ATM fabric integration module (WS-X5165); 0 to 155,000 for the ATM dual PHY OC-3 modules (WS-X5167 and WS-X5168).

The minimum *pcr* or *scr* is 64 kbps. If you specify a *pcr* or *scr* greater than 0 and less than 64 kbps, the rate specified to the SAR is 64 kbps.

**Examples** This example shows how to create a PVC to be used for ATM signaling for an SVC, using VPI 0 and VCI 5:

> ATM(config-if)#**atm pvc 1 0 5 qsaal** ATM(config-if)#

This example shows how to create a PVC in ATM PVC traffic-shaping software release 50.1, specifying the peak and average rates and OAM cell generation:

ATM(config-if)#**atm pvc 1 0 5 aal5snap 155000 1000 oam** ATM(config-if)#

This example shows how to create a PVC in ATM PVC traffic-shaping Release 11.3(6)WA4(9b), specifying the PCR, SCR, and MBS:

```
ATM(config-if)#atm pvc 0 34 interface atm0/0/0 0 34
ATM(config-if)#
```
**Related Commands [atm vc-per-vp](#page-18-0) [show atm vc](#page-69-0)**

 $\mathcal{L}^{\mathcal{L}}$ 

# **atmsig close**

Use the **atmsig close** command to disconnect a particular SVC.

**atmsig close atm0** *vcd*

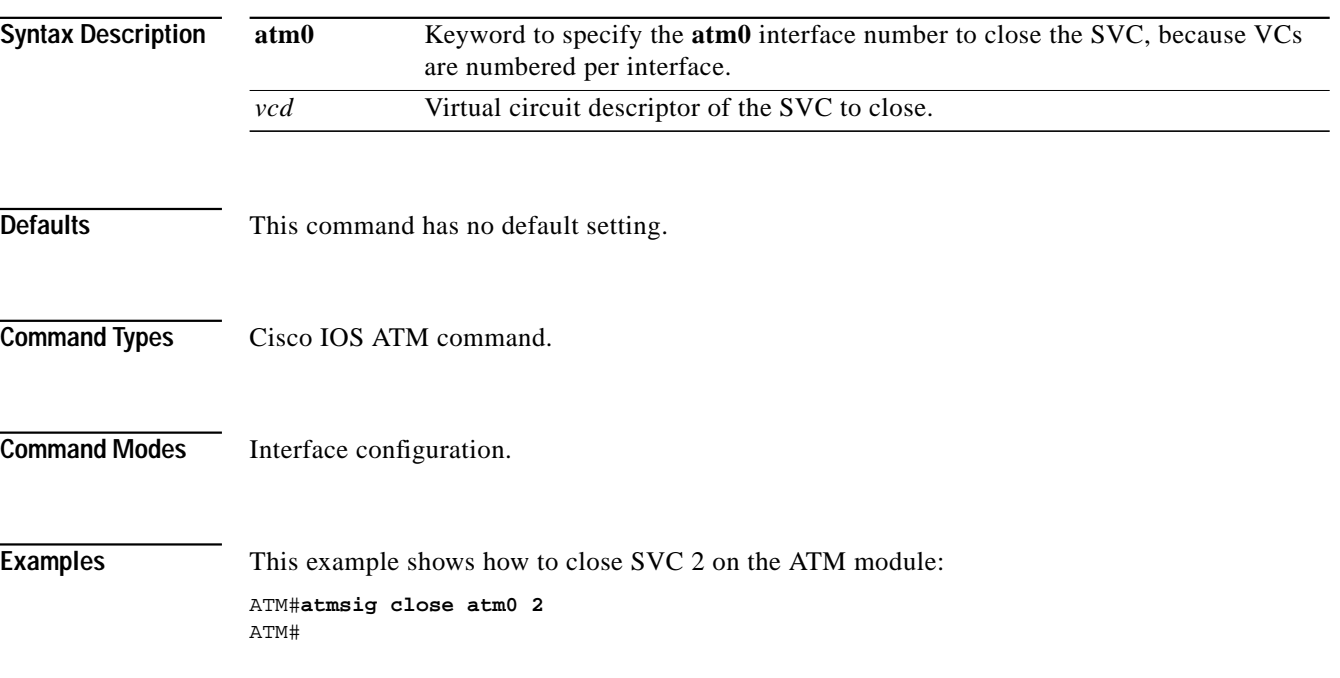

×

#### **atm sonet**

Use the **atm sonet** command to set the mode of operation and control type for cell-rate decoupling on the SONET PLIM. To revert to the default value, use the **no** form of this command.

[**no**] **atm sonet** {**stm-1** | **sts-3c**} {**stm-4** | **sts-12c**}

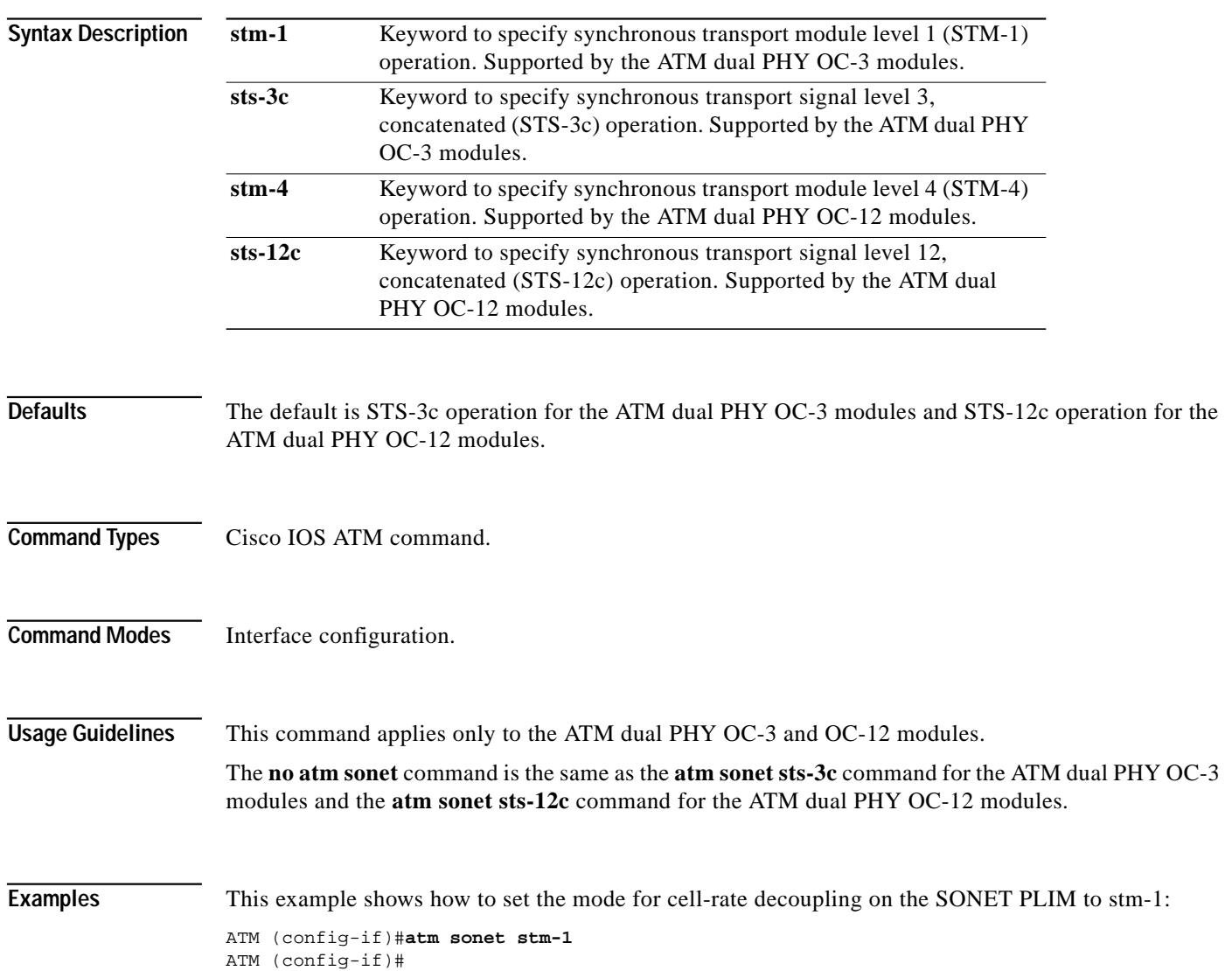

T.

### **atm traffic-shape rate**

Use the **atm traffic-shape rate** command to configure output throttling on your Catalyst 5000 family and 2926G series switch ATM module. The **no** form of this command returns the output rate to the default.

[**no**] **atm traffic-shape rate** *1-155*

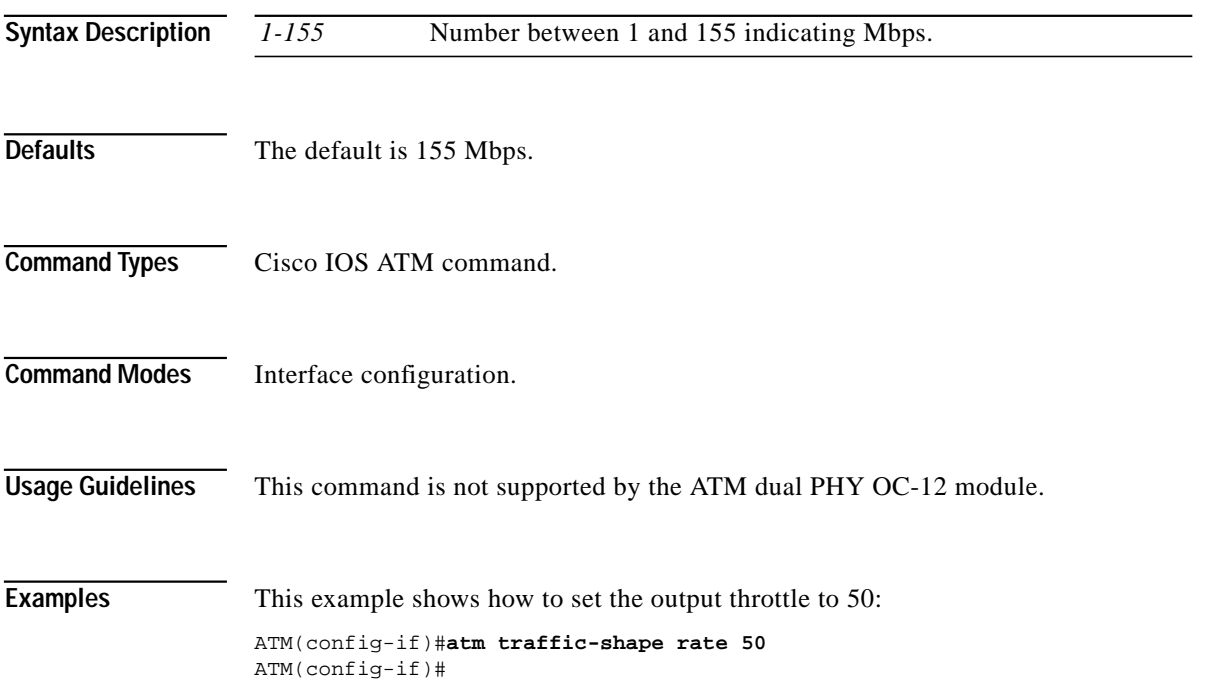

### **atm uni-version**

Use the **atm uni-version** command to specify the UNI version (3.0 or 3.1) the switch should use when ILMI link autodetermination is unsuccessful or ILMI is disabled. The **no** form of this command restores the version to the default.

[**no**] **atm uni-version** *version\_num*

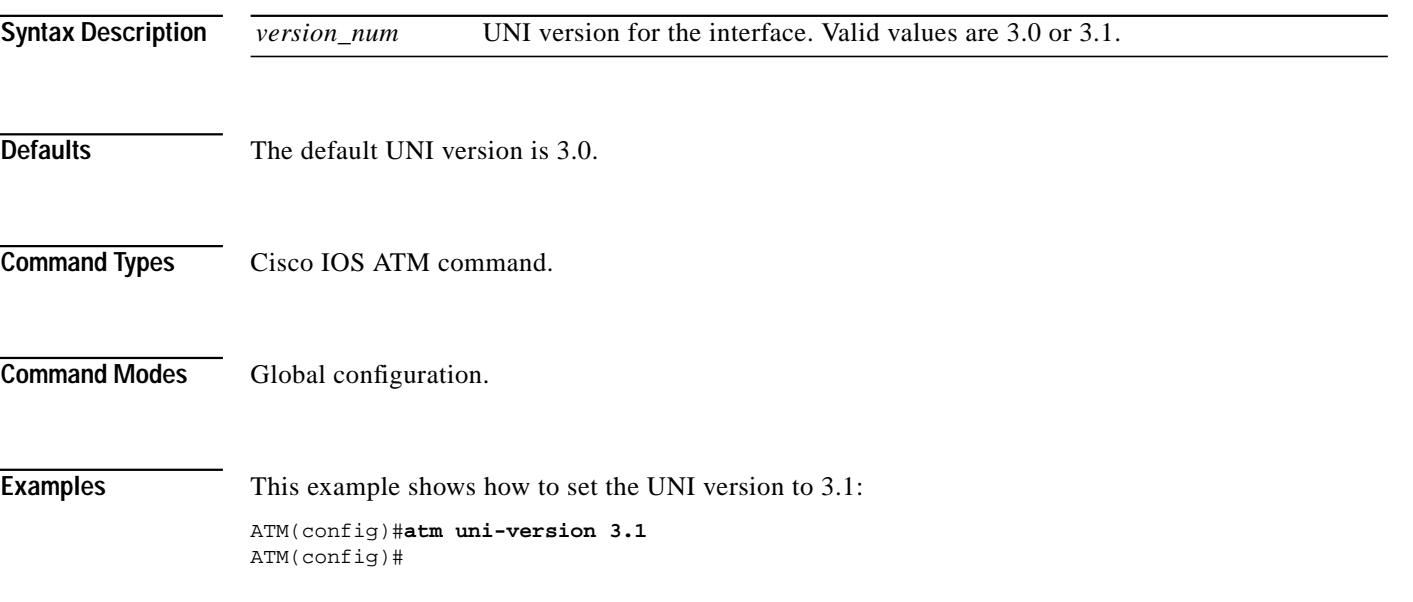

T.

#### <span id="page-18-0"></span>**atm vc-per-vp**

Use the **atm vc-per-vp** command to set the maximum number of VCIs to support per VPI. The **no** form of this command restores the default value.

[**no**] **atm vc-per-vp** *num*

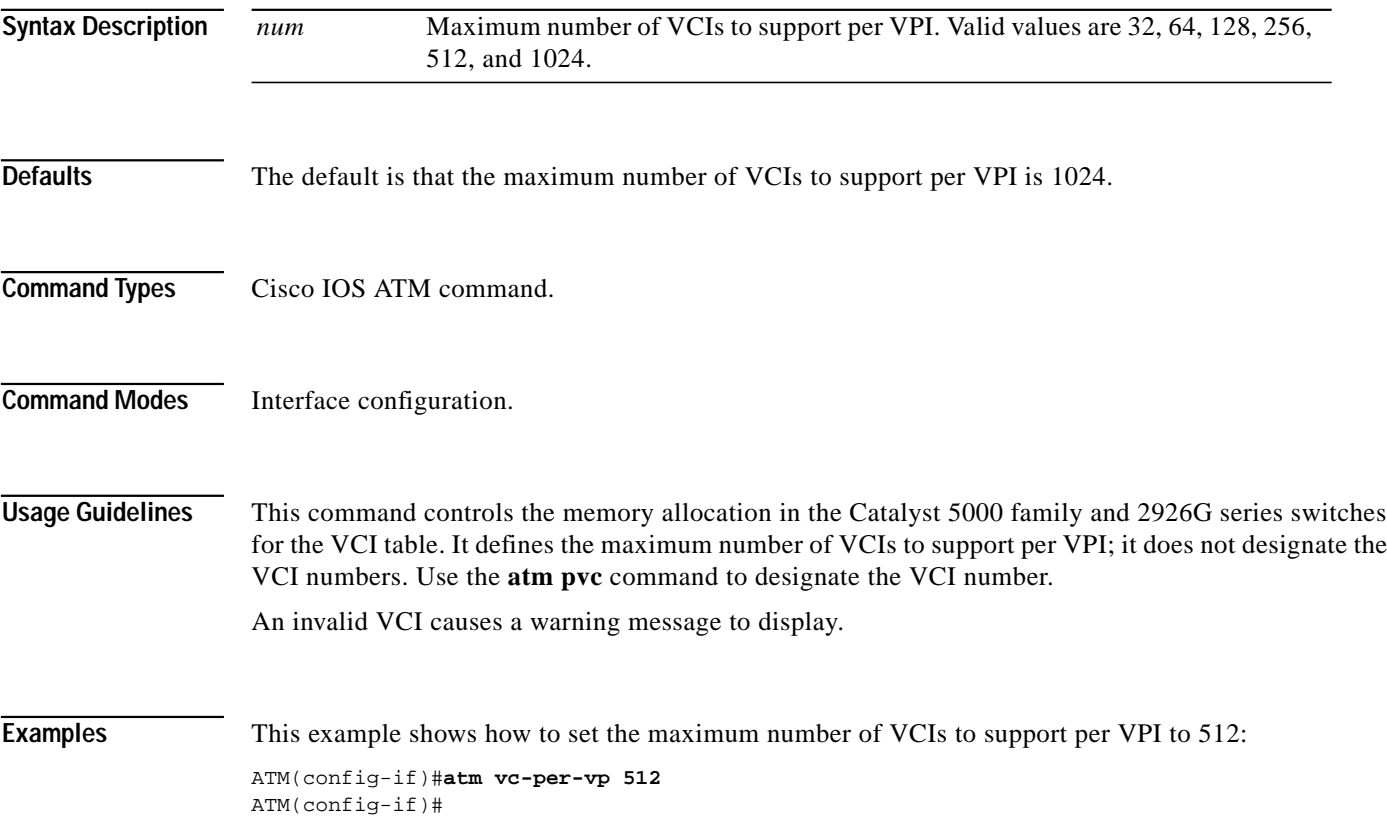

×

# **clear mpoa client cache**

Use the **clear mpoa client cache** command to clear the ingress and egress cache entries of one or all MPCs.

**clear mpoa client** [**name** *mpc-name*] **cache** [**ingress** | **egress**] [**ip-address** *ip-address*]

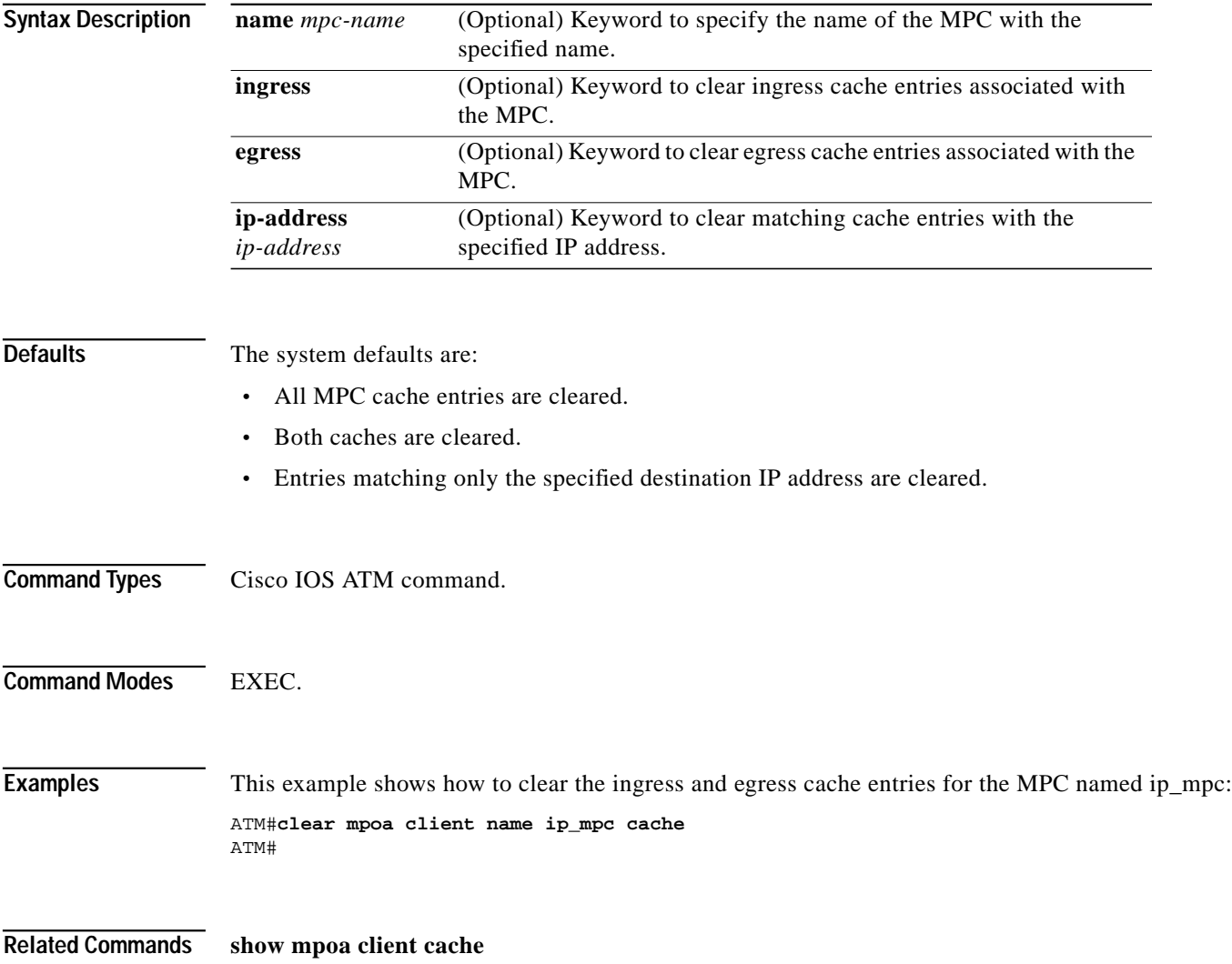

### <span id="page-20-0"></span>**client-atm-address name**

Use the **client-atm-address name** command to add a LANE address entry to the configuration server's database. The **no** form of this command removes a client address entry from the table.

[**no**] **client-atm-address** *atm-address-template* **name** *elan-name*

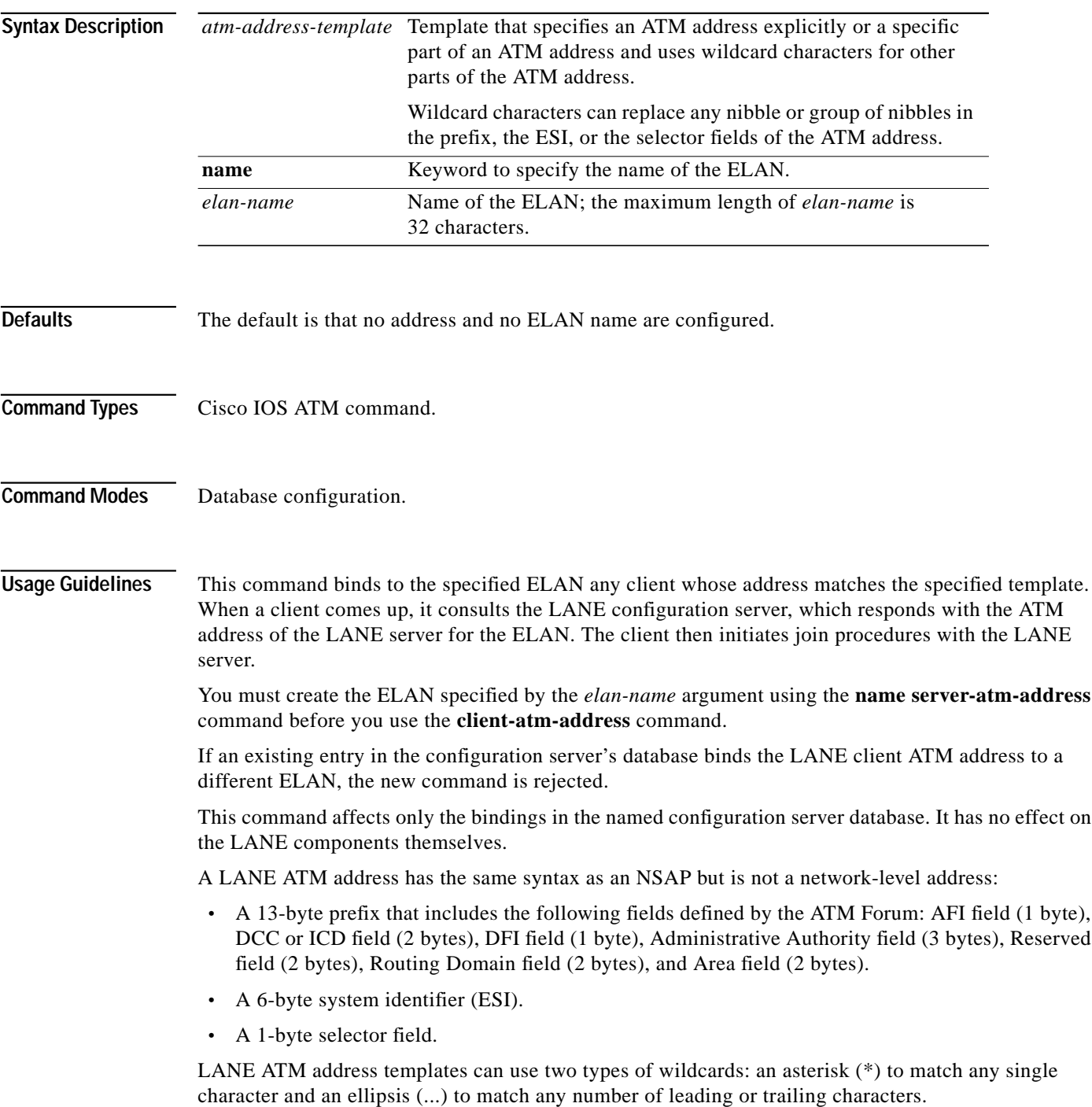

ш

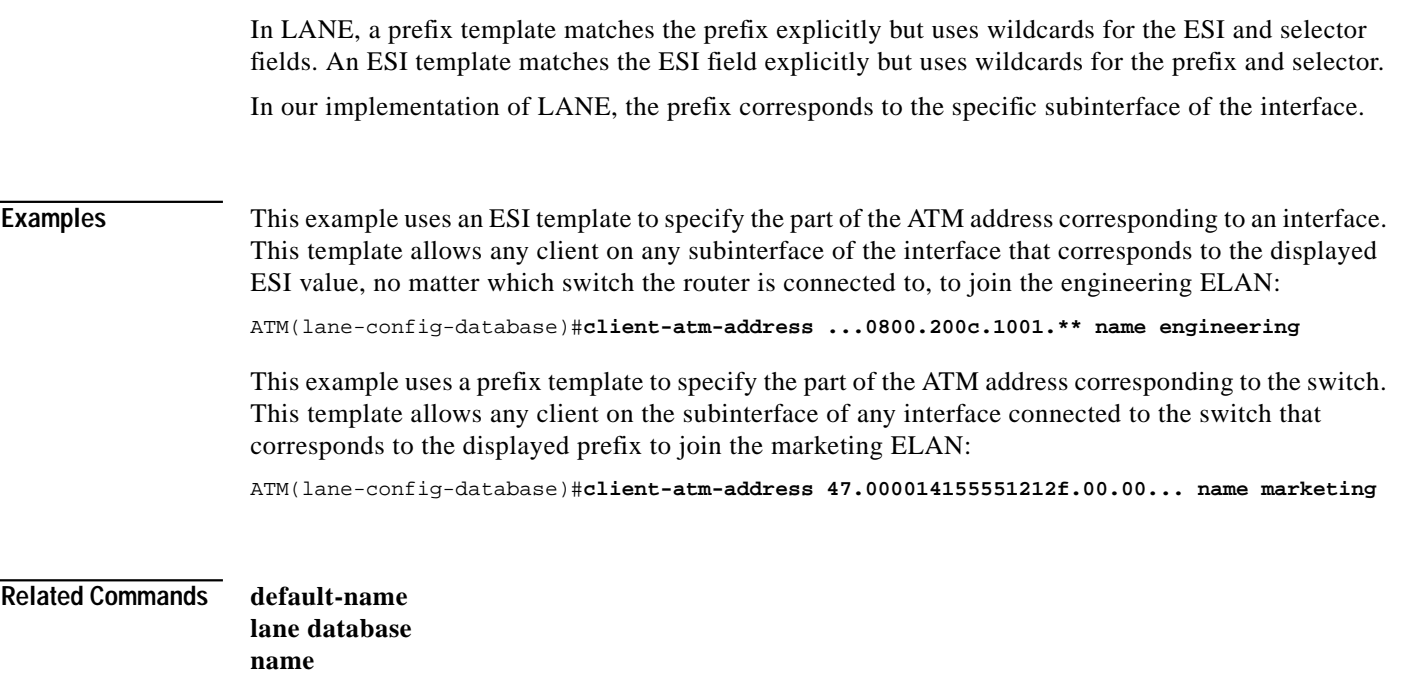

H

### **debug mpoa client**

Use the **debug mpoa client** command to display MPC debug information.

[**no**] **debug mpoa client** {**all** | **data** | **egress** | **general** | **ingress** | **keep-alives** | **platform-specific**} [**name** *mpc-name*]

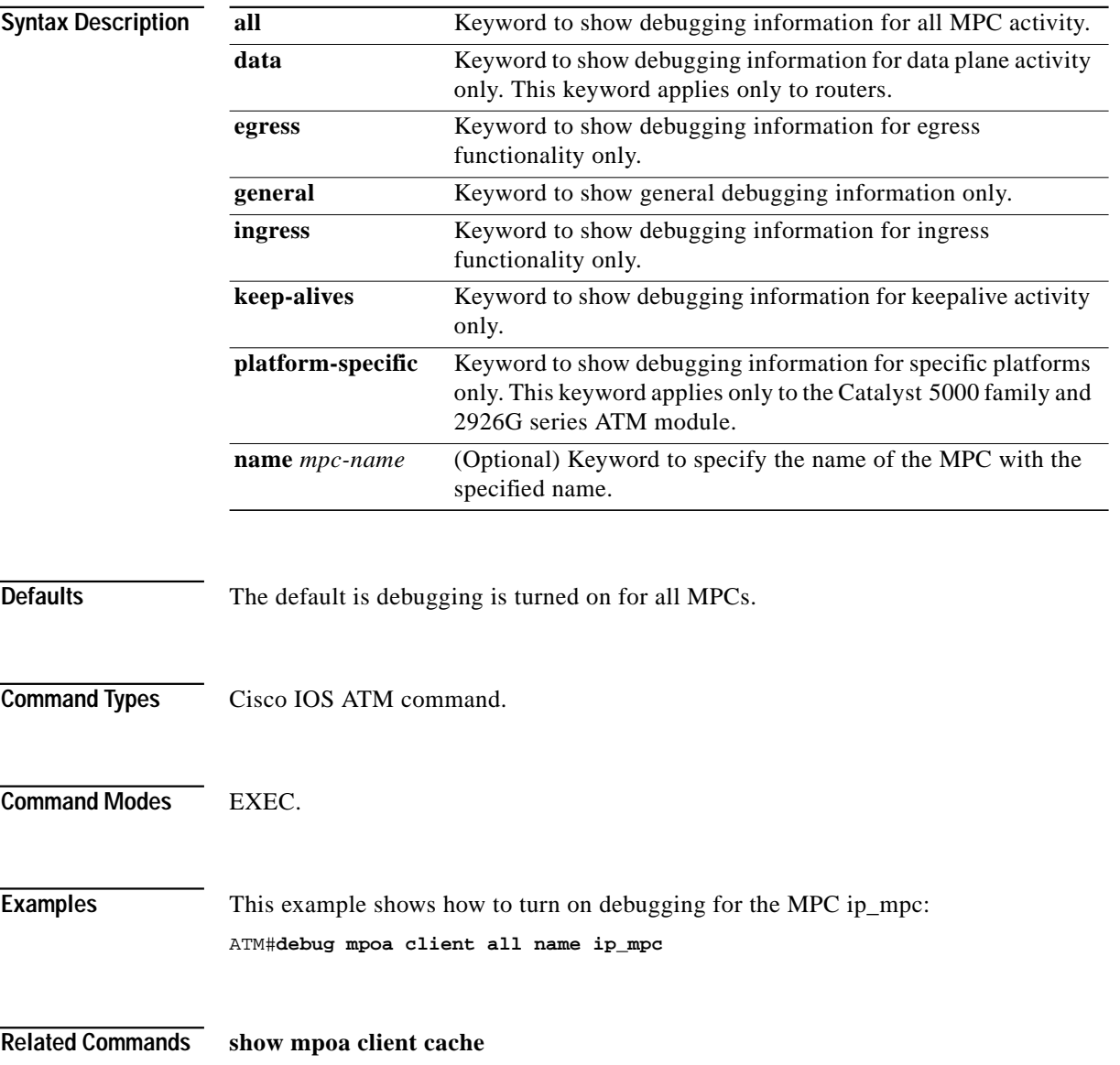

**The Second** 

#### <span id="page-23-0"></span>**default-name**

Use the **default-name** command to provide an ELAN name in the configuration server's database for those client MAC addresses and client ATM addresses that do not have explicit ELAN name bindings. Use the **no** form of this command to remove the default name.

[**no**] **default-name** *elan\_name*

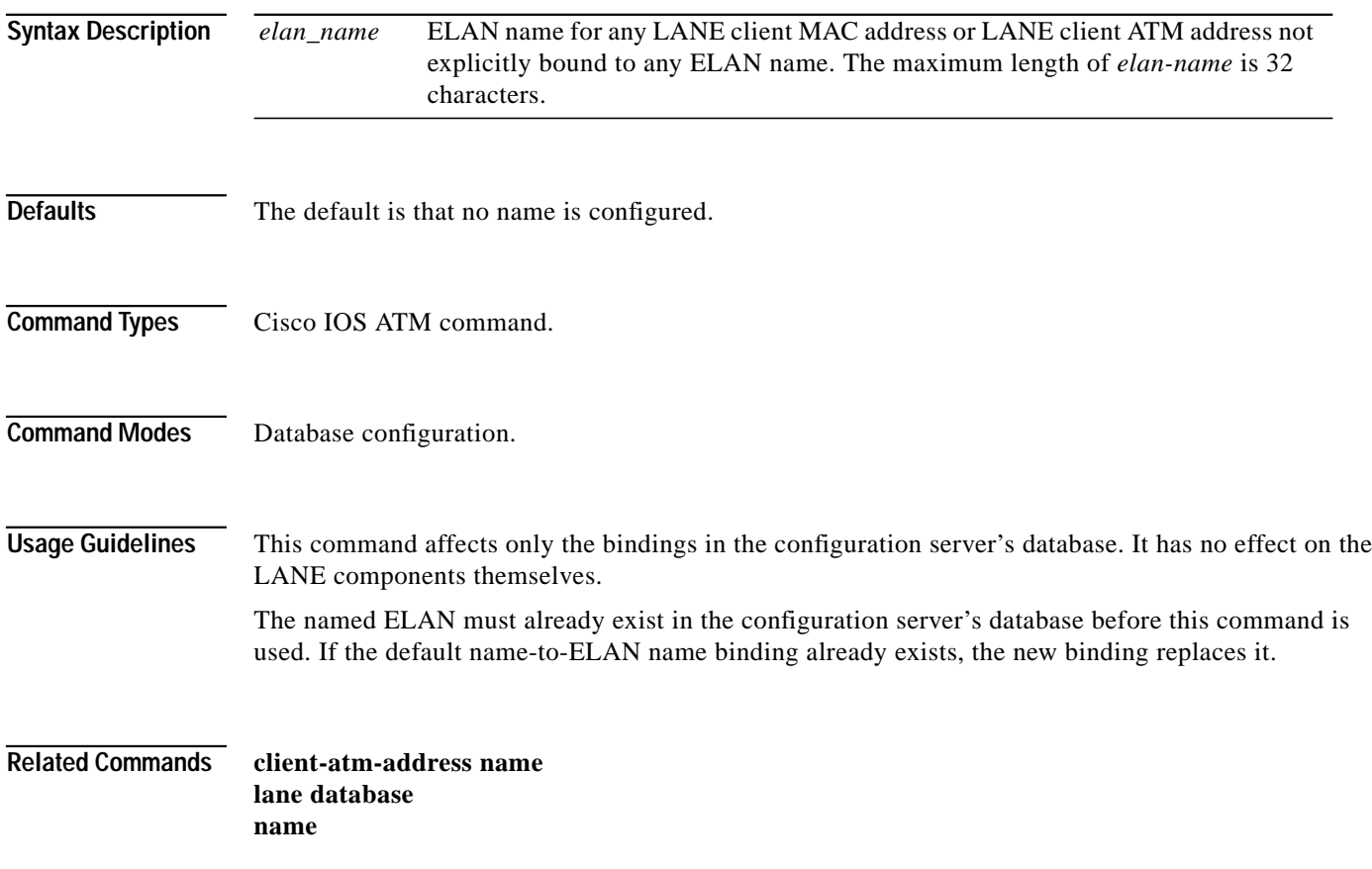

T.

# <span id="page-24-0"></span>**disable—ATM**

Use the **disable** command to exit privileged EXEC mode and return to user EXEC mode. After executing this command, the angle-bracket (>) prompt appears.

**disable** [*level*]

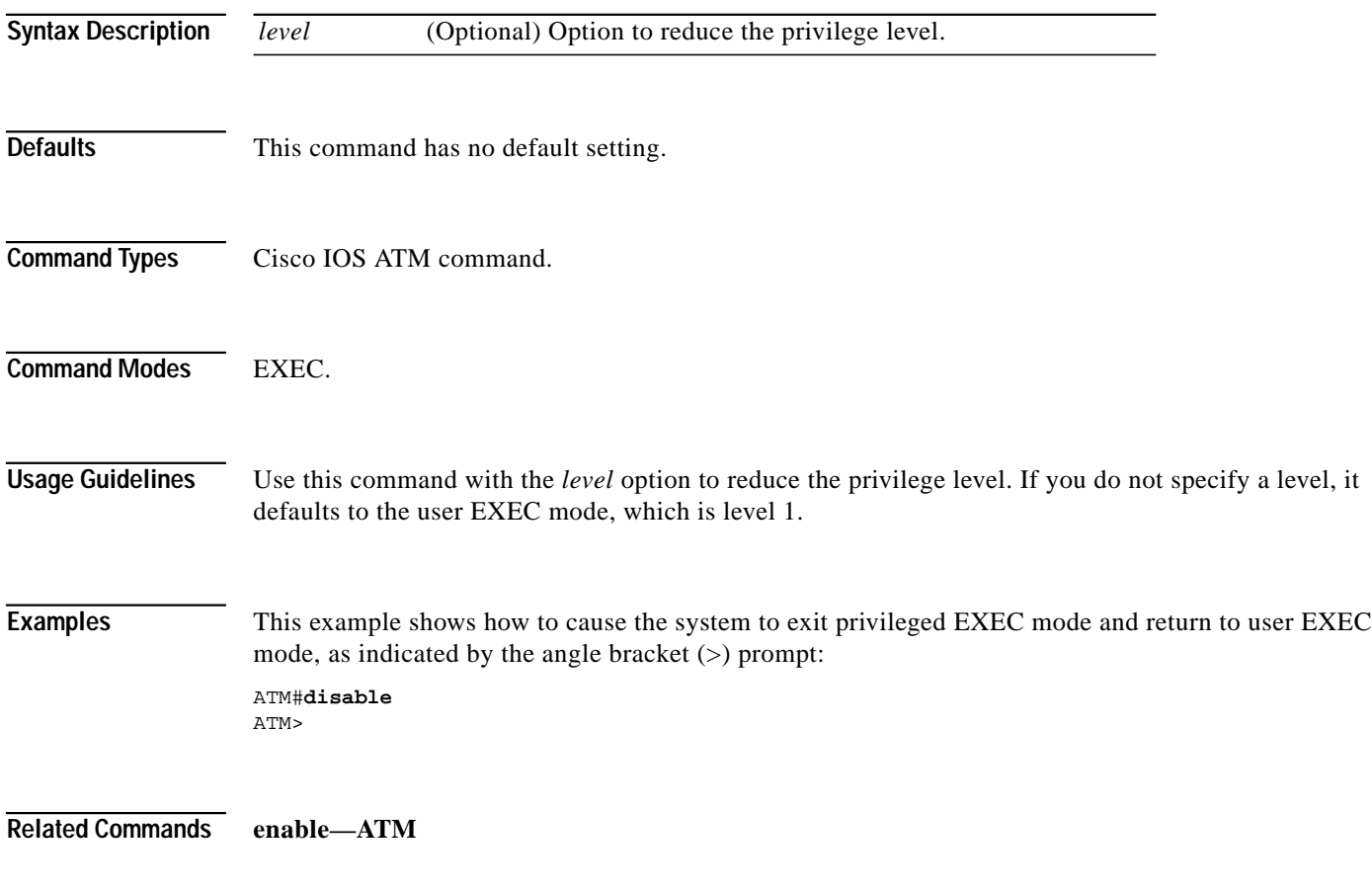

**The Second** 

# **display-databases**

Use the **display-databases** command to display all the LECS database tables.

#### **display-databases**

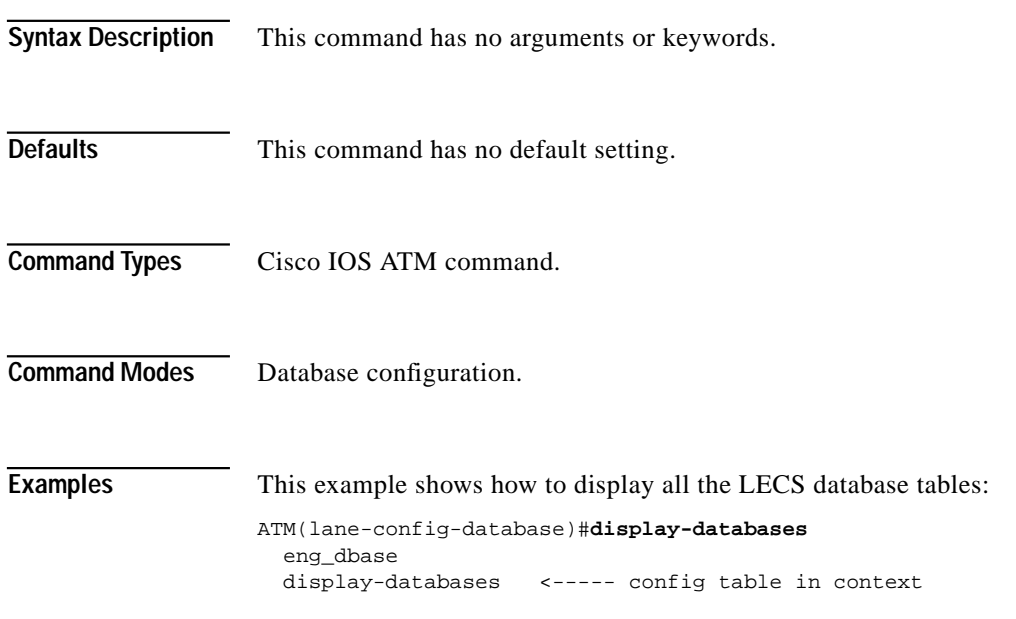

#### **editing**

Use the **editing** command to enable enhanced editing mode. Use the **no** form of this command to disable enhanced editing mode.

[**no**] **editing**

**Syntax Description** This command has no arguments or keywords.

**Command Types** Cisco IOS ATM command.

**Defaults** The default is enabled.

**Command Modes** Line configuration.

<span id="page-26-0"></span>**Usage Guidelines** [Table 7-1](#page-26-0) describes the keys used to enter and edit commands. Ctrl indicates the Control key. You must press **Ctrl** simultaneously with the associated letter key. Esc indicates the Escape key. You must press **Esc** first, followed by the associated letter key. Keys are not case sensitive.

| <b>Keys</b>                     | <b>Function</b>                                                                                                    |
|---------------------------------|----------------------------------------------------------------------------------------------------|
| Tab                             | Completes a partial command name entry. When you enter a unique set of<br>characters and press the Tab key, the system completes the command<br>name. If you enter a set of characters that could indicate more than one<br>command, the system beeps to indicate an error. Enter a question mark (?)<br>immediately following the partial command (no space). The system lists<br>the commands that begin with that string. |
| Delete or Backspace             | Erases the character to the left of the cursor.                                                                                                    |
| Return                          | Processes a command when you are at the command line. At the ---More---<br>prompt on a terminal screen, pressing the Return key scrolls down a line.                                                                                                    |
| Spacebar                        | Allows you to see more output on the terminal screen. Press the Spacebar<br>when you see ---More--- on the screen to display the next screen.                                                                                                    |
| Left $Arrow1$                   | Moves the cursor one character to the left. When you enter a command that<br>extends beyond a single line, you can press the left arrow key repeatedly<br>to scroll back to the system prompt and verify the beginning of the<br>command entry.                                                                                                    |
| Right Arrow <sup>1</sup>        | Moves the cursor one character to the right.                                                                                                    |
| Up Arrow <sup>1</sup> or Ctrl-P | Recalls commands in the history buffer, beginning with the most recent<br>command. Repeat the key sequence to recall older commands.                                                                                                    |

*Table 7-1 Editing Command Keys*

| <b>Keys</b>                       | <b>Function</b>                                                                                                    |
|-----------------------------------|----------------------------------------------------------------------------------------------------|
| Down Arrow <sup>1</sup> or Ctrl-N | Returns to more recent commands in the history buffer after recalling<br>commands with the up arrow or Ctrl-P. Repeat the key sequence to recall<br>more recent commands.                                                                                                    |
| $Ctrl-A$                          | Moves the cursor to the beginning of the line.                                                                                                    |
| $Ctrl-B$                          | Moves the cursor back one character.                                                                                                    |
| $Ctrl-D$                          | Deletes the character at the cursor.                                                                                                    |
| $Ctrl-E$                          | Moves the cursor to the end of the command line.                                                                                                    |
| $Ctrl-F$                          | Moves the cursor forward one character.                                                                                                    |
| $Ctrl-K$                          | Deletes all characters from the cursor to the end of the command line.                                                                                                    |
| Ctrl-L or Ctrl-R                  | Redisplays the system prompt and command line.                                                                                                    |
| $Ctrl-T$                          | Transposes the character to the left of the cursor with the character located<br>at the cursor.                                                                                                    |
| Ctrl-U or Ctrl-X                  | Deletes all characters from the cursor back to the beginning of the<br>command line.                                                                                                    |
| Ctrl-V or Esc Q                   | Inserts a code to indicate to the system that the keystroke immediately<br>following should be treated as a command entry, not as an editing key.                                                                                                    |
| Ctrl-W                            | Deletes the word to the left of the cursor.                                                                                                    |
| $Ctrl-Y$                          | Recalls the most recent entry in the delete buffer. The delete buffer<br>contains the last ten items you deleted or cut. Ctrl-Y can be used with<br>Esc Y.                                                                                                    |
| $Ctrl-Z$                          | Ends configuration mode and returns to the EXEC prompt.                                                                                                    |
| Esc B                             | Moves the cursor back one word.                                                                                                    |
| Esc C                             | Capitalizes from the cursor to the end of the word.                                                                                                    |
| Esc D                             | Deletes from the cursor to the end of the word.                                                                                                    |
| Esc F                             | Moves the cursor forward one word.                                                                                                    |
| Esc L                             | Changes to lowercase from the cursor to the end of the word.                                                                                                    |
| Esc U                             | Capitalizes from the cursor to the end of the word.                                                                                                    |
| Esc Y                             | Recalls the next buffer entry. The buffer contains the last ten items you<br>deleted. Press Ctrl-Y first to recall the most recent entry. Then press<br>Esc Y up to nine times to recall the remaining entries in the buffer. If you<br>bypass an entry, press Esc Y to cycle back to it. |

*Table 7-1 Editing Command Keys (continued)*

1. The arrow keys function only with ANSI-compatible terminals such as VT100.

**Examples** This example shows how to disable enhanced editing mode on virtual terminal line 3:

```
ATM#config terminal
Enter configuration commands, one per line. End with Ctrl-Z.
ATM(config)#line vty 3
ATM(config-line)#no editing
ATM(config-line)#
```
**Related Commands session**

 $\mathcal{L}^{\mathcal{L}}$ 

 $\mathbf{r}$ 

# <span id="page-29-0"></span>**enable—ATM**

Use the **enable** command to enter privileged EXEC mode.

**enable**

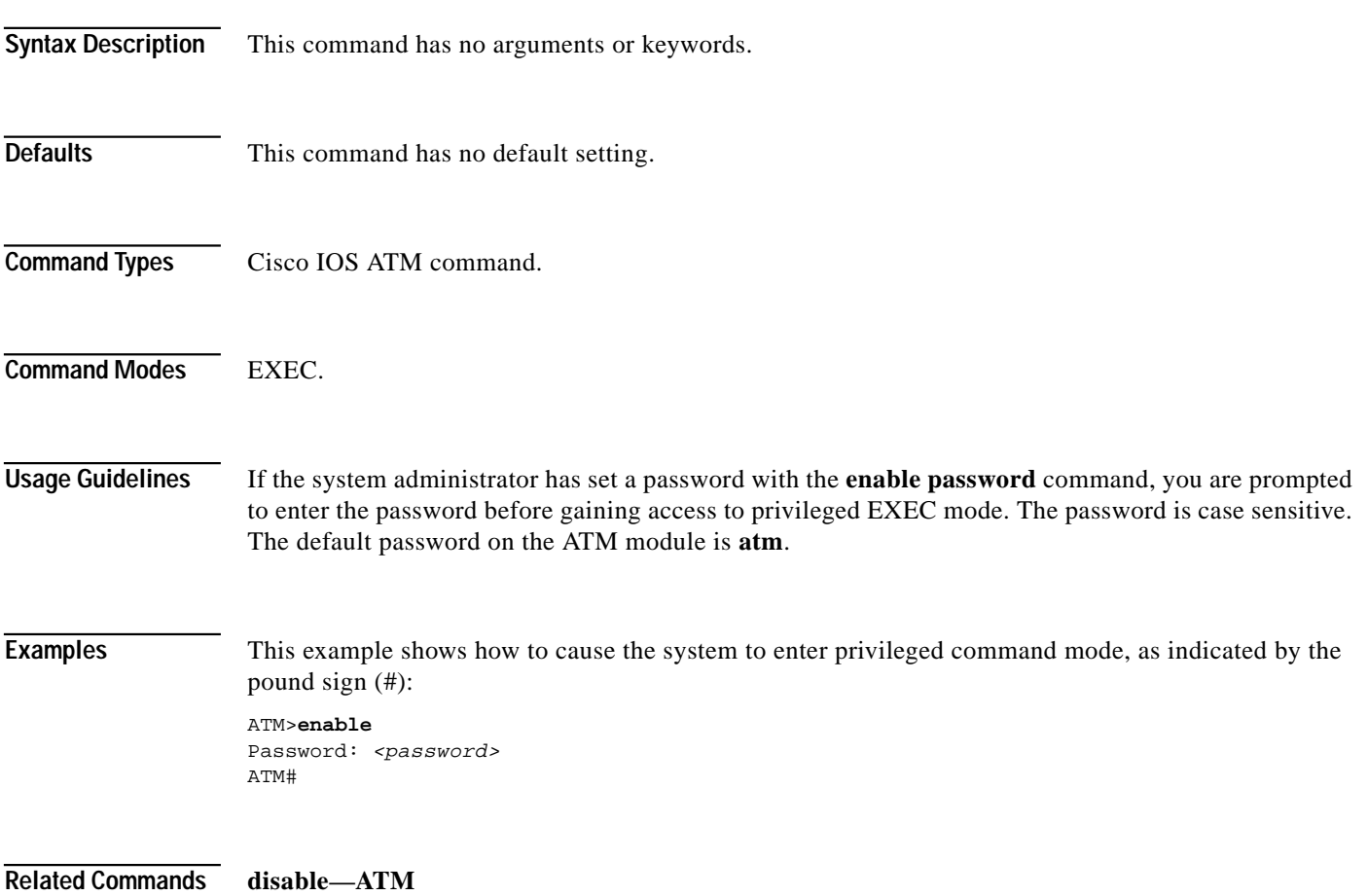

### <span id="page-30-0"></span>**end**

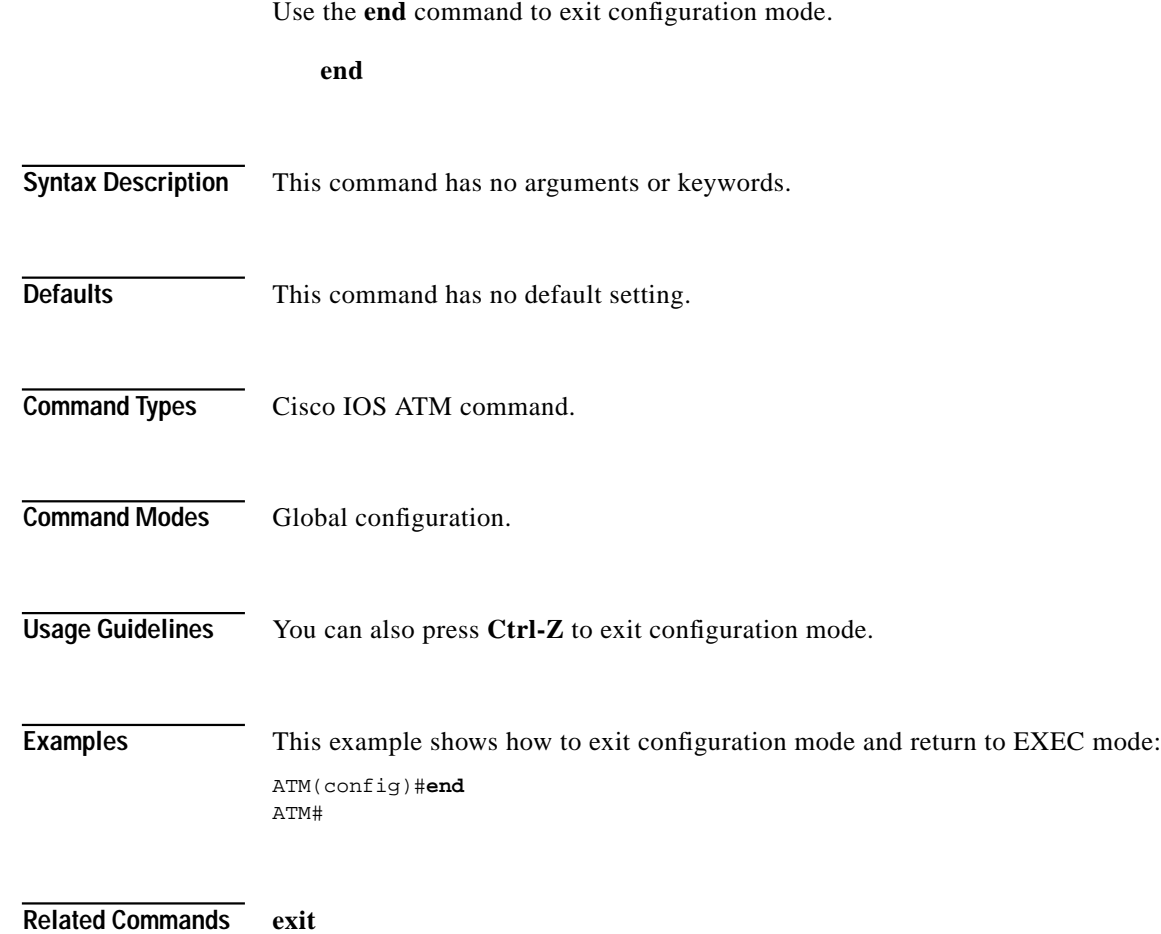

**The State** 

# <span id="page-31-0"></span>**exit**

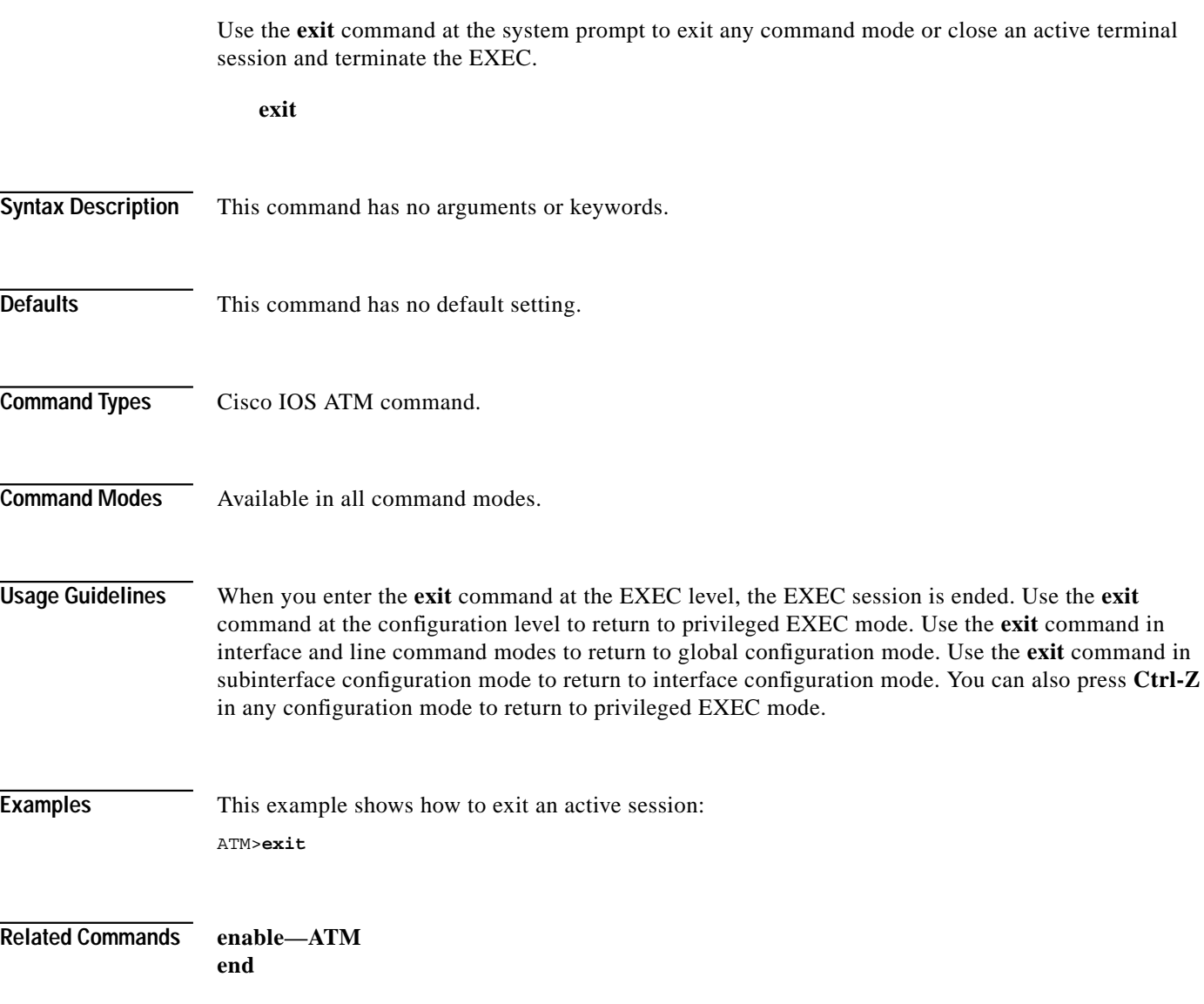

Use the **help** command to display a brief description of the help system.

**help**

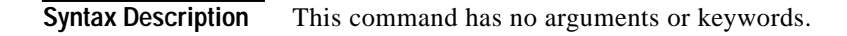

- **Command Types** Cisco IOS ATM command.
- **Command Modes** Available in all ATM command modes.

**Usage Guidelines** To list all commands available for a particular command mode, enter a question mark (**?**) at the system prompt.

> To obtain commands that begin with a particular character string, enter the abbreviated command entry and then a question mark (**?**). This form of help is called word help, because it lists only the keywords or arguments that begin with the abbreviation you entered.

> To list associated keywords or arguments for a command, enter a question mark (**?**) in place of a keyword or argument on the command line. This form of help is called command syntax help, because it lists the keywords or arguments that apply based on the command, keywords, and arguments you have already entered.

**Examples** This example shows how to display a brief description of the help system:

#### ATM#**help**

```
Help may be requested at any point in a command by entering
a question mark '?'. If nothing matches, the help list will
be empty and you must backup until entering a '?' shows the
available options.
Two styles of help are provided:
1. Full help is available when you are ready to enter a
    command argument (e.g. 'show ?') and describes each possible
    argument.
2. Partial help is provided when an abbreviated argument is entered
    and you want to know what arguments match the input
```
This example shows how to use word help to display the privileged EXEC commands that begin with the letters *co*:

ATM#**co?** configure copy

(e.g. 'show pr?'.)

#### **history—ATM**

Use the **history** command to enable the command history function or to change the command history buffer size for a particular line. Use the **no** form of this command to disable the command history feature.

[**no**] **history** [**size** *number-of-lines*]

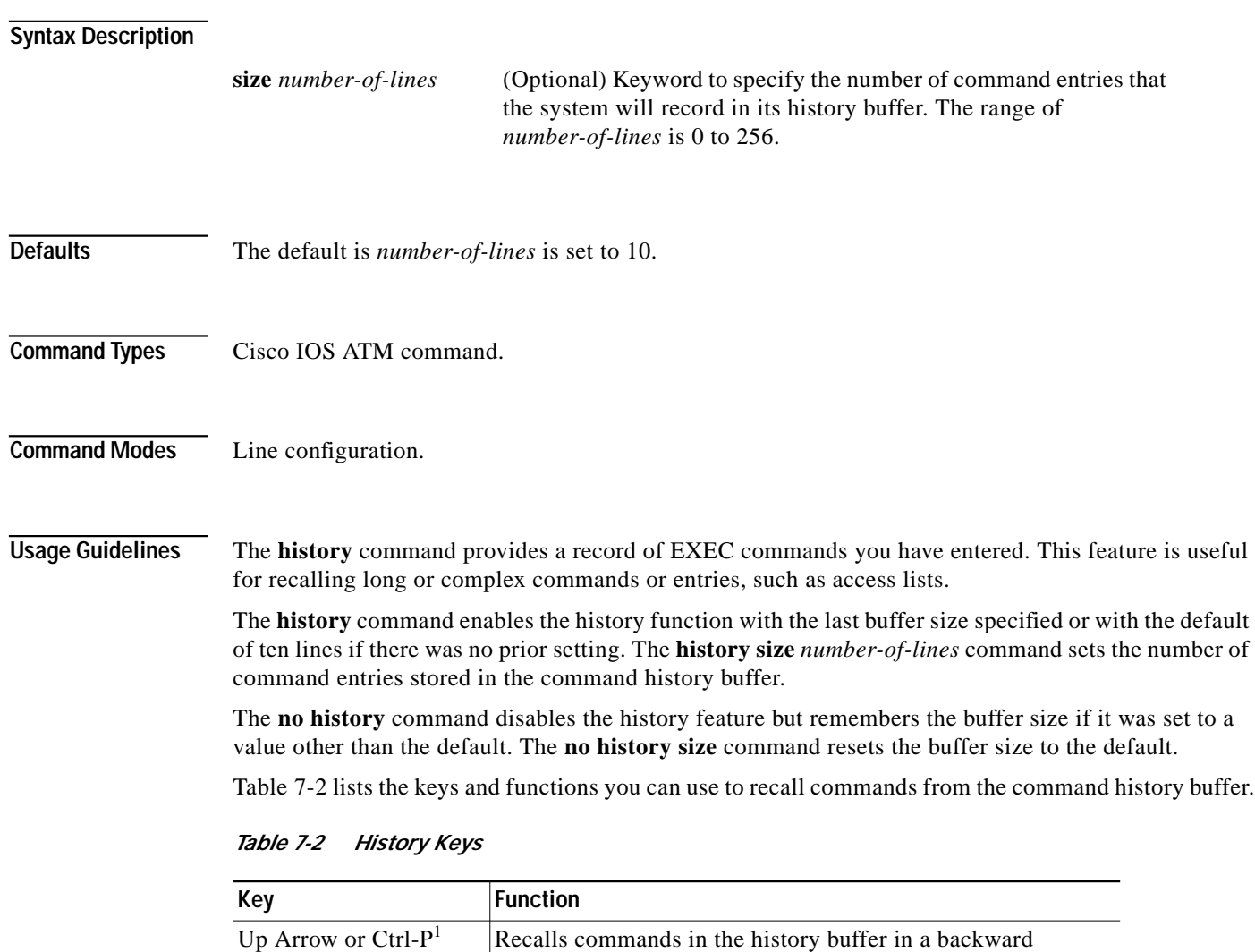

sequence, beginning with the most recent command. Repeat

recalling commands with the up arrow or Ctrl-P. Repeat the

the key sequence to recall older commands.

key sequence to recall more recent commands.

<span id="page-33-0"></span>Down Arrow or Ctrl-N<sup>1</sup> Returns to more recent commands in the history buffer after

**Examples** This example shows how to configure virtual terminal line 4 with a history buffer size of 35 lines:

ATM#**config terminal** Enter configuration commands, one per line. End with Ctrl-Z. ATM(config)#**line vty 4** ATM(config-line)#**history size 35** ATM(config-line)#

**Related Commands [show history](#page-71-0)**

**In the case** 

# **interface**

Use the **interface** command within privileged EXEC mode to enter the interface configuration mode.

**interface** *atm\_num*[.*sub\_interface\_num* **mul**] | *loopback\_num*

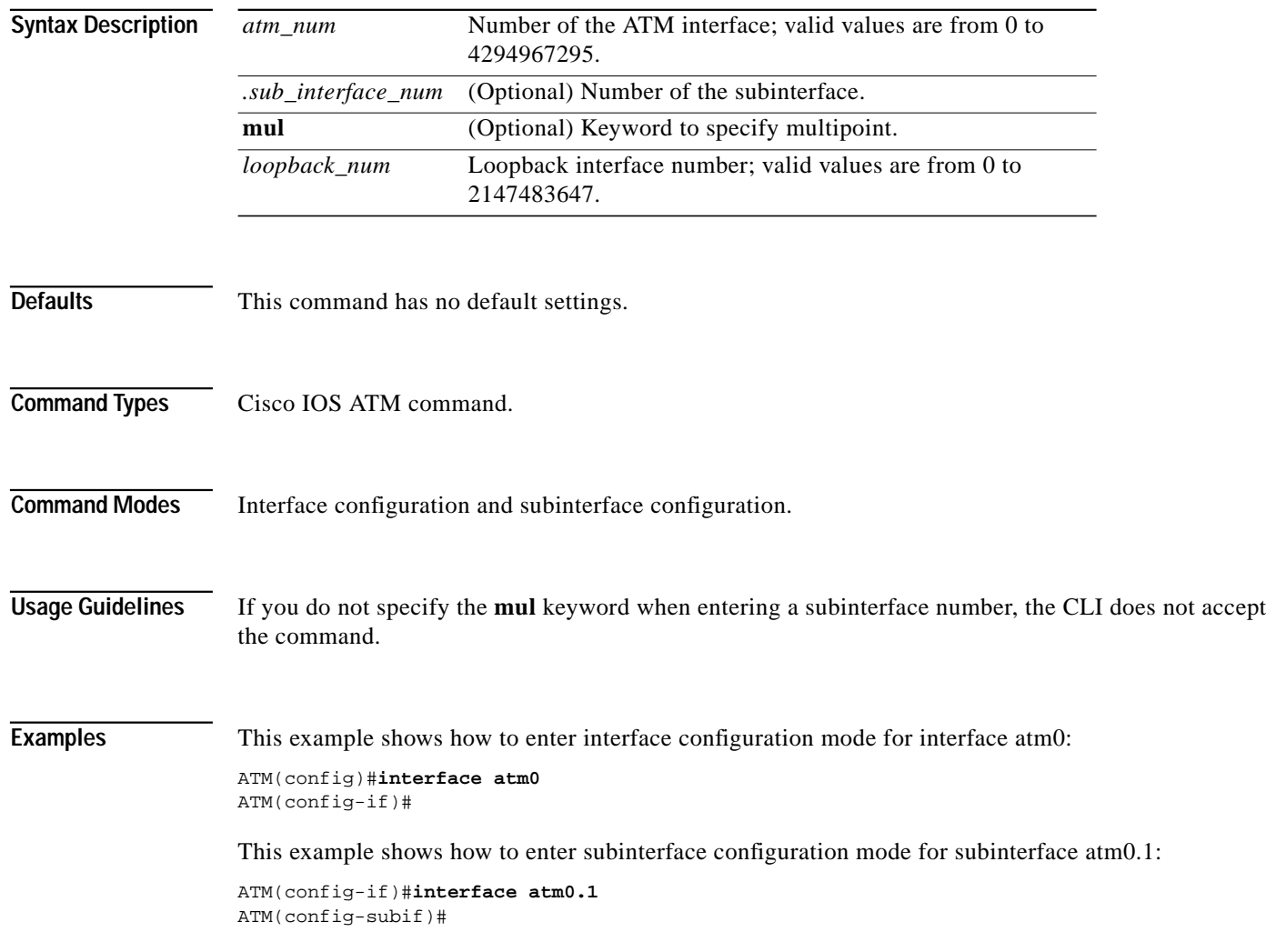
T.

## <span id="page-36-0"></span>**lane auto-config-atm-address**

Use the **lane auto-config-atm-address** command to specify that the ATM address is computed automatically for the LECS or the LES and LEC, depending on whether the **config** keyword is used. Use the **no** form of this command to remove the previously assigned ATM address.

[**no**] **lane** [**config**] **auto-config-atm-address**

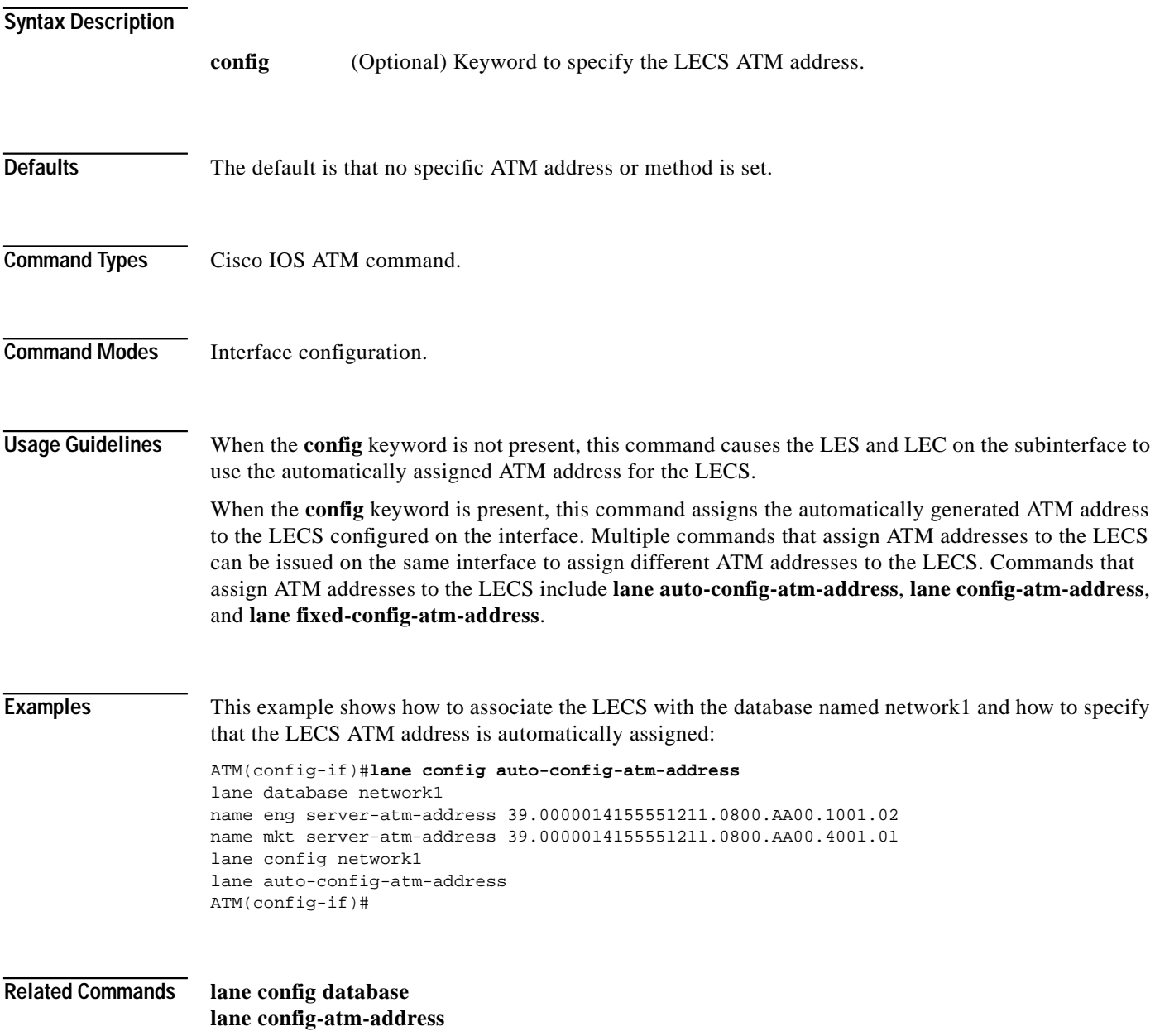

#### **lane bus-atm-address**

Use the **lane bus-atm-address** command to define the ATM address for the LANE BUS. Use the **no** form of this command to remove the ATM address for the BUS.

[**no**] **lane bus-atm-address** *bus\_name atm-addr*

# **Syntax Description Defaults** This command has no default setting. **Command Types** Cisco IOS ATM command. **Command Modes** Interface configuration. **Examples** This example shows how to define the ATM address for the LANE BUS: ATM(config-if)#**lane bus-atm-address** ATM(config-if)# *bus\_name* Name of the BUS. *atm-addr* ATM address of the BUS.

### <span id="page-38-0"></span>**lane client**

Use the **lane client** command to activate a LANE client on the specified subinterface. Use the **no** form of this command to remove a previously activated LANE client on the subinterface.

[**no**] **lane client** [**ethernet** *vlan\_num* [*elan-name*]]

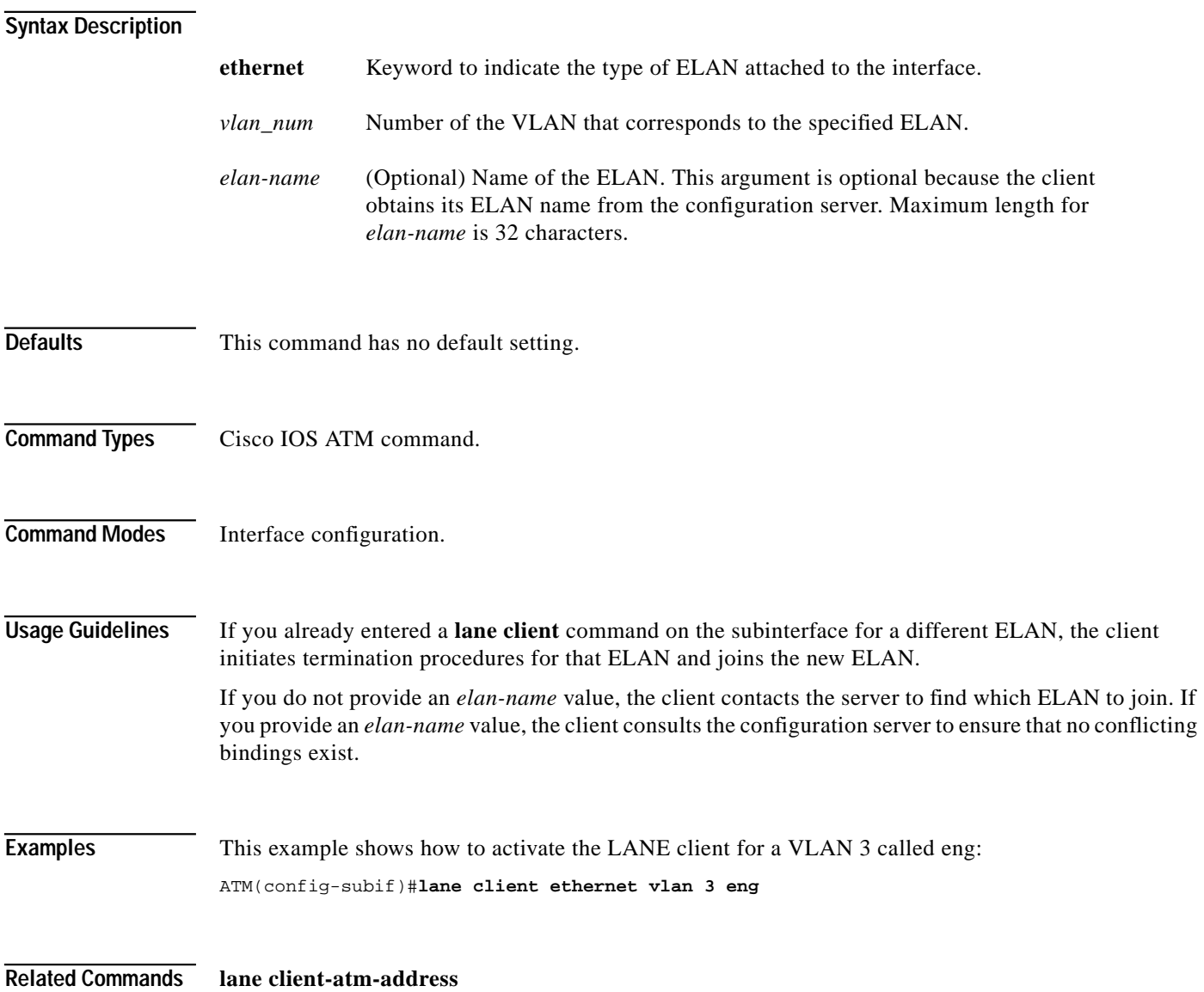

#### <span id="page-39-0"></span>**lane client-atm-address**

Use the **lane client-atm-address** command to specify an ATM address and to override automatic ATM address assignment for the LANE client on the specified subinterface. Use the **no** form of this command to remove the ATM address previously specified for the LANE client on the specified subinterface and revert to automatic address assignment.

[**no**] **lane client-atm-address** *atm-address-template*

# **Syntax Description**

*atm-address-template* ATM address or a template in which wildcard characters are replaced by any nibble or group of nibbles of the prefix bytes, the ESI bytes, or the selector byte of the automatically assigned ATM address.

**Defaults** The default is automatic ATM address assignment.

**Command Types** Cisco IOS ATM command.

#### **Command Modes** Interface configuration.

**Usage Guidelines** If you use this command on a selected subinterface, but with a different ATM address than was used previously, it replaces the LANE client's ATM address.

A LANE ATM address has the same syntax as an NSAP (but it is not a network-level address):

- **•** A 13-byte prefix that includes the following fields defined by the ATM Forum: AFI field (1 byte), DCC or ICD field (2 bytes), DFI field (1 byte), Administrative Authority field (3 bytes), Reserved field (2 bytes), Routing Domain field (2 bytes), and Area field (2 bytes).
- **•** A 6-byte ESI.
- **•** A 1-byte selector field.

LANE ATM address templates can use two types of wildcards: an asterisk (\*) to match any single character and an ellipsis (...) to match any number of leading or trailing characters. The values of the characters replaced by wildcards come from the automatically assigned ATM address.

In LANE, a prefix template matches the ATM address prefix explicitly but uses wildcards for the ESI and selector fields. An ESI template matches the ESI field explicitly but uses wildcards for the prefix and selector.

In our implementation of LANE, the prefix corresponds to the switch, the ESI corresponds to the ATM interface, and the Selector field corresponds to the specific subinterface of the interface.

#### **Examples** This example shows how to use an ESI template to specify the part of the ATM address corresponding to the interface; the remaining parts of the ATM address come from automatic assignment, designated by the double asterisks:

ATM(config-if)#**lane client-atm-address...0800.200C.1001.\*\***

This example shows how to use a prefix template to specify the part of the ATM address corresponding to the switch; the remaining parts of the ATM address come from automatic assignment, designated by the ellipses:

ATM(config-if)#**lane client-atm-address 47.000014155551212f.00.00...**

**Related Commands [lane client](#page-38-0)**

### **lane client mpoa client name**

Use the **lane client mpoa client name** command to bind a LEC to the named MPC. Use the **no** form of this command to unbind the named MPC from a LEC.

[**no**] **lane client mpoa client name** *mpc-name*

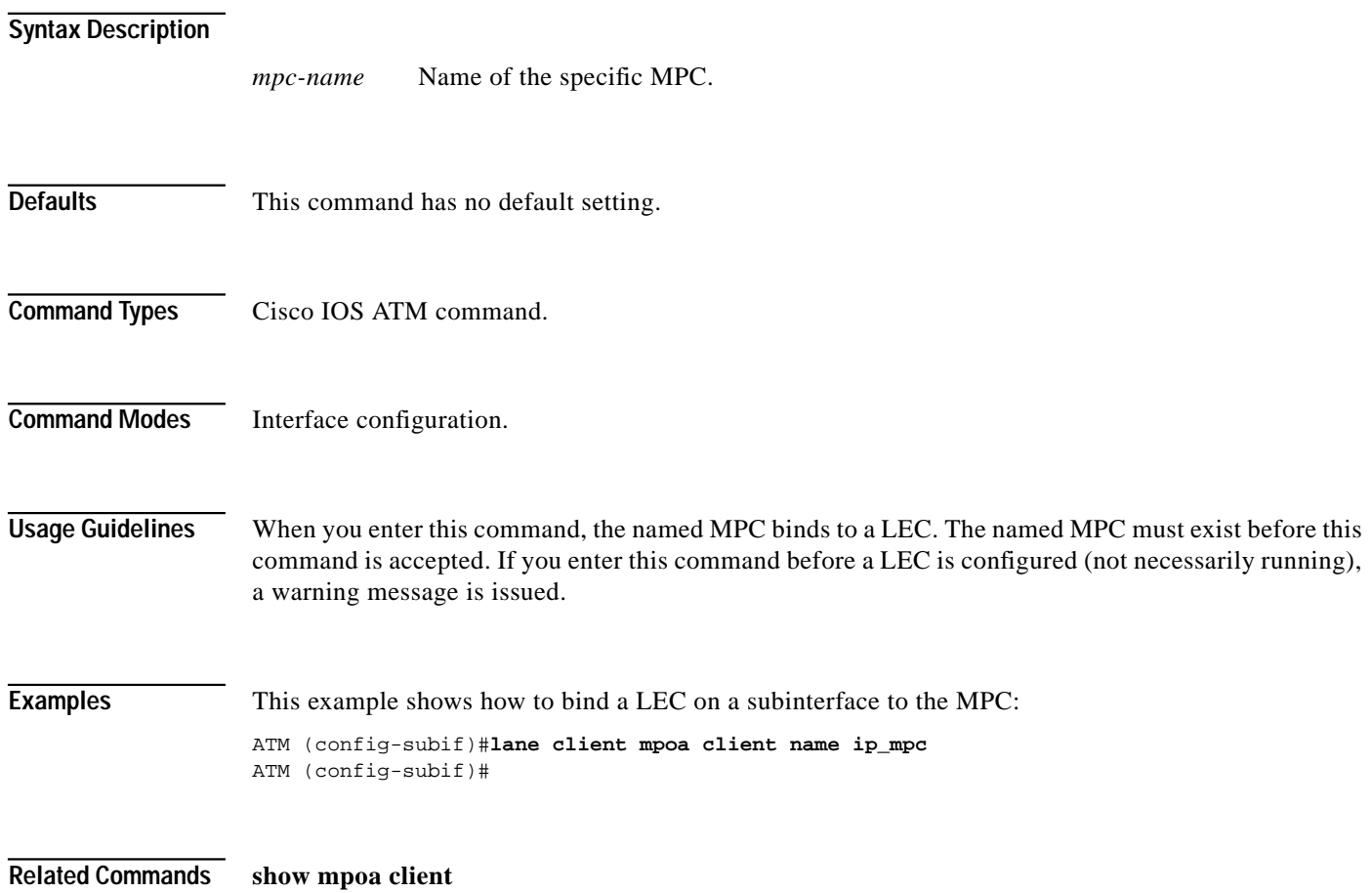

### <span id="page-42-0"></span>**lane client qos**

Use the **lane client qos** *database\_name* command to apply the database to an interface. Use the **no** form of this command to remove the database from the interface.

[**no**] **lane client qos** *database\_name*

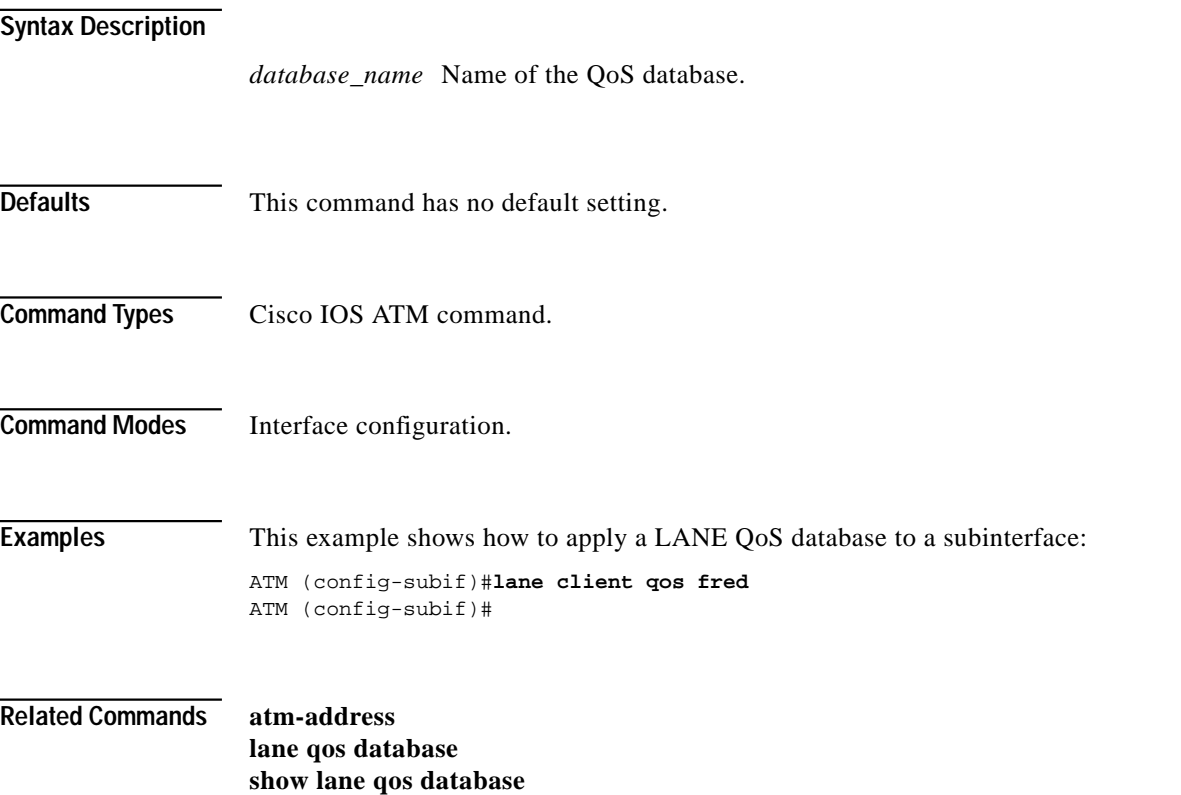

ш

### <span id="page-43-0"></span>**lane config-atm-address**

Use the **lane config-atm-address** command to specify the ATM address of a given configuration server. Use the **no** form of this command to remove an assigned ATM address.

[**no**] **lane config-atm-address** *atm-address-template*

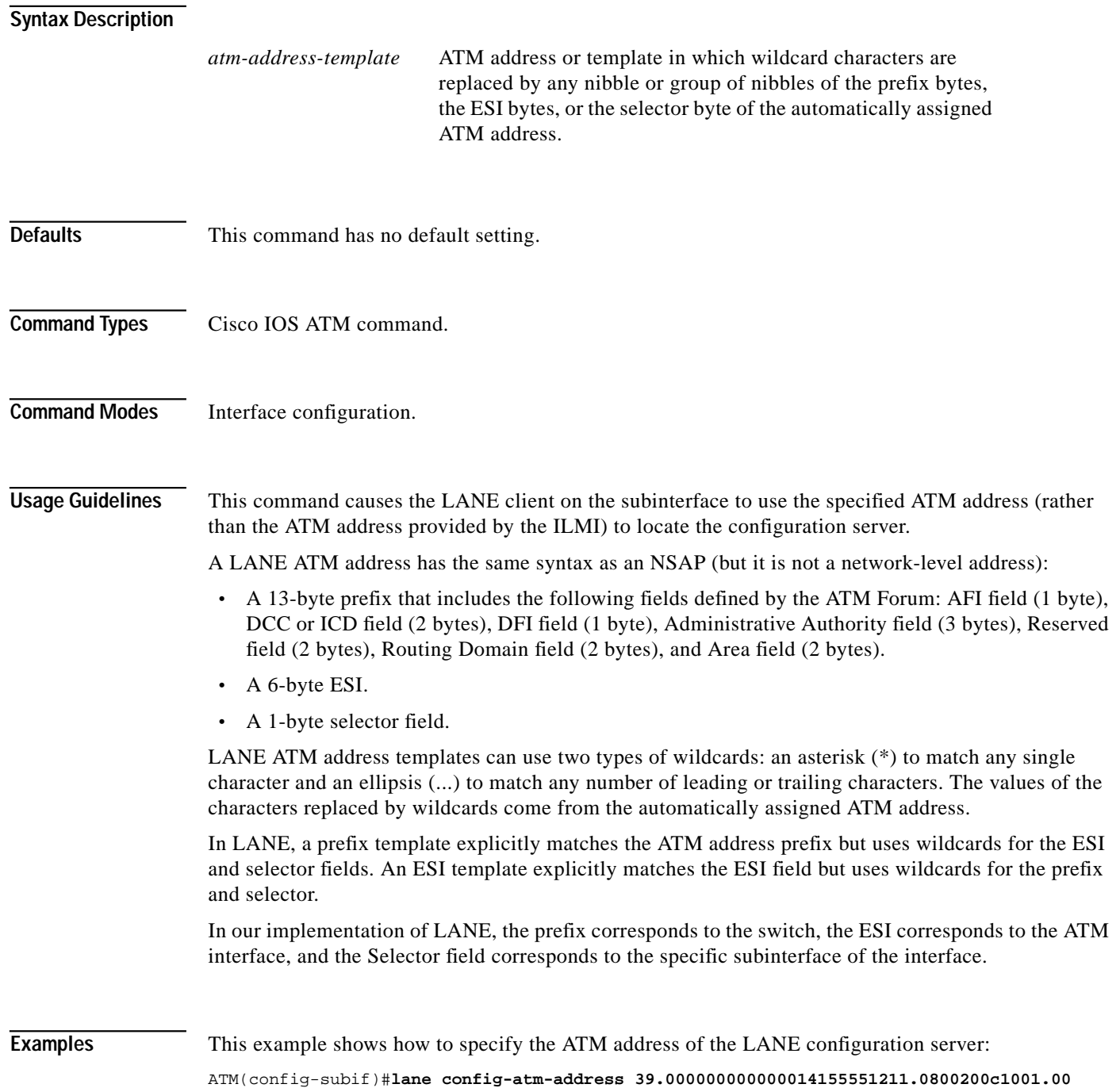

T.

**Related Commands [show lane](#page-72-0)**

 $\mathbf{r}$ 

## <span id="page-45-0"></span>**lane config database**

Use the **lane config database** command to associate a named configuration table (database) with the configuration server on the selected ATM interface. Use the **no** form of this command to remove the association between a named database and the configuration server.

[**no**] **lane config database** *database-name*

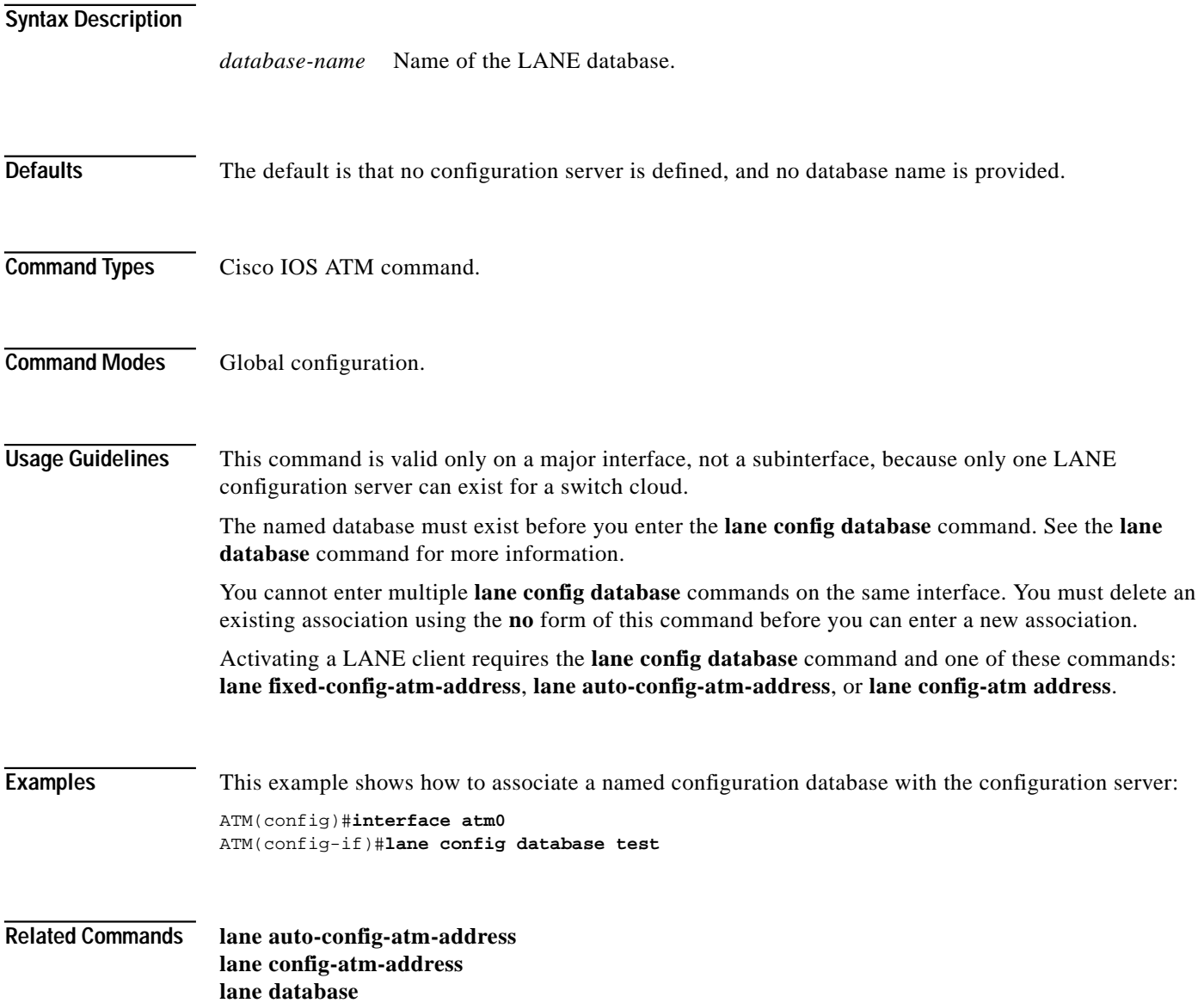

#### <span id="page-46-0"></span>**lane database**

Use the **lane database** command to create a named configuration database that can be associated with a configuration server when one is configured. Use the **no** form of this command to delete all entries in the specified database.

[**no**] **lane database** *database-name*

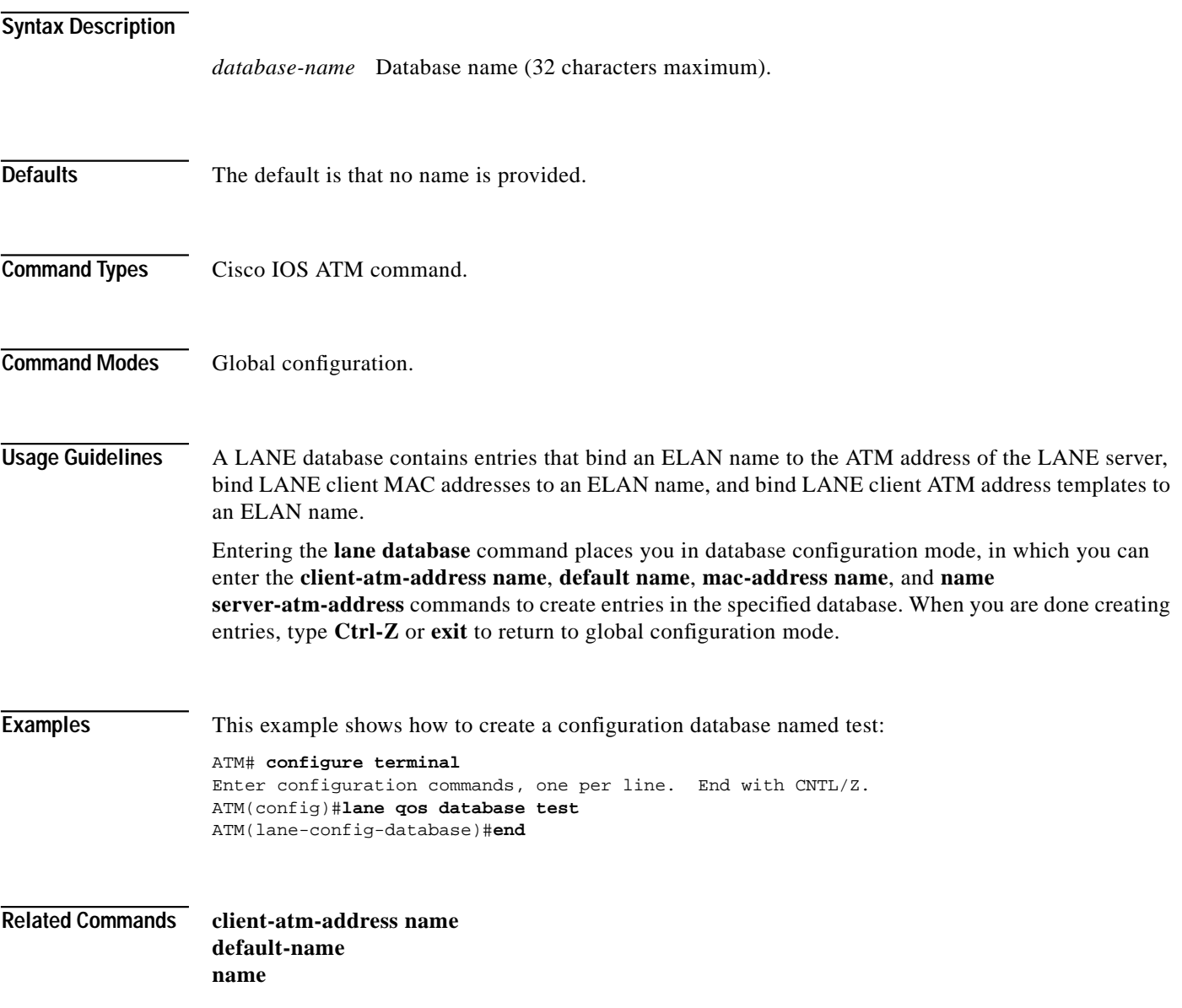

### **lane le-arp**

Use the **lane le-arp** command to add a static entry to the LE ARP table of the LANE client configured on the subinterface. Use the **no** form of this command to remove a static entry.

[**no**] **lane le-arp** *mac-addr atm-addr*

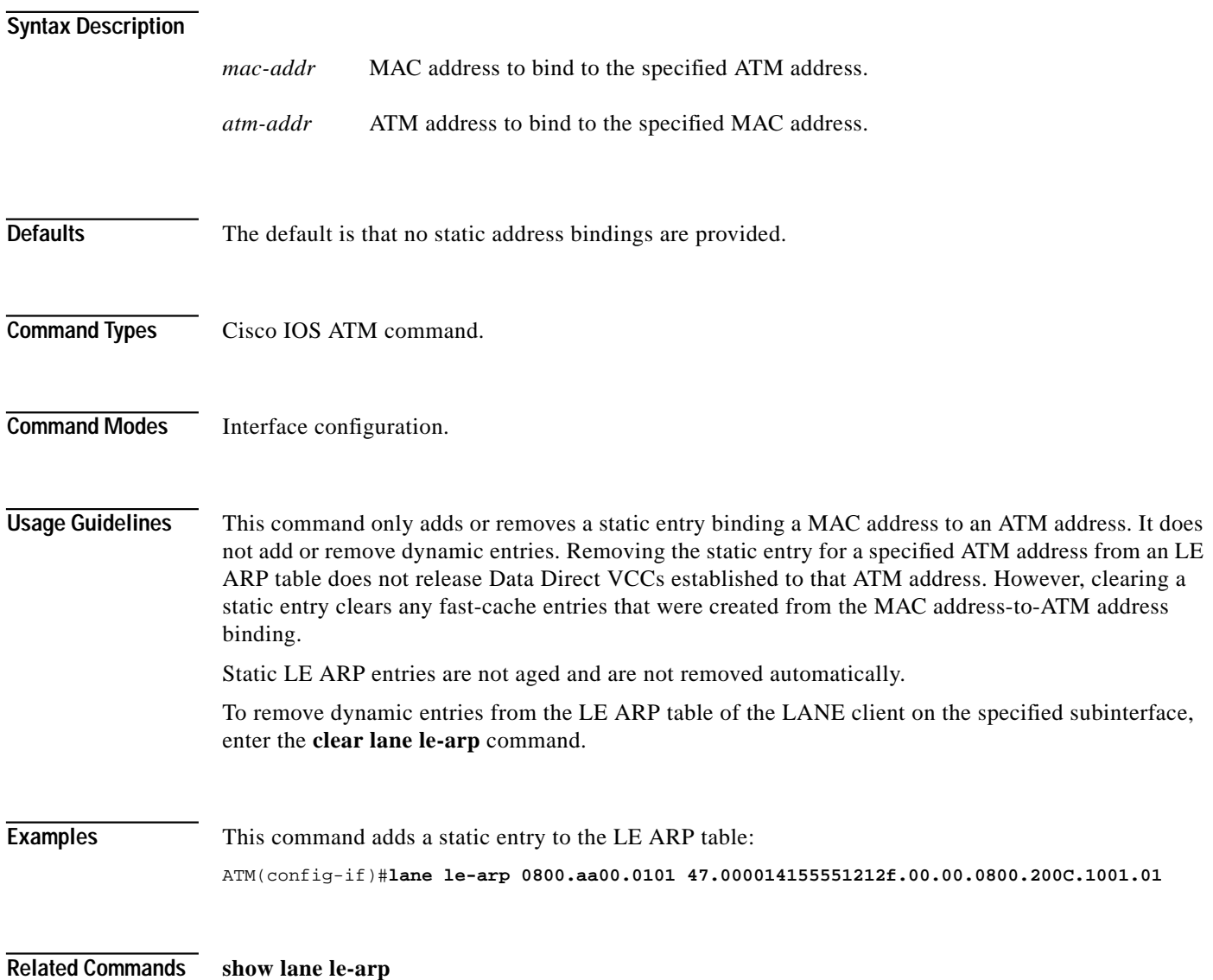

П

### <span id="page-48-0"></span>**lane qos database**

Use the **lane qos database** command to create the LANE QoS database. Use the **no** form of this command to delete the specified database.

[**no**] **lane qos database** *name*

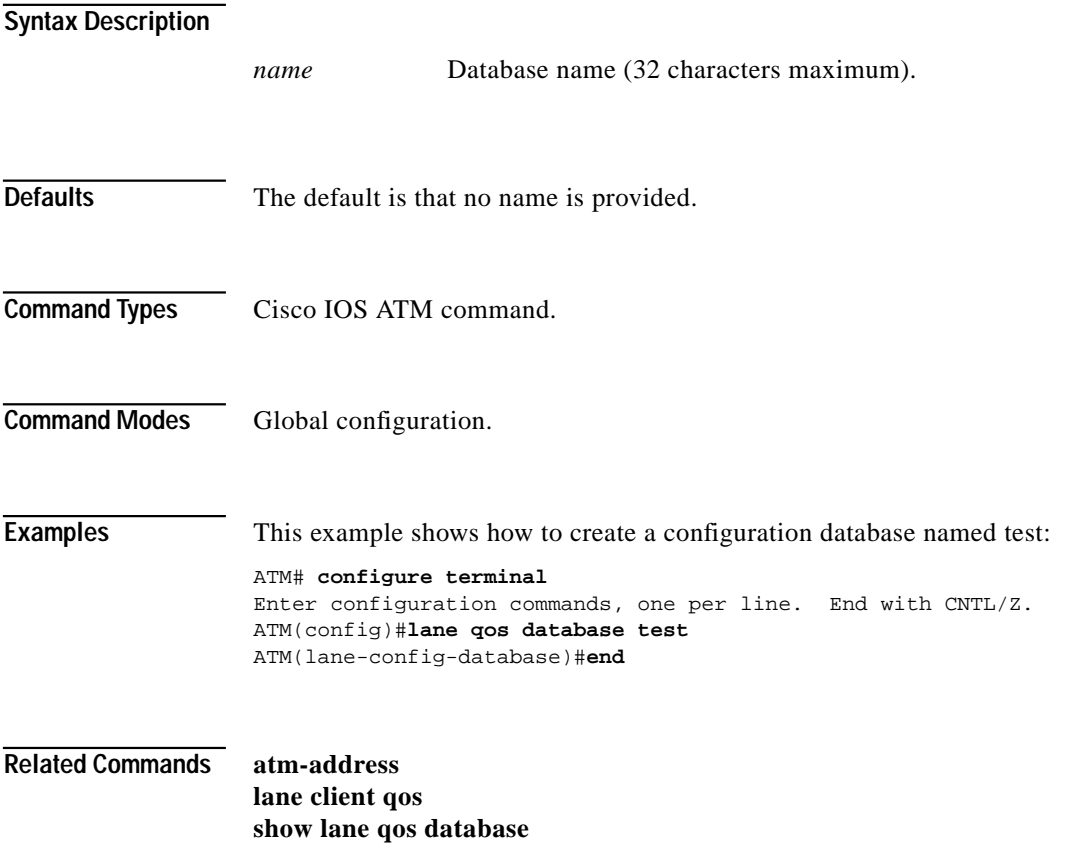

ш

### **lane qos iptos trust**

Use the **lane qos iptos trust** global configuration command to change the LANE QoS mode to trusted. Use the **no** form of the command to change the LANE QoS mode to untrusted.

[**no**] **lane qos iptos trust**

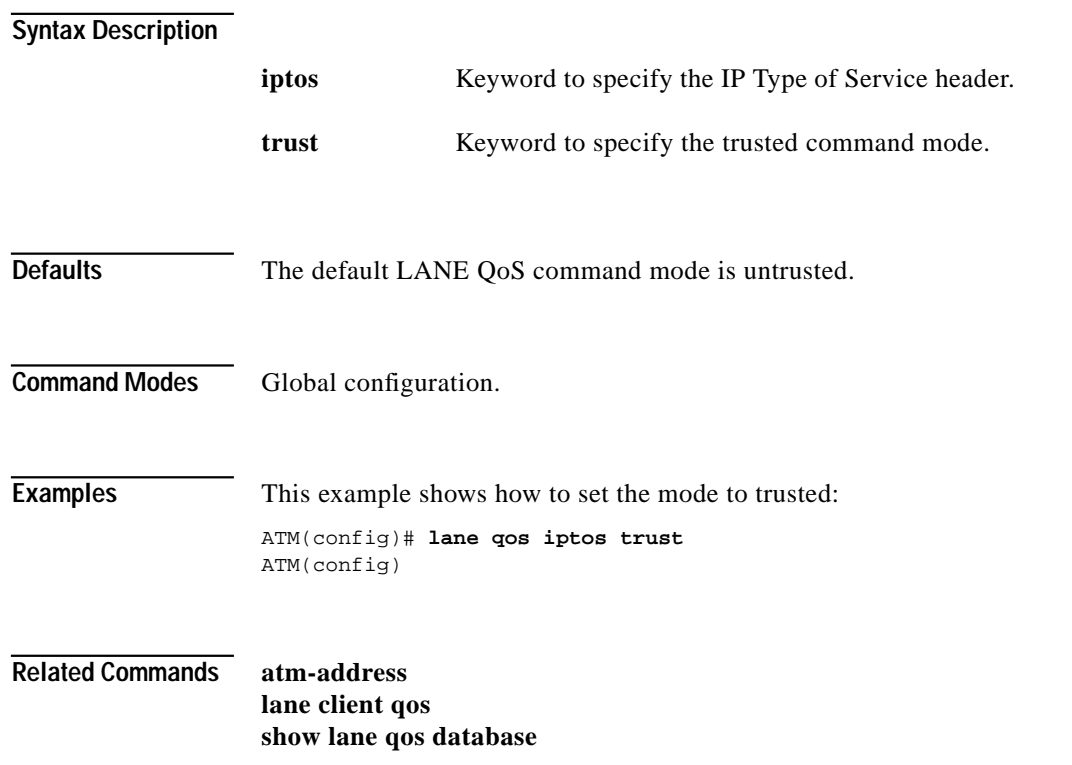

# **lane register**

Use the **lane register** command to register a LANE client connected by a PVC to the LANE server on the subinterface. Use the **no** form of this command to remove a prior entry.

[**no**] **lane register** *vcd mac-addr atm-addr*

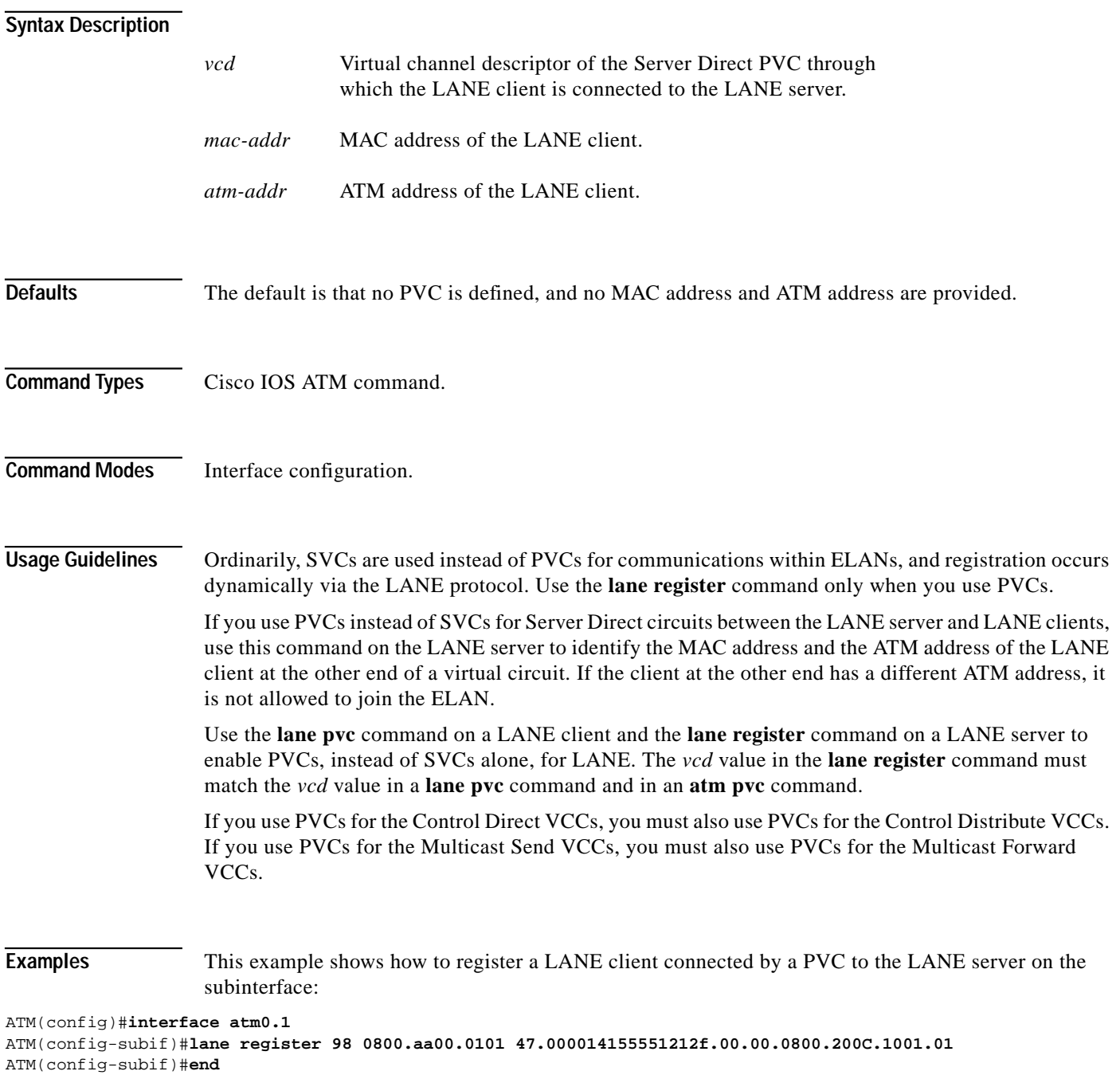

**Related Commands [show lane](#page-72-0)**

#### <span id="page-52-0"></span>**lane server-atm-address**

Use the **lane server-atm-address** command to configure the LES ATM address. Use the **no** form of this command to delete the specified LES.

[**no**] **lane server-atm-address** *les\_name atm-address-template*

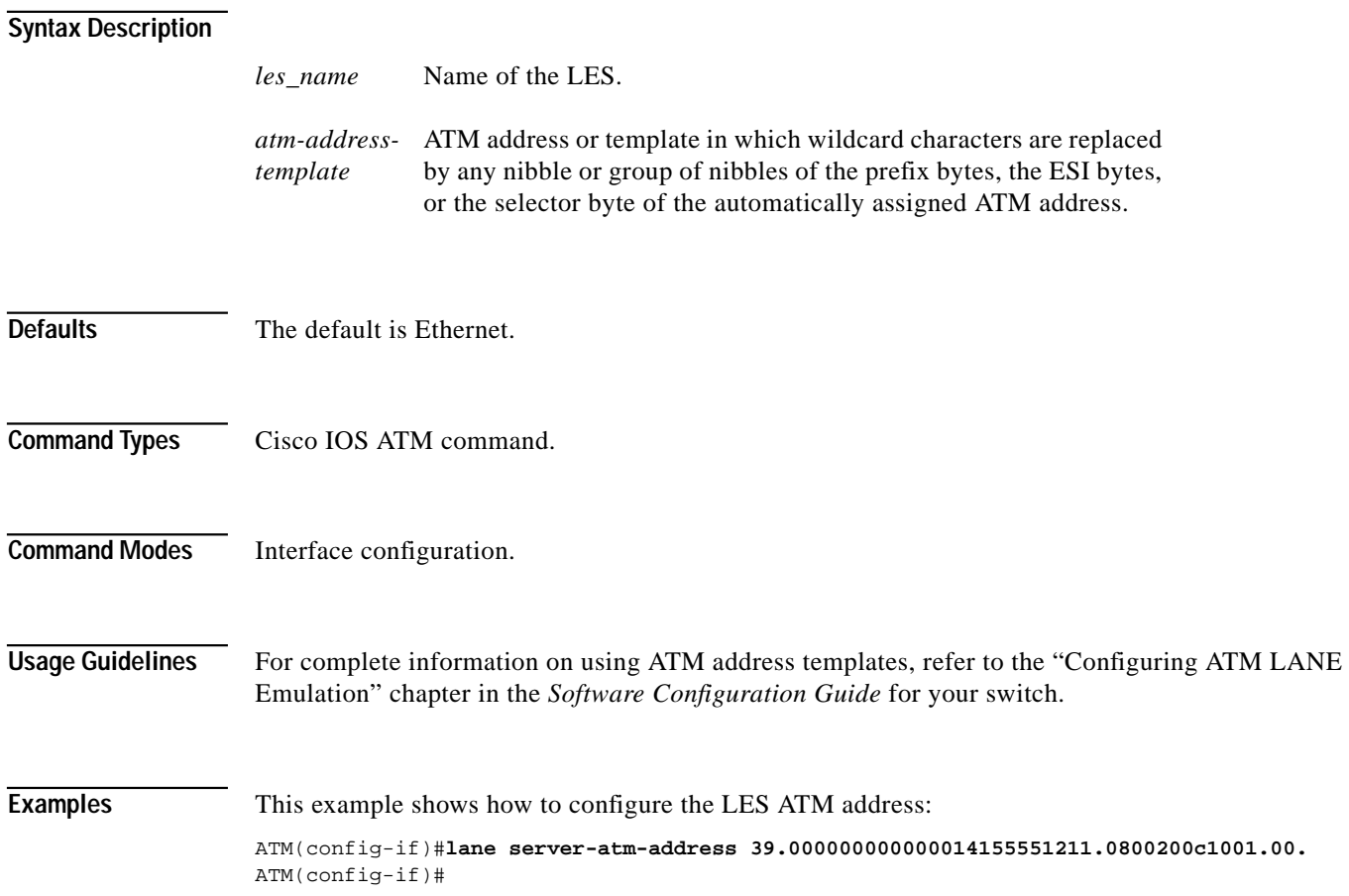

**78-7032-02**

#### **lane server-bus**

Use the **lane server-bus** command to configure the LES and BUS for the specified ELAN on the subinterface. Use the **no** form of this command to delete the specified LES/BUS.

[**no**] **lane server-bus** {**ethernet** | **tokenring**} *elan\_name* [**elan-id** *id*]

#### **Syntax Description**

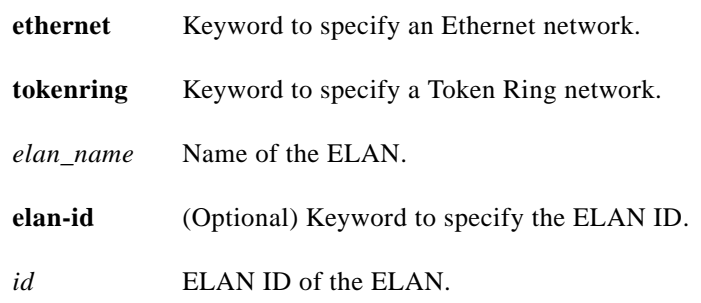

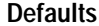

The default is Ethernet.

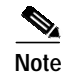

**Note** Only emulated Ethernet LANs are supported.

**Command Types** Cisco IOS ATM command.

**Command Modes** Interface configuration.

**Usage Guidelines** The LES/BUS of an ELAN must be co-located.

The maximum length of the *elan\_name* is 32 characters.

If you have already entered the **lane server-bus** command on the subinterface for a different ELAN, the LES terminates procedures with all LECs and appears as the LES for the new ELAN.

To participate in MPOA, a LEC must have an ELAN ID. The **lane server-bus** command enables the LEC to obtain the ELAN ID from the LES when the LEC bypasses the LECS phase.

Caution If an ELAN ID is supplied, ensure that it corresponds to the same ELAN ID value specified in the LECS for the same ELAN.

> You can also enter the **name elan-id** command to obtain the ELAN ID from the LECS. The **no** form of this command removes a previously configured LES/BUS on the subinterface.

**Examples** This example shows how to enable the LES/BUS for an Ethernet ELAN: ATM(config-subif)#**lane server-bus ethernet default** ATM(config-subif)#**end**

**Related Commands [lane server-atm-address](#page-52-0) [name](#page-60-0)**

×

ш

### **mac-address**

Use the **mac-address** command to set the MAC layer address.

**mac-address** *ieee-address*

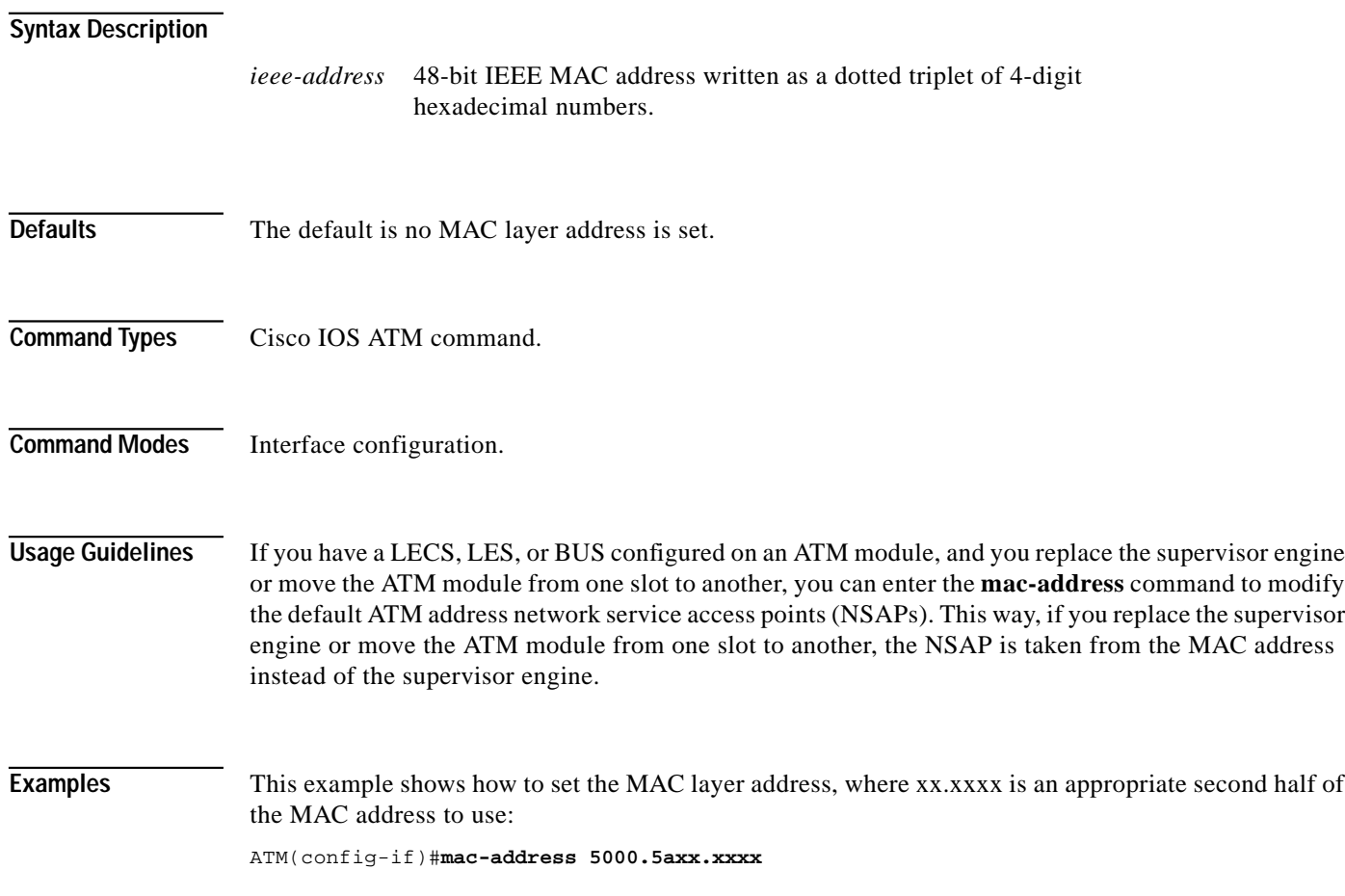

### <span id="page-56-0"></span>**mpoa client config name**

Use the **mpoa client config name** command to define an MPC with a specified name. Use the **no** form of this command to delete the MPC.

[**no**] **mpoa client config name** *mpc-name*

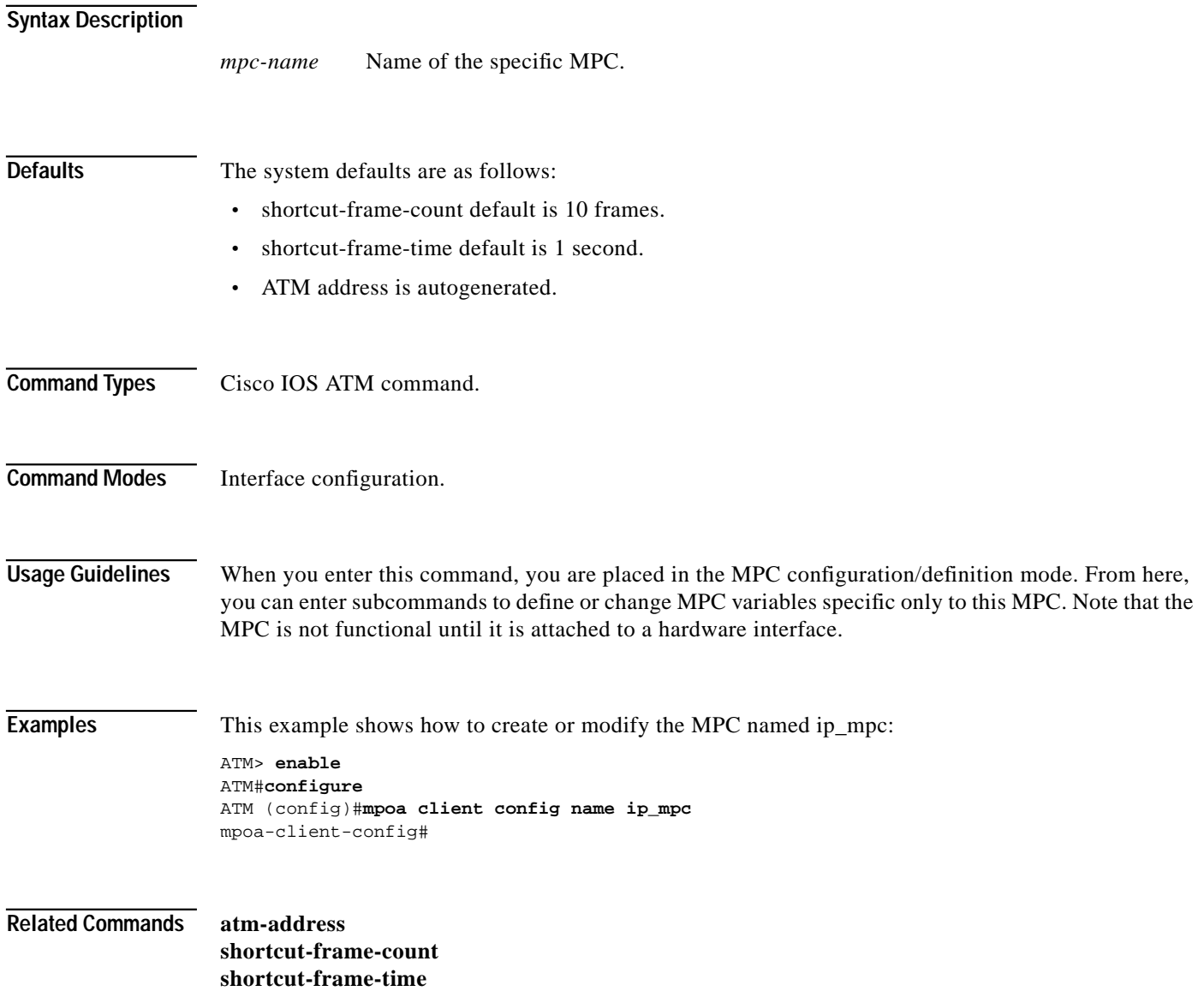

ш

### <span id="page-57-0"></span>**mpoa client name**

Use the **mpoa client name** command to attach an MPC to a major ATM interface. Use the **no** form of this command to break the attachment.

[**no**] **mpoa client name** *mpc-name*

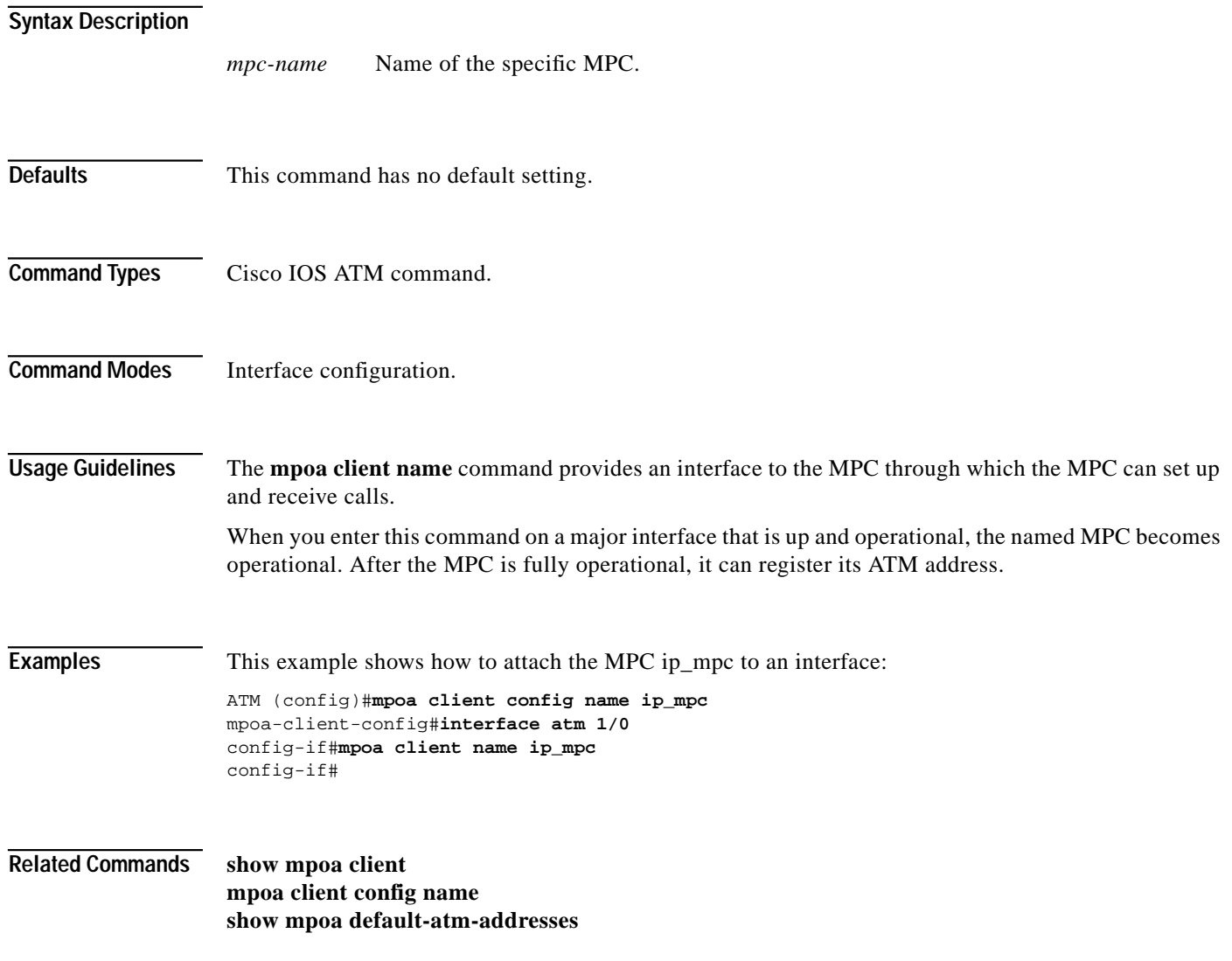

T.

### <span id="page-58-0"></span>**mpoa server config name**

Use the **mpoa server config name** command to define an MPS with the specified name. Use the **no** form of this command to delete an MPS.

[**no**] **mpoa server config name** *mps-name*

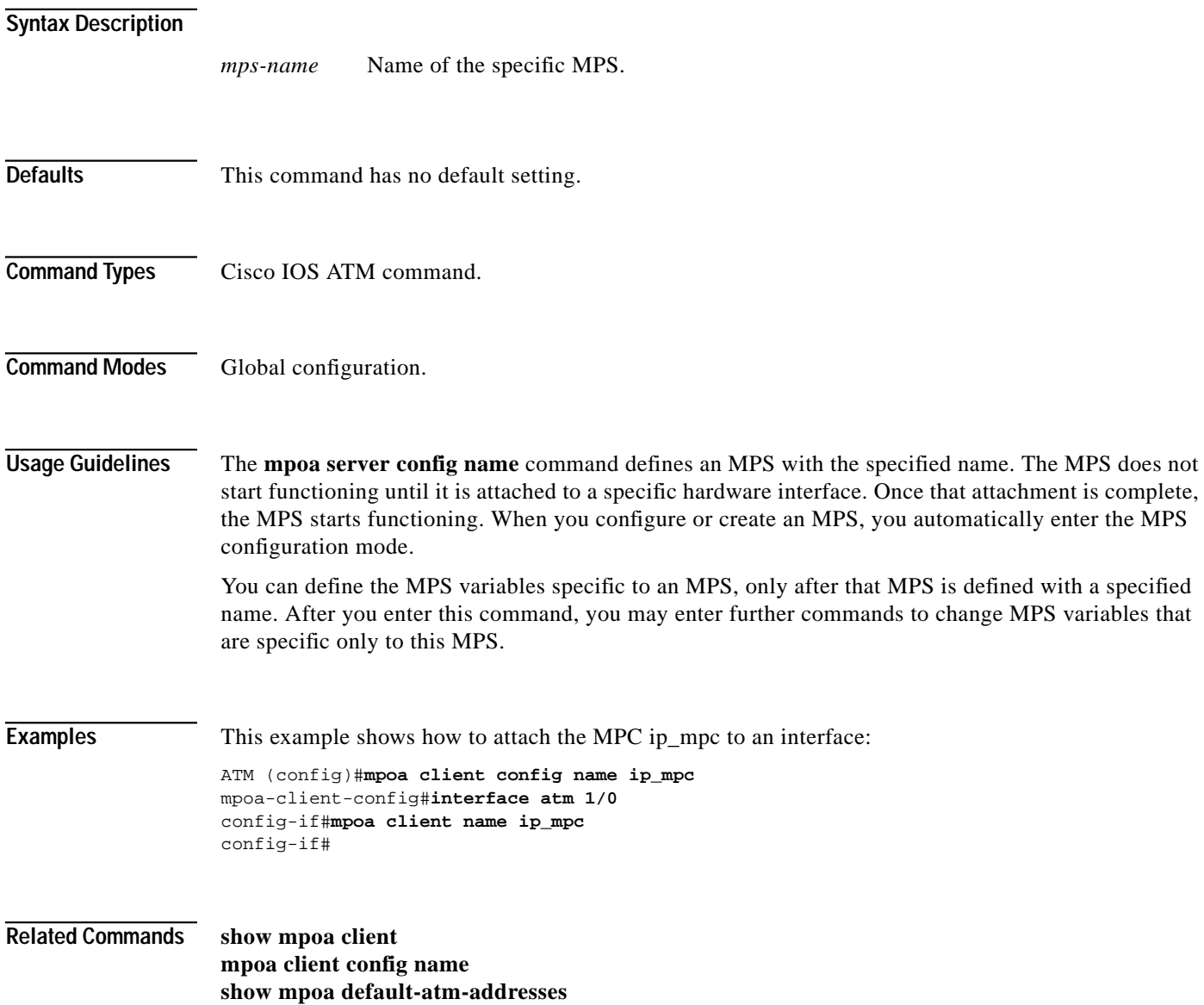

#### **mtu**

Use the **mtu** command to set the interface MTU.

**mtu** *size*

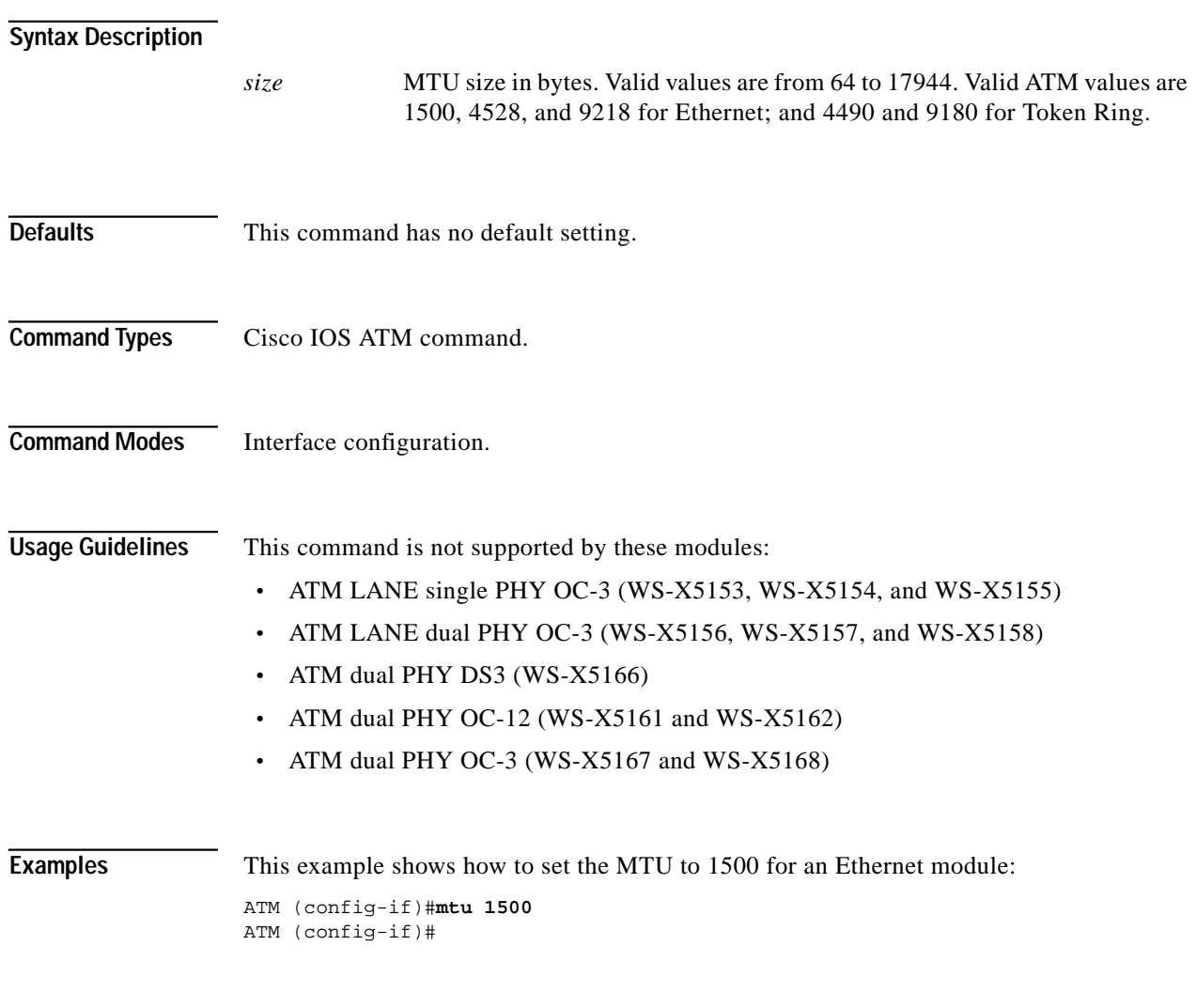

**Related Commands show vlan**

<span id="page-60-0"></span>Use the **name** command to assign a unique ELAN name to an LES and to configure an ELAN. Use the **no** form of this command to delete the specified ELAN name.

[**no**] **name** *elan-name* **elan-id** *id* {**local-seg-id** | **new-name** | **preempt** | **restricted** | **server-atm-address** | **un-restricted**} *atm-addr*

#### **Syntax Description**

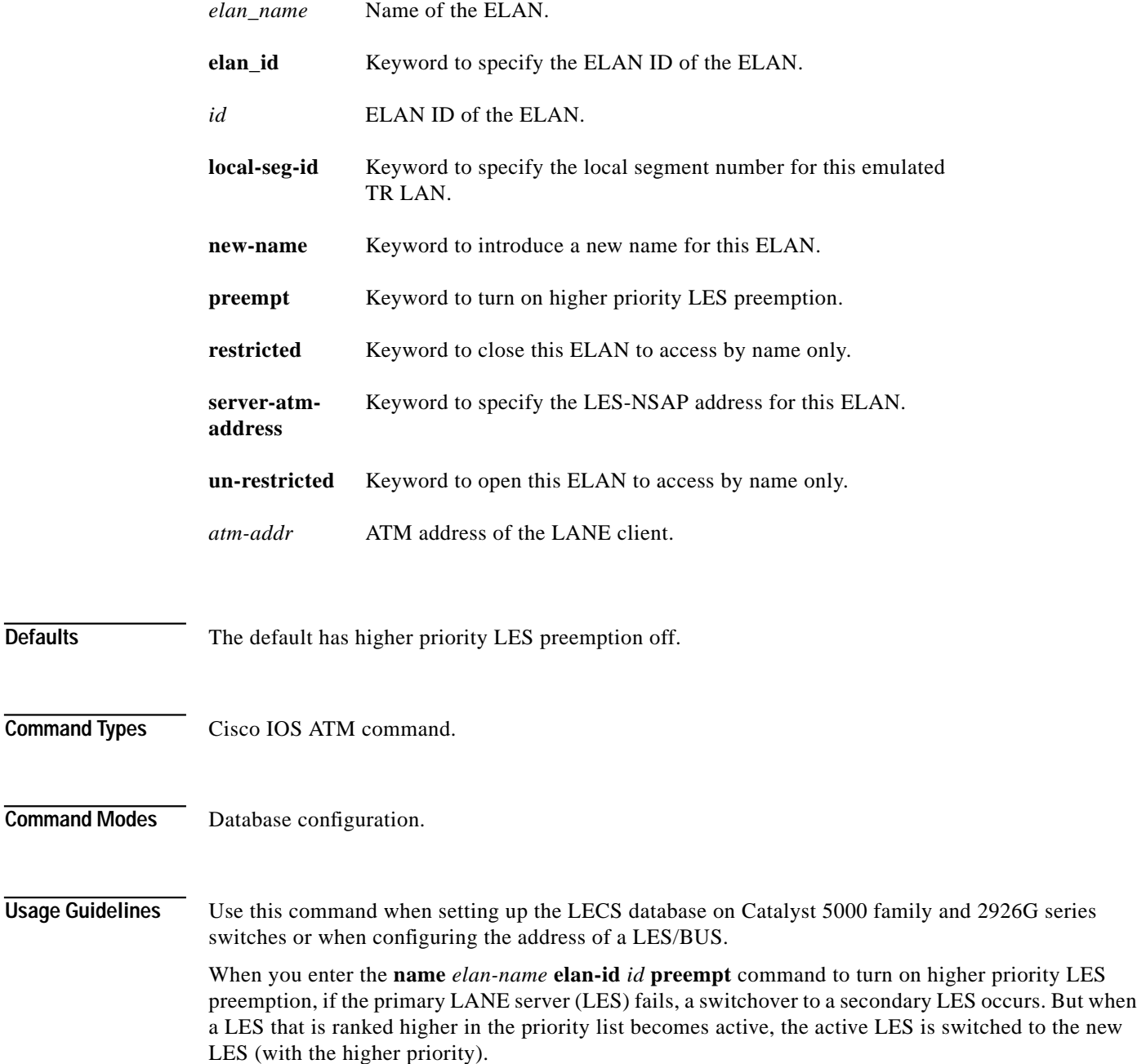

If you use the default configuration, the second switchover to the new LES does not occur, regardless of the priority. Use the **no** form of the command to turn off higher priority LES preemption.

The **new-name** and **preempt** keywords are supported in Catalyst 5000 and 2926G series ATM software release 3.2(8) and later.

**Examples** This example shows how to configure the LES ATM NSAP address for the default ELAN: ATM(lane-config-database)#**name default server-atm-address 47.0091810000000061705b7701.00400BFF0011.00** ATM(lane-config-database)#

**Related Commands [lane database](#page-46-0) [default-name](#page-23-0)**

#### **reload—ATM**

Use the **reload** command to halt and perform a cold restart on the module.

**reload**

- **Syntax Description** This command has no arguments or keywords.
- **Defaults** This command has no default setting.
- **Command Types** Cisco IOS ATM command.
- **Command Modes** EXEC.

**Usage Guidelines** The **reload** command halts the ATM module. If you set the ATM module to restart on error, it reboots itself. Use the **reload** command after you enter configuration information into a file and save to the startup configuration.

> Once you have confirmed the reload, you are logged out of the session and returned to the Console> prompt.

You cannot reload from a virtual terminal if the system is not set up for automatic booting. This restriction prevents the system from dropping to the ROM monitor and taking the system out of the remote user's control.

If you modify your configuration file, the system prompts you to save the configuration. During a save operation, the system asks you if you want to proceed with the save if the CONFIG\_FILE environment variable points to a startup configuration file that no longer exists. If you say "yes" in this situation, the system goes to **setup** mode upon reload.

**Examples** This example shows how to reload the system from the privileged EXEC prompt:

```
ATM#reload
```

```
System configuration has been modified. Save? [yes/no]: y
Building configuration...
[OK]Proceed with reload? [confirm]
Console>
```
#### <span id="page-63-0"></span>**shortcut-frame-count**

Use the **shortcut-frame-count** command to specify the maximum number of times a packet can be routed to the default router within the shortcut-frame time before an MPOA resolution request is sent. Use the **no** form of this command to restore the default shortcut-setup frame count value.

[**no**] **shortcut-frame-count** *count*

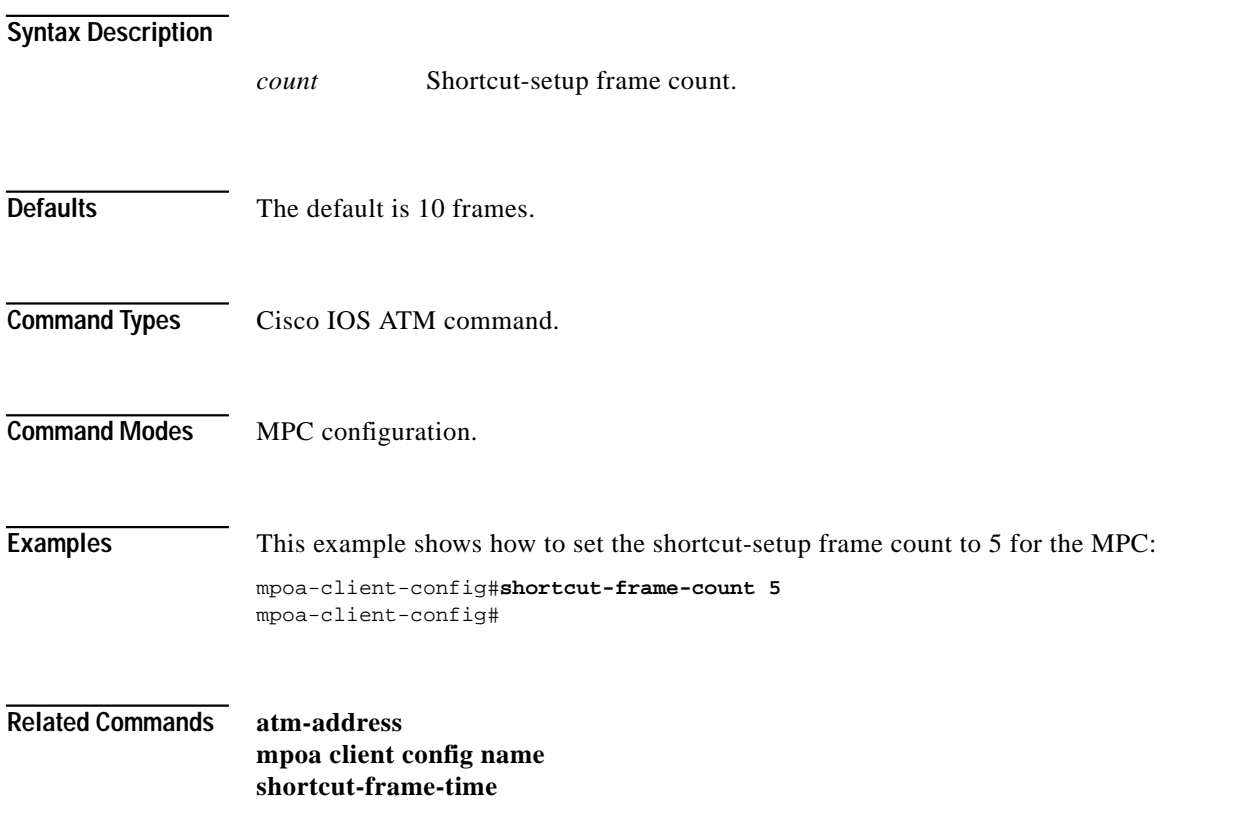

#### <span id="page-64-0"></span>**shortcut-frame-time**

Use the **shortcut-frame-time** command to set the shortcut-setup frame time (in seconds) for the MPC. Use the **no** form of this command to restore the default shortcut-setup frame-time value.

[**no**] **shortcut-frame-time** *time*

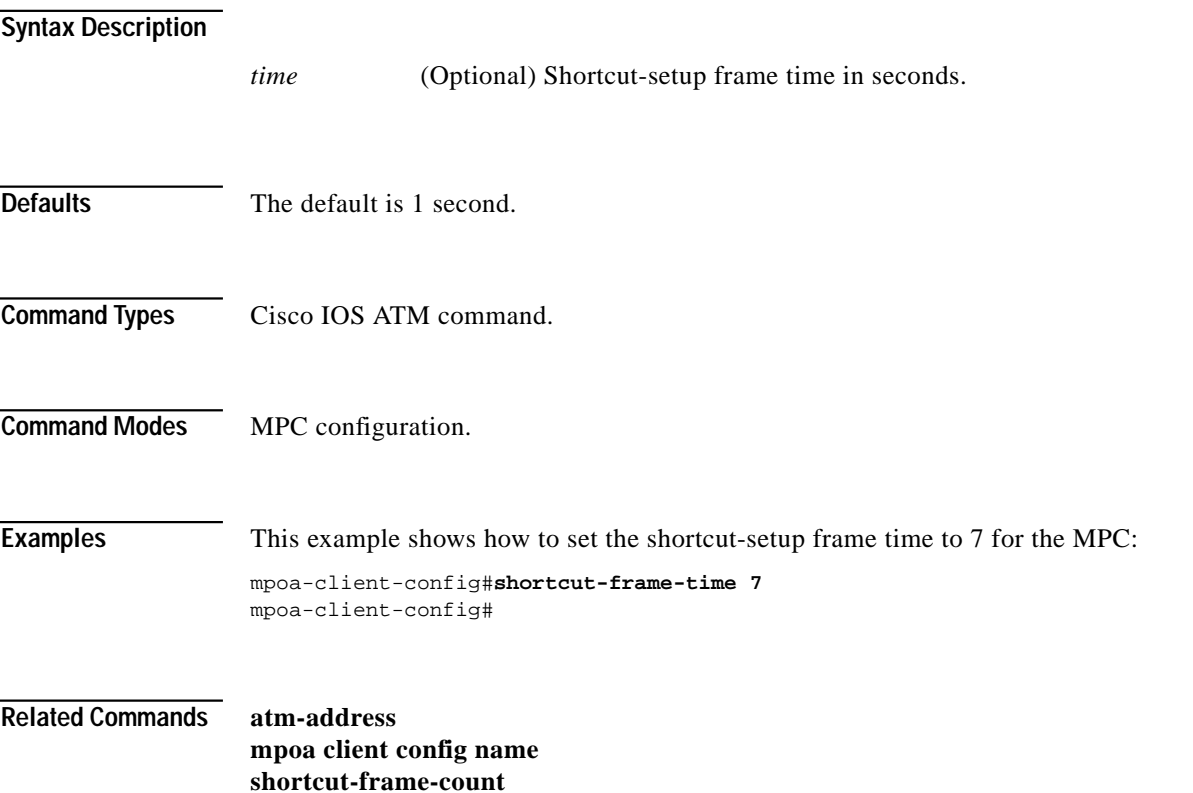

#### **show atm ilmi-status atm**

Use the **show atm ilmi-status atm** command to display ILMI-related information.

**show atm ilmi-status atm** *mod\_num/subcard\_num/port\_num*

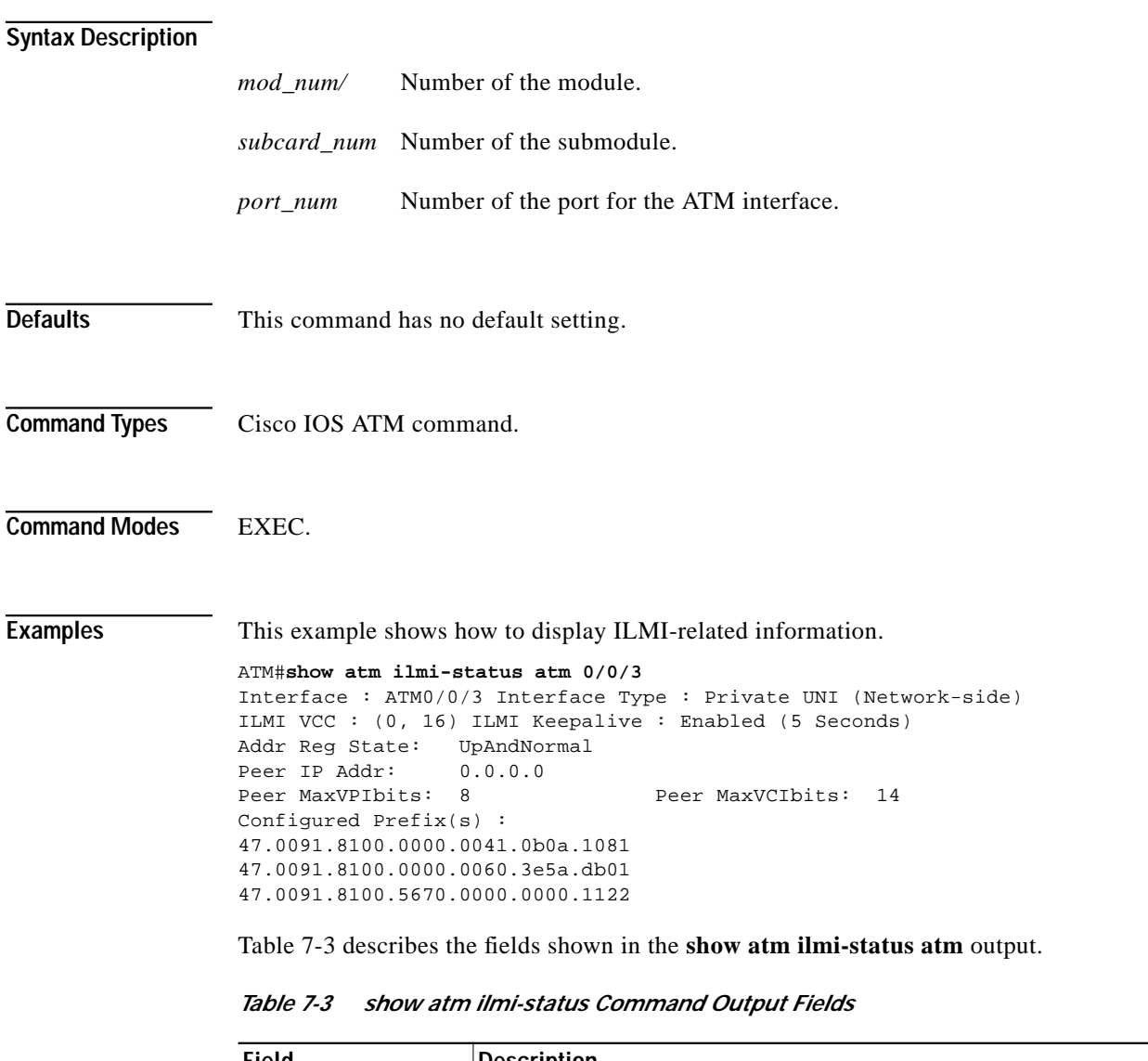

<span id="page-65-0"></span>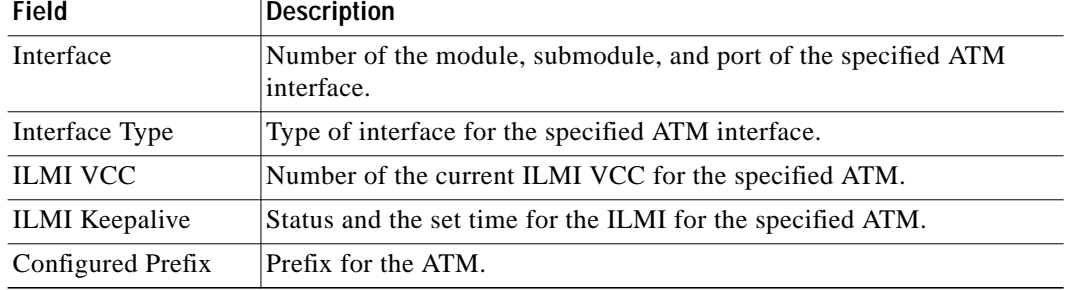

П

### **show atm interface atm0**

Use the **show atm interface atm0** command to display information about the ATM interface.

#### **show atm interface atm0**

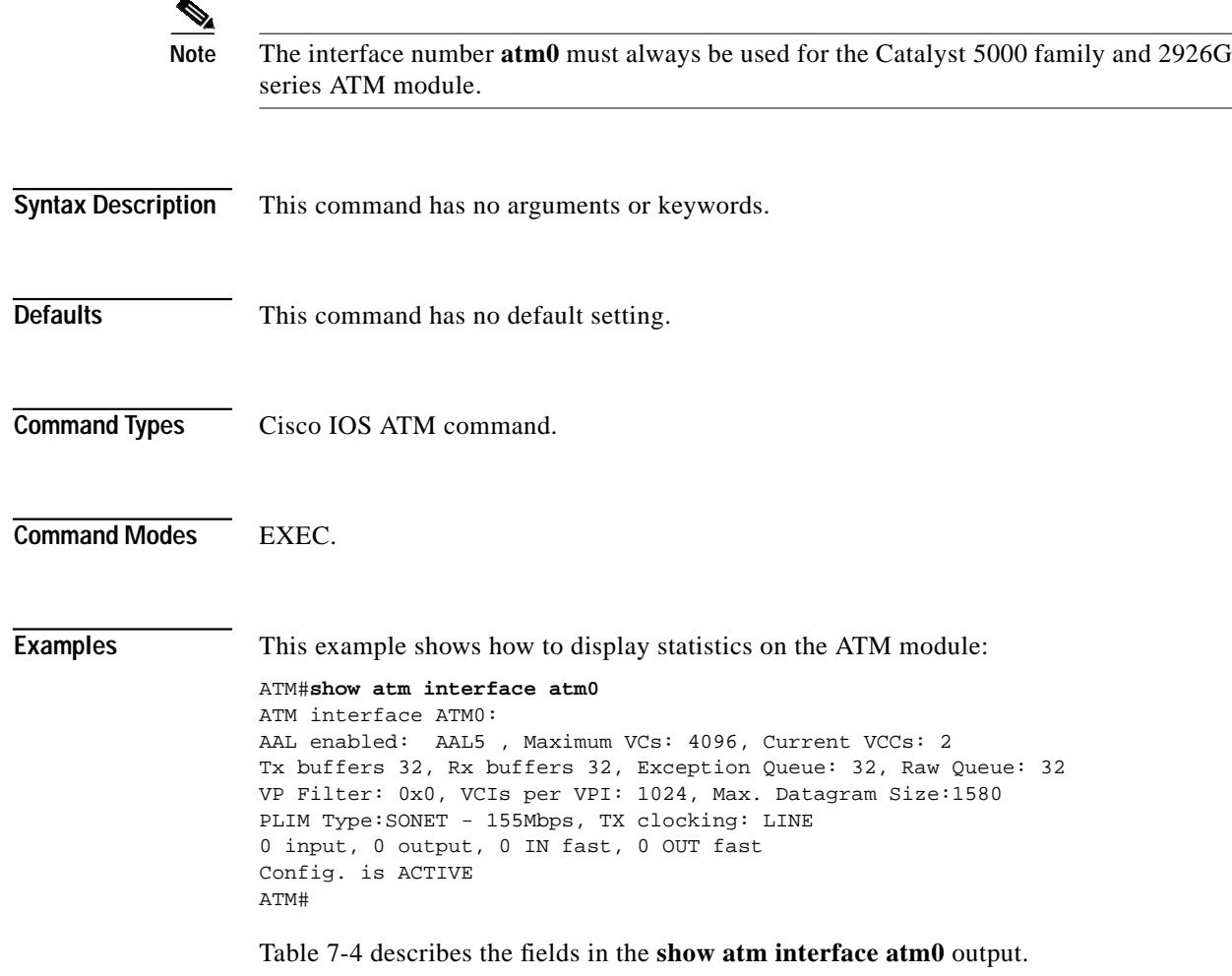

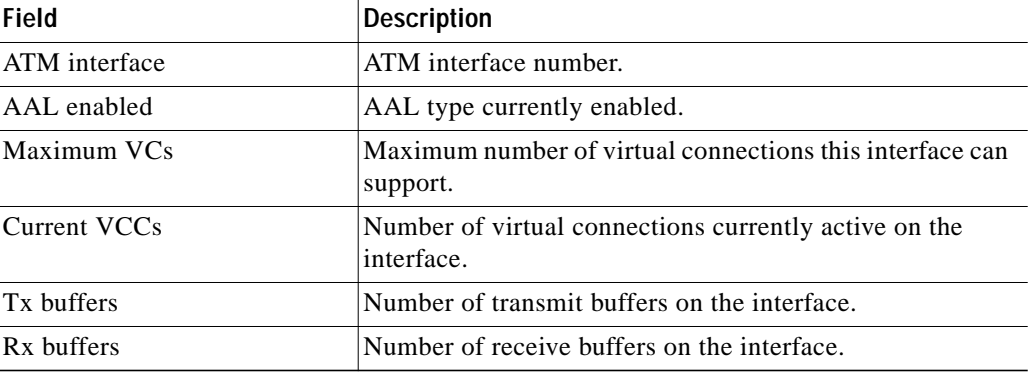

<span id="page-66-0"></span>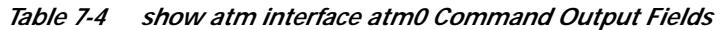

×

ш

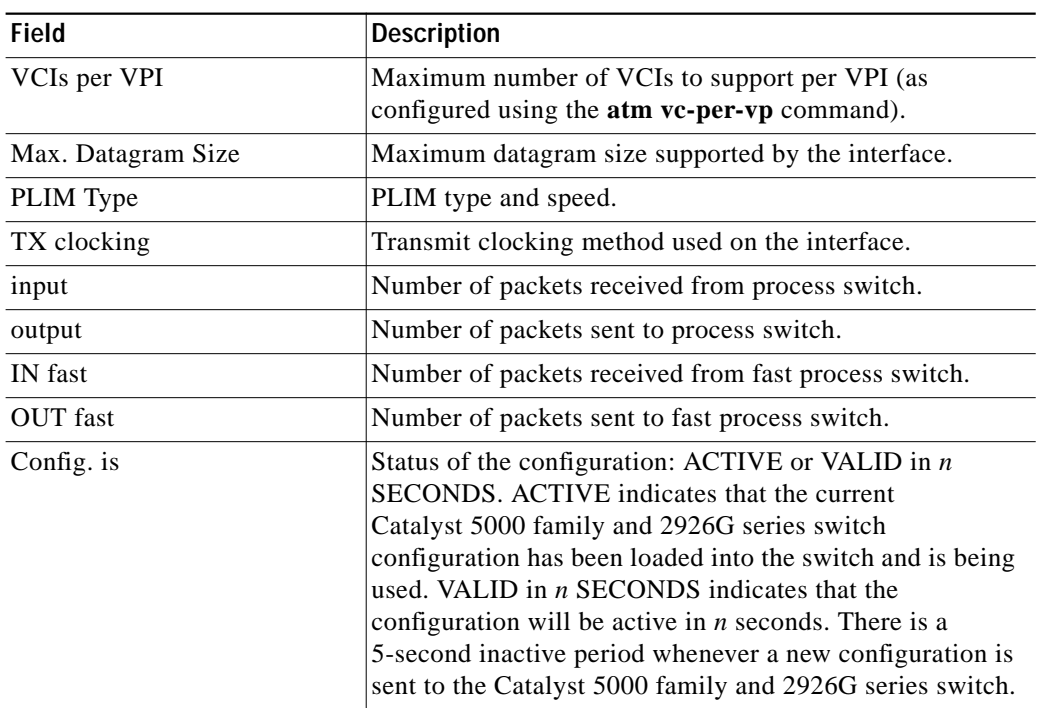

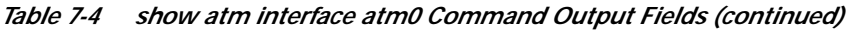

#### **show atm traffic**

Use the **show atm traffic** command to display current global ATM traffic information to and from all ATM networks connected to the ATM module.

#### **show atm traffic**

**Syntax Description** This command has no arguments or keywords.

**Defaults** This command has no default setting.

**Command Types** Cisco IOS ATM command.

**Command Modes** EXEC.

**Examples** This example shows sample output from the **show atm traffic** command:

```
ATM#show atm traffic
949 Input packets
948 Output packets
0 Broadcast packets
0 Packets received on non-existent VC
0 Packets attempted to send on non-existent VC
0 OAM cells received
0 OAM cells sent
ATM#
```
[Table 7-5](#page-68-0) describes the fields in the **show atm traffic** output.

<span id="page-68-0"></span>*Table 7-5 show atm traffic Command Output Fields*

| Field                                          | <b>Description</b>                                                                      |
|------------------------------------------------|-----------------------------------------------------------------------------------------|
| Input packets                                  | Total number of input ATM packets.                                                      |
| Output packets                                 | Total number of nonbroadcast output ATM packets.                                        |
| <b>Broadcast packets</b>                       | Total number of broadcast output ATM packets.                                           |
| Packets received on<br>nonexistent VC          | Number of packets received addressed to a virtual connection<br>that is not configured. |
| Packets attempted to<br>send on nonexistent VC | Number of packets attempted to send to a virtual connection<br>that is not configured.  |
| OAM cells received                             | Number of OAM cells received.                                                           |
| OAM cells sent                                 | Number of OAM cells sent.                                                               |

**Related Commands [atm pvc](#page-10-0)**

#### **show atm vc**

Use the **show atm vc** command to display the active ATM virtual connections (PVCs and SVCs) and traffic information.

**show atm vc** [*vcd*]

#### **Syntax Description**

*vcd* (Optional) Number of the virtual connection for which information is displayed.

**Defaults** If you do not specify a *vcd*, the command displays information for all SVCs. The output is in summary form (one line per VC).

**Command Types** Cisco IOS ATM command.

**Command Modes** EXEC.

**Examples** This example shows how to display statistics for all VCs:

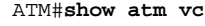

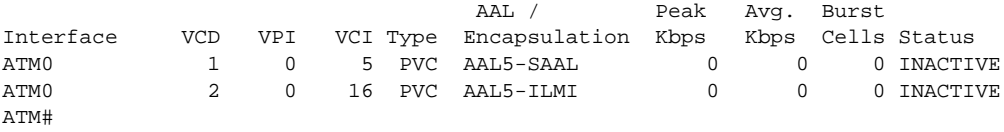

[Table 7-6](#page-69-0) describes the fields in the **show atm vc** output.

<span id="page-69-0"></span>*Table 7-6 show atm vc Command Output Fields*

| Field             | <b>Description</b>                                                        |
|-------------------|---------------------------------------------------------------------------|
| Interface         | Interface on which the VC is configured.                                  |
| <b>VCD</b>        | VCD of the VC.                                                            |
| <b>VPI</b>        | VPI of the VC.                                                            |
| <b>VCI</b>        | VCI of the VC.                                                            |
| Type              | Type of virtual connection (PVC or SVC).                                  |
| AAL/Encapsulation | AAL type and encapsulation type configured for the virtual<br>connection. |
| <b>Status</b>     | Status of the virtual connection (ACTIVE or INACTIVE).                    |

#### **show atm vlan**

Use the **show atm vlan** command to display the active VLAN-to-PVC bindings.

**show atm vlan** [*vlan\_num*]

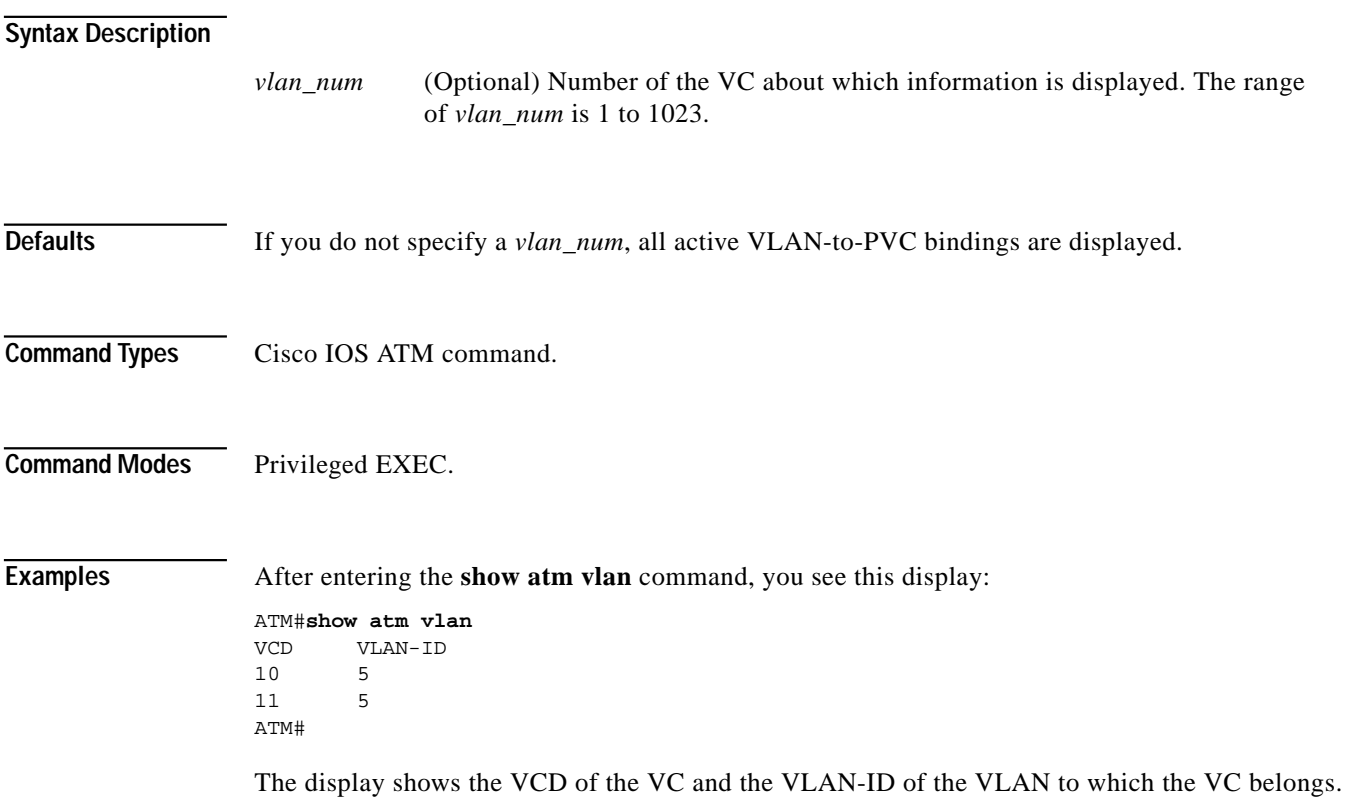

×

#### **show history**

Use the **show history** command to list the commands you have entered in the current EXEC session.

**show history**

- **Syntax Description** This command has no arguments or keywords.
- **Command Types** Cisco IOS ATM command.
- **Command Modes** EXEC.

<span id="page-71-0"></span>**Usage Guidelines** The command history feature provides a record of EXEC commands you have entered. The number of commands the history buffer records is determined by the **history size** line configuration command or the **terminal history size** EXEC command.

[Table 7-7](#page-71-0) lists the keys and functions you can use to recall commands from the command history buffer.

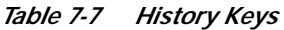

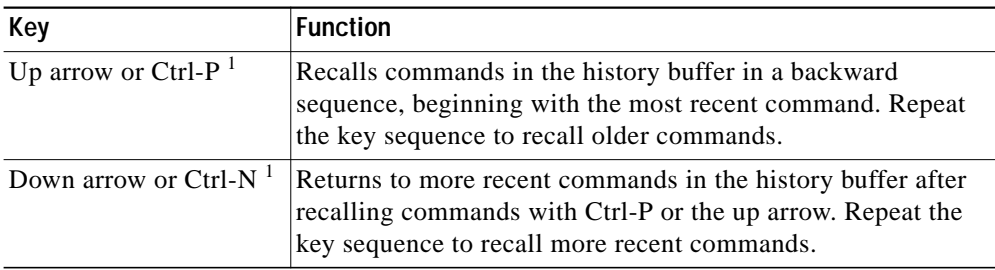

1. The arrow keys function only with ANSI-compatible terminals such as VT100s.

**Examples** This example shows how to list the command history:

#### ATM#**show history**

 enable show atm traffic show atm vlan show lane show history ATM#
### <span id="page-72-0"></span>**show lane**

Use the **show lane** command to display global and per-VCC LANE information for all the LANE clients configured on an interface, a subinterface, or an ELAN.

**show lane** [**interface atm0**[**.***subinterface*] | **name** *elan-name*] [**brief**]

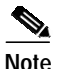

**Note** This command displays exactly the same information as the **show lane client** command.

#### **Syntax Description**

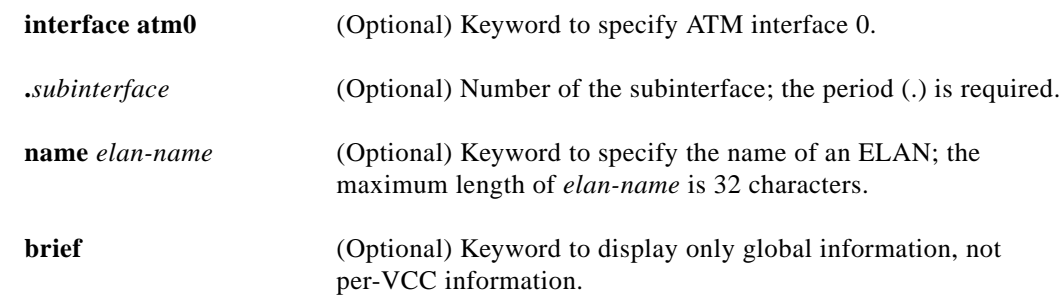

**Command Types** Cisco IOS ATM command.

**Command Modes** EXEC.

**Examples** This example shows sample output of the **show lane** command: ATM#**show lane** LE Client ATM0.2 ELAN name: blue Admin: up State: operational Client ID: 1 HW Address: 0040.0bf0.0020 Type: ethernet Max Frame Size: 1516

ATM Address: 39.000000550055005500550055.00400BF00020.02 VCD rxFrames txFrames Type ATM Address 0 0 0 configure 39.000000550055005500550055.00000C0425C2.00 14 3 4 direct 39.000000550055005500550055.00000C0425C0.01

 15 1 0 distribute39.000000550055005500550055.00000C0425C0.01 16 0 8 send 39.000000550055005500550055.00000C0425C1.01 17 14 0 forward 39.000000550055005500550055.00000C0425C1.01 18 25 28 data 39.000000550055005500550055.00400BF00420.00

ATM#

[Table 7-8](#page-73-0) describes the fields in the **show lane** output.

<span id="page-73-0"></span>*Table 7-8 show lane Command Output Fields*

| Field              | <b>Description</b>                                                                                                    |  |
|--------------------|----------------------------------------------------------------------------------------------------|--|
| LE Client          | Interface or subinterface this LANE client is on.                                                                                  |  |
| ELAN name          | Name of the ELAN this client is linked to.                                                                                         |  |
| State              | Status of this LANE client. Possible states include<br>initialState, lecsConnect, configure, join, busConnect, and<br>operational. |  |
| <b>HW</b> Address  | MAC address, in dotted hexadecimal notation, assigned to<br>this LANE client.                                                      |  |
| Type               | ELAN type.                                                                                                    |  |
| Max Frame Size     | Maximum frame size on this ELAN.                                                                                                   |  |
| <b>ATM</b> Address | ATM address of the LANE client.                                                                                                    |  |
| <b>VCD</b>         | VCD for the VCCs established for this LANE client.                                                                                 |  |
| rxFrames           | Number of frames received on the VCC.                                                                                              |  |
| txFrames           | Number of frames transmitted on the VCC.                                                                                           |  |
| Type               | Type of VCC. Possible VCC types are configure, direct,<br>distribute, send, forward, and data.                                     |  |
| <b>ATM</b> Address | ATM address of the LANE component at the other end of the<br>VCC.                                                                  |  |

**Related Commands [show lane bus](#page-74-0)**

**[show lane client](#page-76-0) [show lane config](#page-78-0) [show lane default-atm-addresses](#page-80-0) [show lane le-arp](#page-81-0) [show lane server](#page-83-0)**

٧

### <span id="page-74-0"></span>**show lane bus**

Use the **show lane bus** command to display LANE information for the BUSs configured on all servers, on a specified interface, or on an ELAN.

**show lane bus** [**interface atm0**[**.***subinterface*] | **name** *elan-name*] [**brief**]

### **Syntax Description Command Types** Cisco IOS ATM command. **Command Modes** EXEC. **Examples** This example shows how to display information about all LANE BUSs: ATM#**show lane bus** LE BUS ATM0.1 ELAN name: default Admin: up State: operational type: ethernet Max Frame Size: 1516 ATM address: 47.0091810000000061705B8301.00400B020012.01 data forward: vcd 16, 4 members, 31324 packets, 0 unicasts lecid vcd pkts ATM Address 1 13 0 47.0091810000000061705B8301.00400B020010.01 2 19 0 47.0091810000000061705B8301.00400B010040.01 3 22 31321 47.0091810000000061705B8301.00400BC5D430.01 4 171 3 47.0091810000000061705B8301.0060705B8302.00 [Table 7-9](#page-74-1) describes the fields in the **show lane bus** output. **interface atm0** (Optional) Keyword to specify ATM interface 0. **.***subinterface* (Optional) Number of the subinterface; the period (.) is required. **name** *elan-name* (Optional) Keyword to specify an ELAN; the maximum length of *elan-name* is 32 characters. **brief** (Optional) Keyword to display only global information, not per-VCC information. *Table 7-9 show lane bus Output Fields* **Field Description** LE BUS Interface or subinterface on which the BUS is configured. ELAN name Name of the ELAN with which the BUS is associated. State State of the BUS. type Type of ELAN.

<span id="page-74-1"></span>Max Frame Size Maximum frame size allowed on the ELAN.

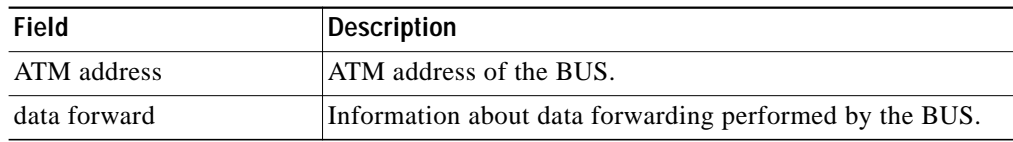

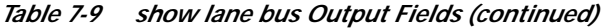

### **Related Commands [show lane](#page-72-0)**

**[show lane client](#page-76-0) [show lane config](#page-78-0) [show lane default-atm-addresses](#page-80-0) [show lane le-arp](#page-81-0) [show lane server](#page-83-0)**

# <span id="page-76-0"></span>**show lane client**

Use the **show lane client** command to display global and per-VCC LANE information for all the LANE clients configured on an interface, a subinterface, or an ELAN.

**show lane client** [**interface atm0**[*.subinterface*] | **name** *elan-name*] [**brief**]

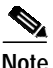

**Syntax Description**

**Note** This command displays the same output as the **[show lane](#page-72-0)** command.

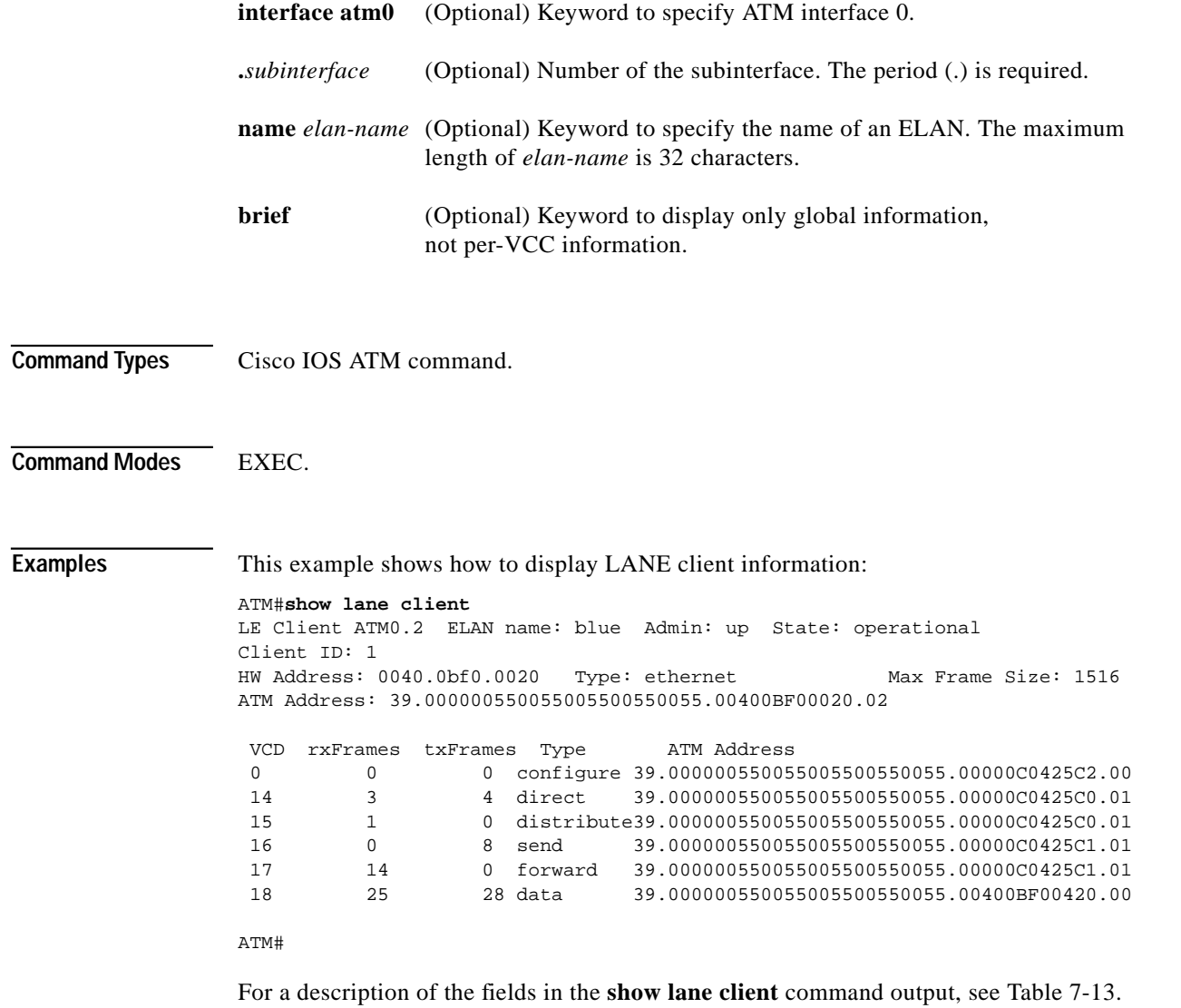

**ATM Software Configuration Guide and Command Reference**

#### **Related Commands [show lane](#page-72-0)**

**[show lane bus](#page-74-0) [show lane config](#page-78-0) [show lane default-atm-addresses](#page-80-0) [show lane le-arp](#page-81-0)**

# <span id="page-78-0"></span>**show lane config**

Use the **show lane config** command to display LANE information about the LECS.

**show lane config** [**interface atm0**] [**brief**]

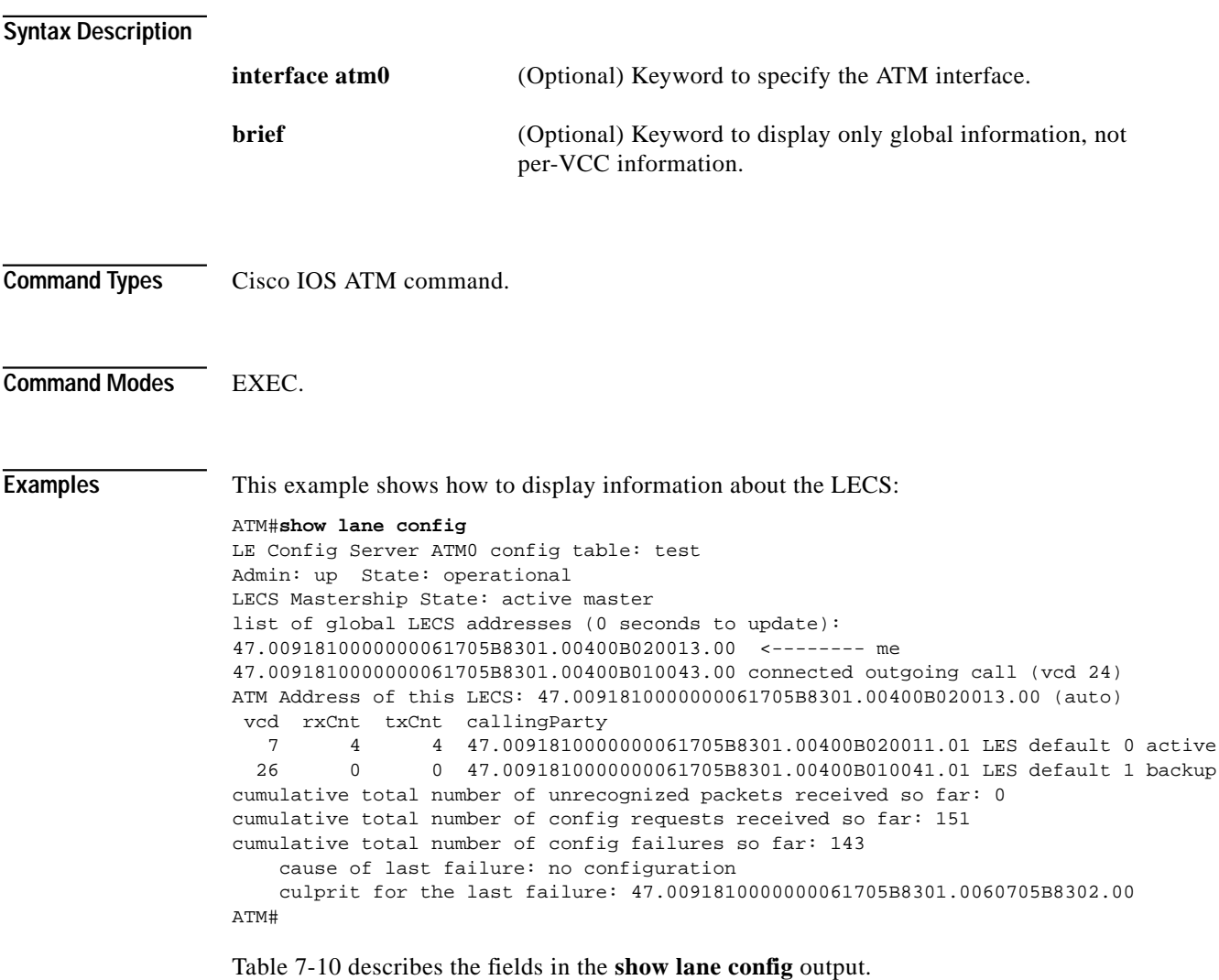

| <b>Field</b>                          | <b>Description</b>             |
|---------------------------------------|--------------------------------|
| LE Config Server ATM0<br>config table | LECS table.                    |
| State                                 | Operational state of the LECS. |
| <b>LECS Mastership State</b>          | Master state of the LECS.      |

<span id="page-78-1"></span>*Table 7-10 show lane config Output Fields*

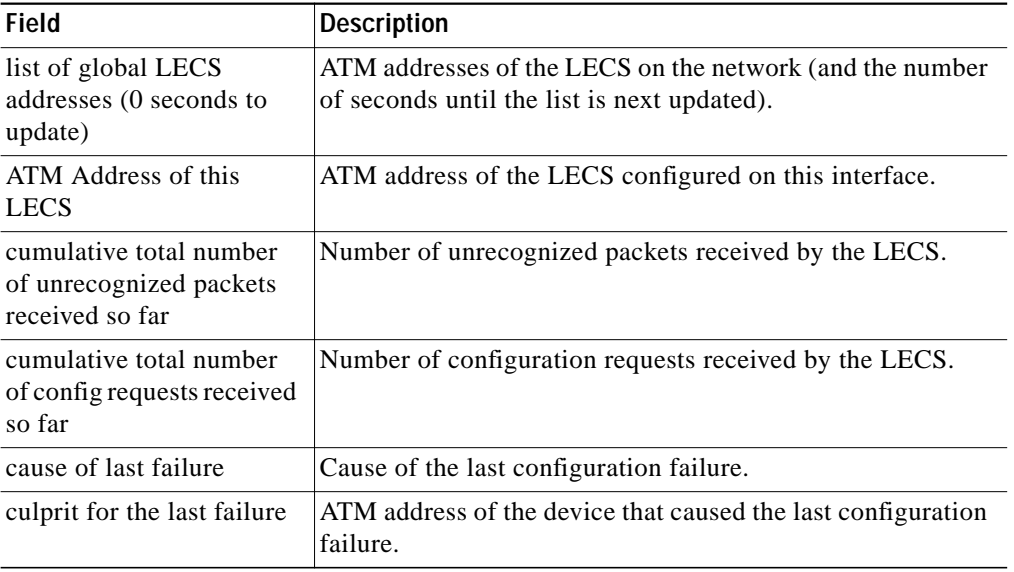

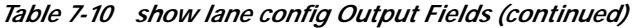

**Related Commands [show lane](#page-72-0)**

**[show lane bus](#page-74-0) [show lane client](#page-76-0) [show lane default-atm-addresses](#page-80-0) [show lane le-arp](#page-81-0) [show lane server](#page-83-0)**

**ATM Software Configuration Guide and Command Reference**  $\blacksquare$ 

T

# <span id="page-80-0"></span>**show lane default-atm-addresses**

Use the **show lane default-atm-addresses** command to display default ATM addresses for the LEC, LES/BUS, and LECS.

#### **show lane default-atm-addresses**

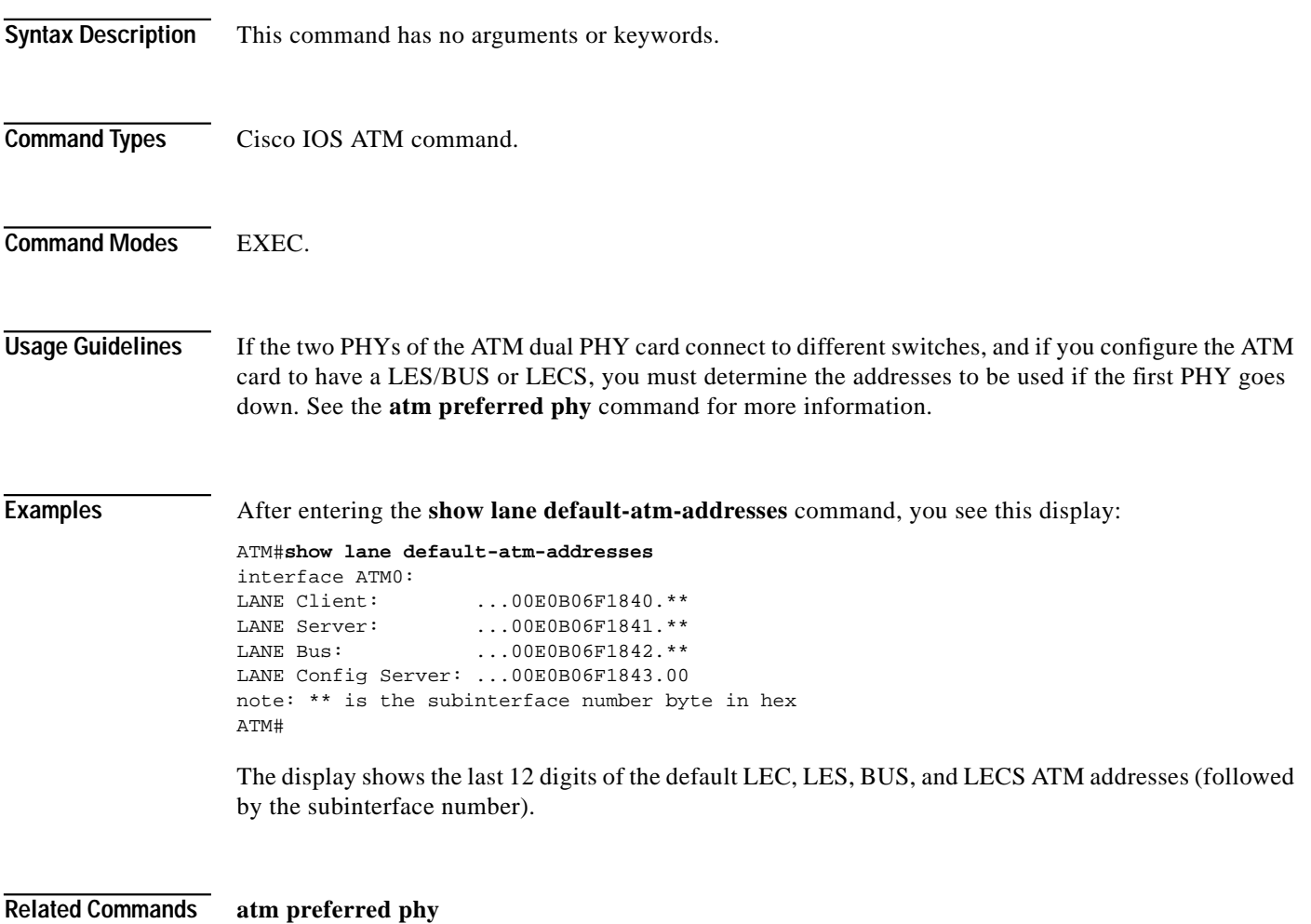

**[show lane default-atm-addresses](#page-80-0)**

# <span id="page-81-0"></span>**show lane le-arp**

Use the **show lane le-arp** command to display the LE ARP table of the LANE client configured on an interface or any of its subinterfaces, on a specified subinterface, or on an ELAN.

**show lane le-arp** [**interface atm0**[*.subinterface*] | **name** *elan-name*]

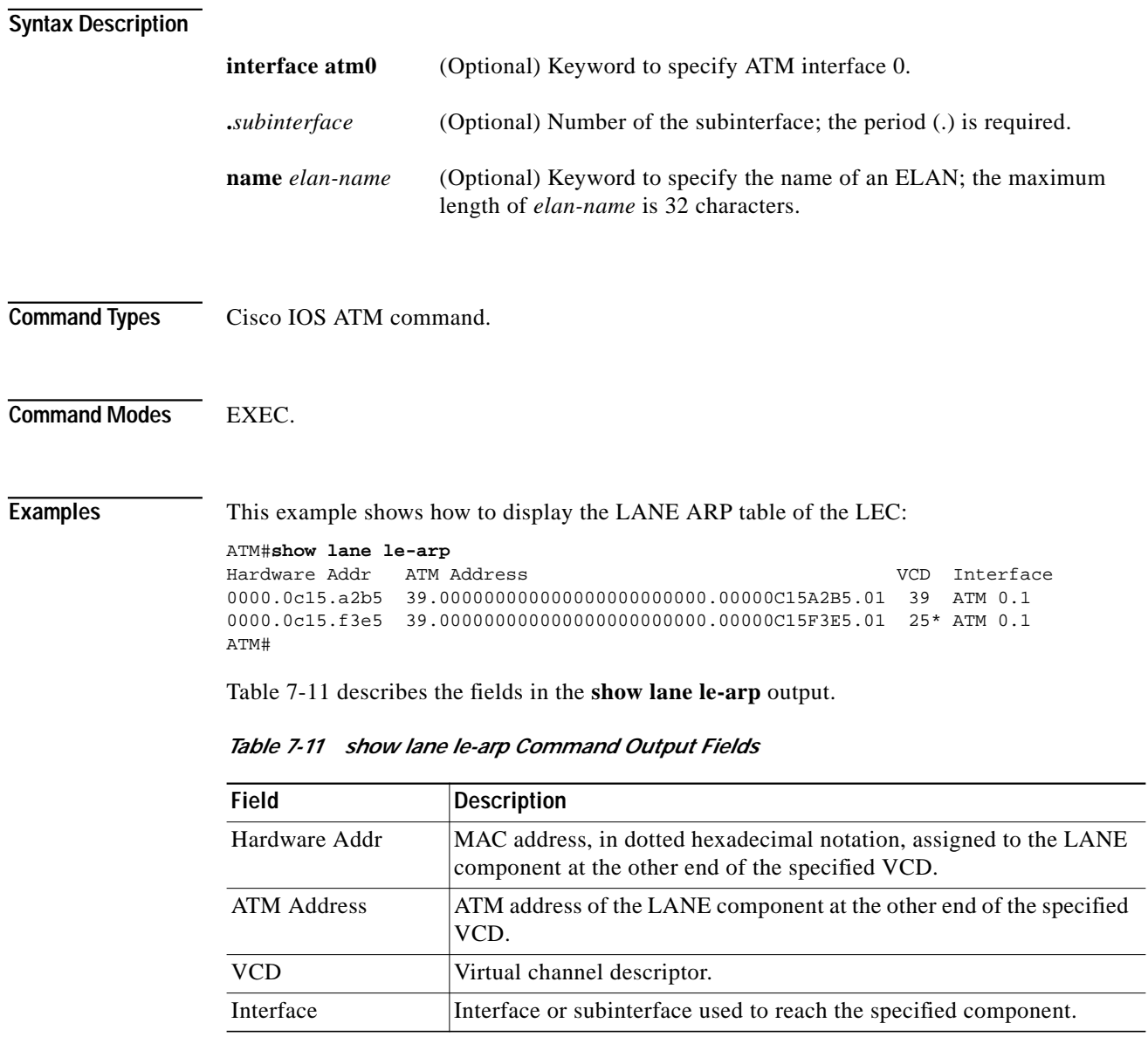

<span id="page-81-1"></span>**Related Commands [show lane](#page-72-0)**

**[show lane le-arp](#page-81-0)**

П

# **show lane qos database**

Use the **show lane qos database** command to display the contents of a specific LANE QoS database.

**show lane qos database** *name*

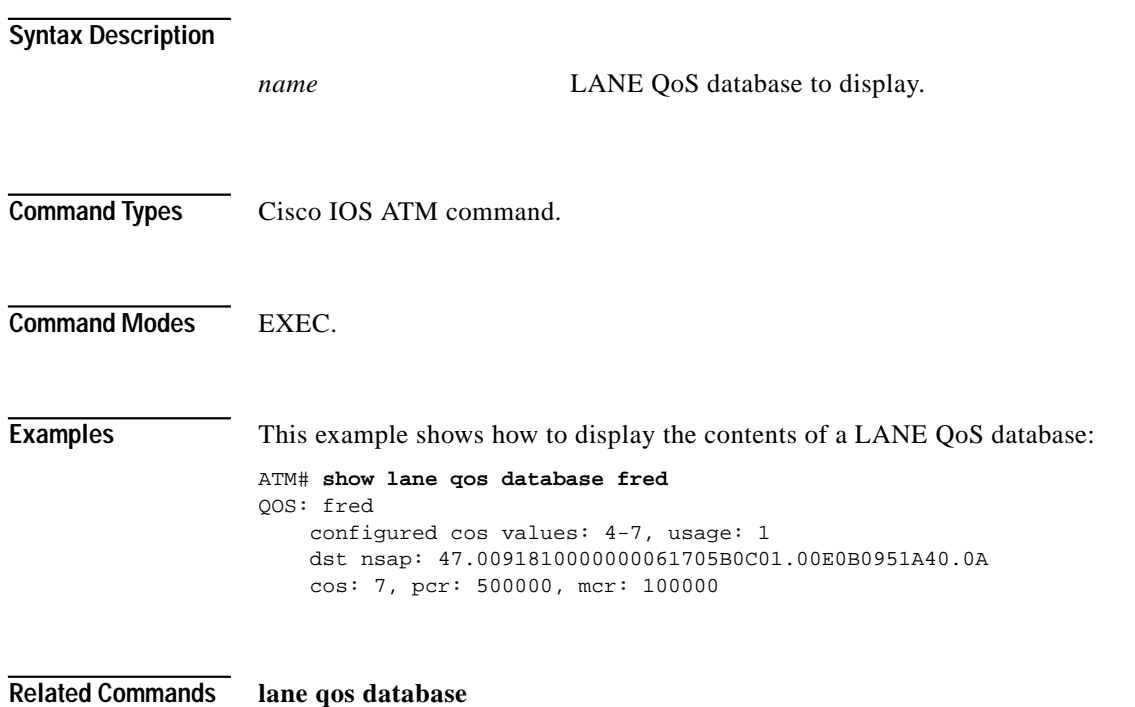

**[lane client qos](#page-42-0)**

# <span id="page-83-0"></span>**show lane server**

Use the **show lane server** command to display LANE information for the LESs configured on all servers, on a specified interface, or on an ELAN.

**show lane server** [**interface atm0**[**.***subinterface*] | **name** *elan-name*] [**brief**]

| <b>Syntax Description</b> |                                                                                                    |                                                                                                    |
|---------------------------|----------------------------------------------------------------------------------------------------|----------------------------------------------------------------------------------------------------|
|                           | interface atm0                                                                                                    | (Optional) Keyword to specify ATM interface 0.                                                     |
|                           | .subinterface                                                                                                    | (Optional) Number of the subinterface; the period (.) is required.                                 |
|                           | name elan-name                                                                                                    | (Optional) Keyword to specify an ELAN; the maximum length of<br><i>elan-name</i> is 32 characters. |
|                           | brief                                                                                                    | (Optional) Keyword to display only global information, not<br>per-VCC information.                 |
| <b>Command Types</b>      | Cisco IOS ATM command.                                                                                                    |                                                                                                    |
| <b>Command Modes</b>      | EXEC.                                                                                                    |                                                                                                    |
| <b>Examples</b>           | This example shows how to display LANE information for the LES:<br>ATM#show lane server<br>LE Server ATM0.1 ELAN name: default Admin: up State: operational<br>type: ethernet<br>Max Frame Size: 1516<br>ATM address: 47.0091810000000061705B8301.00400B020011.01<br>LECS used: 47.0091810000000061705B8301.00400B020013.00 connected, vcd 8<br>control distribute: vcd 12, 4 members, 9086 packets<br>proxy/ (ST: Init, Conn, Waiting, Adding, Joined, Operational, Reject, Term)<br>lecid ST vcd<br>pkts Hardware Addr ATM Address<br>IP <sub>O</sub><br>2  0040.0b02.0010  47.0091810000000061705B8301.00400B020010.01<br>9<br>2P <sub>0</sub><br>2  0040.0b01.0040  47.0091810000000061705B8301.00400B010040.01<br>18<br>9084 0040.0bc5.d430 47.0091810000000061705B8301.00400BC5D430.01<br>3P <sub>0</sub><br>21<br>170<br>2 0060.705b.8302 47.0091810000000061705B8301.0060705B8302.00<br>4<br>$\circ$<br>ATM#<br>Table 7-12 describes the fields in the show lane server output. |                                                                                                    |

*Table 7-12 show lane server Command Output Fields*

<span id="page-83-1"></span>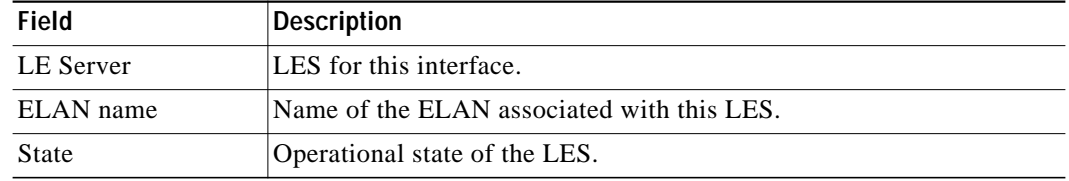

ш

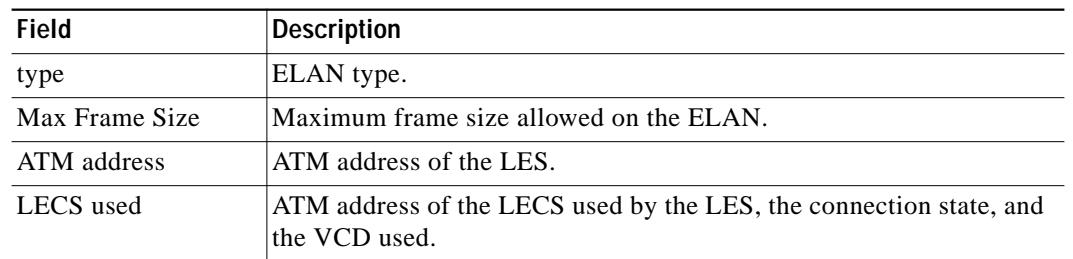

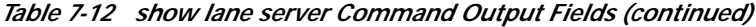

**Related Commands [show lane](#page-72-0)**

**[show lane server](#page-83-0)**

 $\mathbf{r}$ 

# <span id="page-85-1"></span>**show mpoa client**

Use the **show mpoa client** command to display a summary of information regarding one or all MPCs.

**show mpoa client** [**name** *mpc-name*] [**brief**]

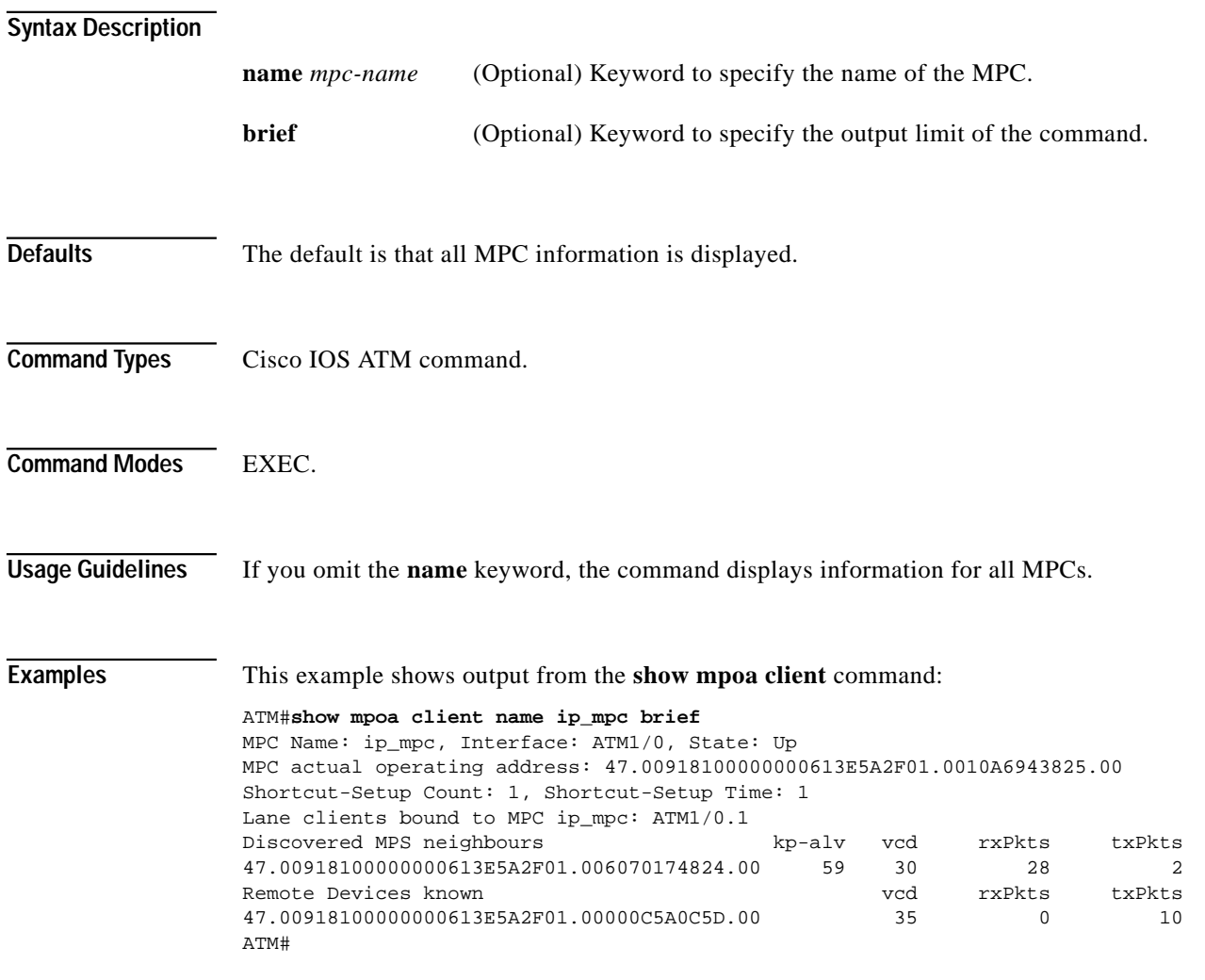

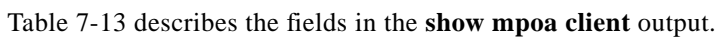

<span id="page-85-0"></span>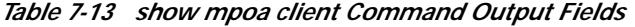

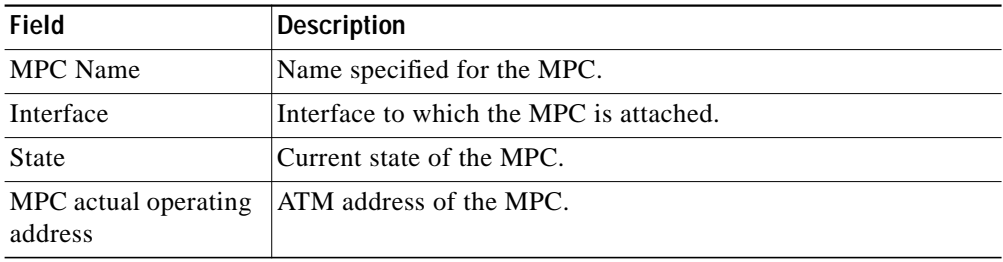

| Field                               | <b>Description</b>                                                        |  |
|-------------------------------------|---------------------------------------------------------------------------|--|
| <b>Shortcut-Setup Count</b>         | Current number specified by the shortcut-frame-count<br>command.          |  |
| Shortcut-Setup Time                 | Current value specified by the <b>shortcut-frame-time</b> command.        |  |
| Lane clients bound to<br>MPC ip_mpc | List of LANE clients currently bound to the MPC ip_mpc.                   |  |
| Discovered MPS<br>neighbours        | List of learned MPS addresses.                                            |  |
| kp-alv                              | Number of seconds until the next keepalive message should be<br>received. |  |
| vcd                                 | Number that identifies the virtual connection.                            |  |
| rxPkts                              | Number of packets received from the learned MPS.                          |  |
| txPkts                              | Number of packets transmitted to the learned MPS.                         |  |
| <b>Remote Devices</b><br>known      | List of other devices (typically other MPCs) not in this ELAN.            |  |
| vcd                                 | Number that identifies the virtual connection to that MPC.                |  |
| rxPkts                              | Number of packets received from the learned remote device.                |  |
| txPkts                              | Number of packets transmitted to the learned remote device.               |  |

*Table 7-13 show mpoa client Command Output Fields*

**Related Commands [mpoa client name](#page-57-0)**

×

# **show mpoa client cache**

Use the **show mpoa client cache** command to display the ingress or egress cache entries matching the IP addresses for the MPCs.

**show mpoa client** [**name** *mpc-name*] **cache** [**ingress** | **egress**] [**ip-address** *ip-address*]

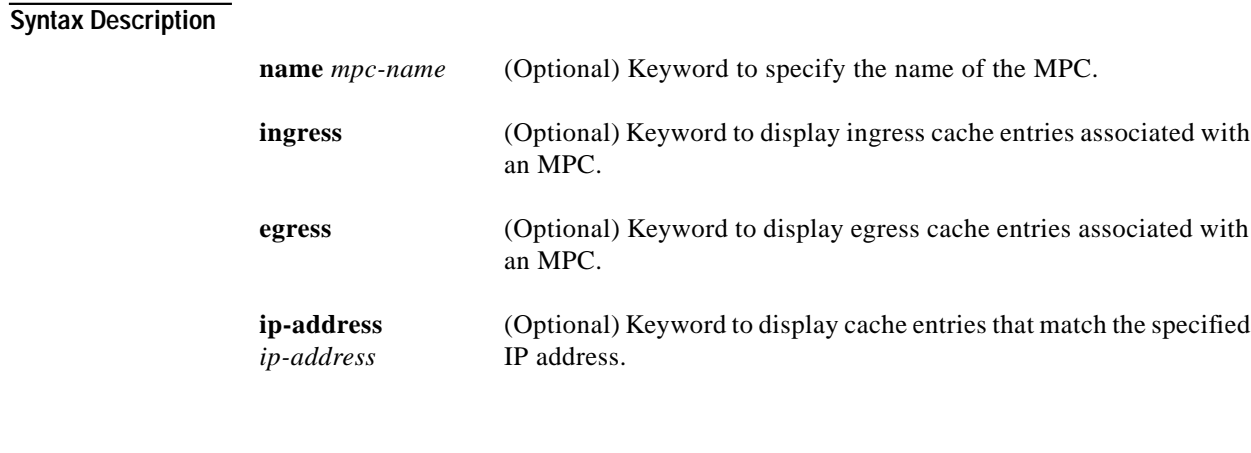

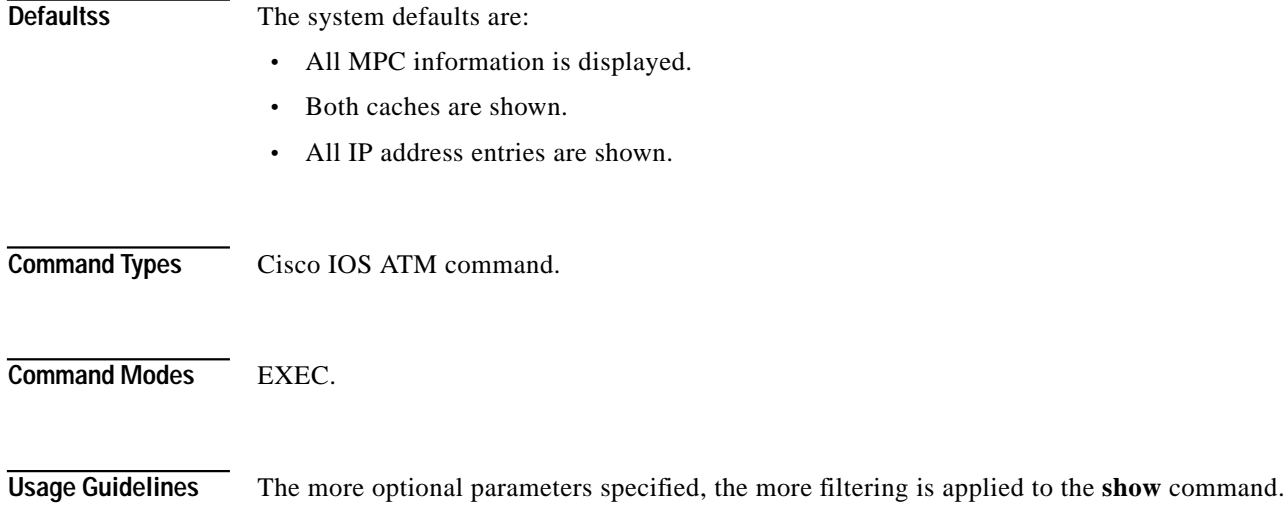

**Examples** This example shows output from the **show mpoa client cache** command for a specific MPC:

#### ATM#**show mpoa client ip\_mpc cache**

MPC Name: ip-mpc, Interface: ATM1/0, State: Up MPC actual operating address: 47.00918100000000613E5A2F01.0010A6943825.00 Shortcut-Setup Count: 1, Shortcut-Setup Time: 1 Number of Ingress cache entries: 1 MPC Ingress Cache Information: Dst IP addr State vcd Expires Egress MPC Atm address 20.20.20.1 RSVLD 35 11:38 47.00918100000000613E5A2F01.00000C5A0C5D.00 Number of Egress cache entries: 1 MPC Egress Cache Information: Dst IP addr Dst MAC Src MAC MPSid Elan Expires CacheId Tag 10.10.10.1 0000.0c5a.0c58 0060.7017.4820 9 2 11:55 1 1 ATM#

[Table 7-14](#page-88-0) describes the fields in the **show mpoa client cache** output.

| Field                              | <b>Description</b>                                                  |  |
|------------------------------------|---------------------------------------------------------------------|--|
| <b>MPC</b> Name                    | Name specified for the MPC.                                         |  |
| Interface                          | Interface to which the MPC is attached.                             |  |
| <b>State</b>                       | Current state of the MPC (up or down).                              |  |
| MPC actual<br>operating address    | ATM address of the MPC.                                             |  |
| Shortcut-Setup<br>Count            | Current number specified by the shortcut-frame-count<br>command.    |  |
| Number of Ingress<br>cache entries | Number of entries in the ingress cache.                             |  |
| MPC Ingress Cache Information:     |                                                                     |  |
| Dst IP addr                        | IP address of the destination.                                      |  |
| <b>State</b>                       | State of the ingress cache entry <sup>1</sup> .                     |  |
| vcd                                | Number that identifies the virtual connection.                      |  |
| Expires                            | Time in minutes/seconds until the ingress cache entry expires.      |  |
| <b>Egress MPC</b><br>Atm address   | ATM address of the egress MPC.                                      |  |
| Number of<br>Egress cache entries  | Number of entries in the egress cache.                              |  |
| MPC Egress Cache Information:      |                                                                     |  |
| Dst IP addr                        | IP address of the destination.                                      |  |
| Dst MAC                            | MAC address of the destination.                                     |  |
| <b>Src MAC</b>                     | MAC address of the source.                                          |  |
| <b>MPSid</b>                       | Unique number representing the egress MPS.                          |  |
| Elan                               | ELAN identifier of the ELAN serving this destination IP<br>address. |  |
| Expires                            | Time in minutes/seconds until the egress cache entry expires.       |  |

<span id="page-88-0"></span>*Table 7-14 show mpoa client cache Command Output Fields*

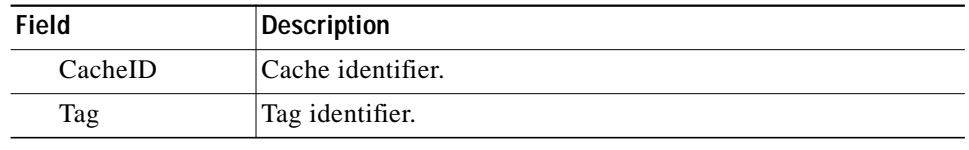

#### *Table 7-14 show mpoa client cache Command Output Fields (continued)*

1. Valid states are initialized, trigger, refresh, hold\_down, resolved, and suspended.

**Related Commands [clear mpoa client cache](#page-19-0)**

T.

# **show mpoa client statistics**

Use the **show mpoa client statistics** command to display all the statistics collected by an MPC.

**show mpoa client** [**name** *mpc-name*] **statistics**

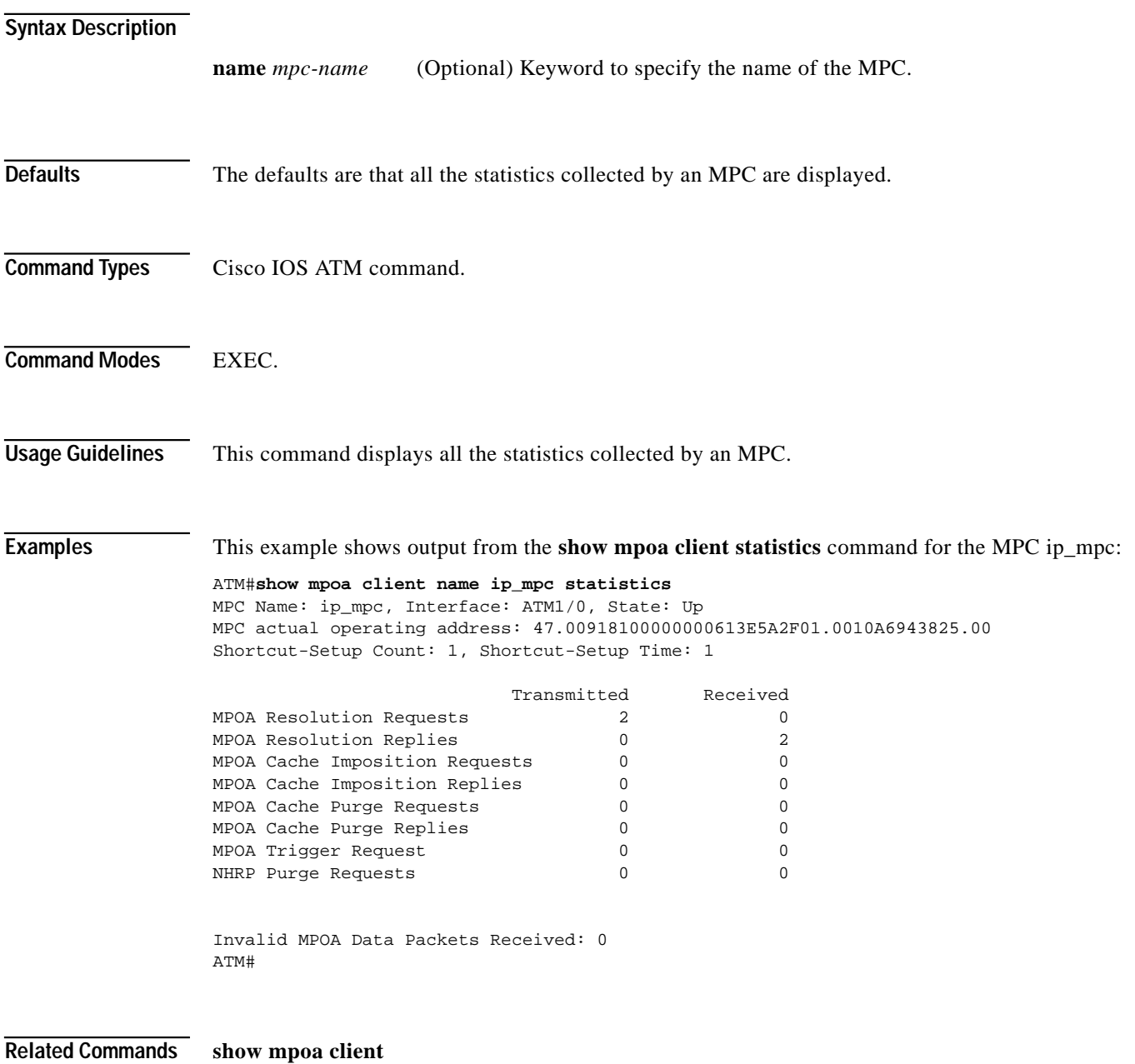

### **show mpoa default-atm-addresses**

Use the **show mpoa default-atm-addresses** command to display the default ATM addresses for the MPC.

**show mpoa default-atm-addresses**

- **Syntax Description** This command has no keywords or arguments.
- **Defaults** This command has no default setting.
- **Command Types** Cisco IOS ATM command.
- **Command Modes** EXEC.

**Examples** This example shows output from the **show mpoa default-atm-addresses** command when the switch prefix is NOT available:

```
ATM#show mpoa default-atm-addresses
interface ATM1/0:
MPOA Server: ...006070174824.**
MPOA Client: ...006070174825.**
note: ** is the MPS/MPC instance number in hex
```
interface ATM2/0: MPOA Server: ...006070174844.\*\* MPOA Client: ...006070174845.\*\* note: \*\* is the MPS/MPC instance number in hex ATM#

This example shows output from the **show mpoa default-atm-addresses** command when the switch prefix is available:

```
ATM#show mpoa default-atm-addresses
interface ATM1/0:
MPOA Server: 47.00918100000000613E5A2F01.006070174824.**
MPOA Client: 47.00918100000000613E5A2F01.006070174825.**
note: ** is the MPS/MPC instance number in hex
interface ATM2/0:
MPOA Server: 47.100000000000000000000000.006070174844.**
MPOA Client: 47.100000000000000000000000.006070174845.**
note: ** is the MPS/MPC instance number in hex
ATM#
```
**Related Commands [atm-address](#page-1-0)**

### **show sscop**

<span id="page-92-0"></span>Use the **show sscop** command to show SSCOP details for all ATM interfaces.

**show sscop**

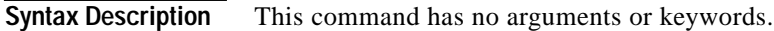

- **Defaults** This command has no default setting.
- **Command Types** Cisco IOS ATM command.
- **Command Modes** EXEC.

**Examples** This example shows sample output from the **show sscop** command:

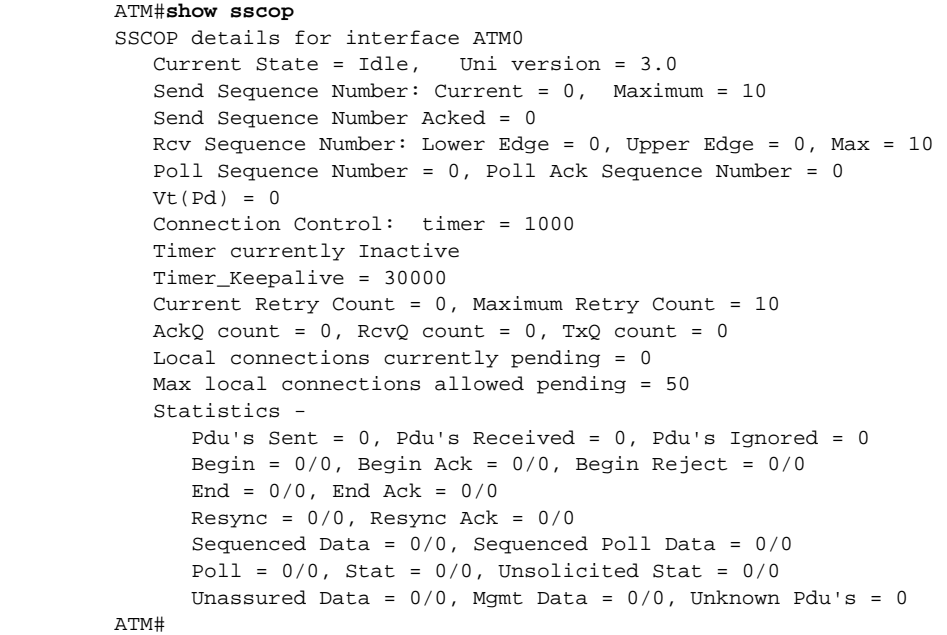

[Table 7-15](#page-93-0) describes the possible fields (depending on the port type queried) in the **show sscop** output.

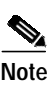

<span id="page-93-0"></span>**Note** Interpreting the output of the **show sscop** command requires a thorough understanding of SSCOP. This information is used by Cisco technicians to help diagnose network problems.

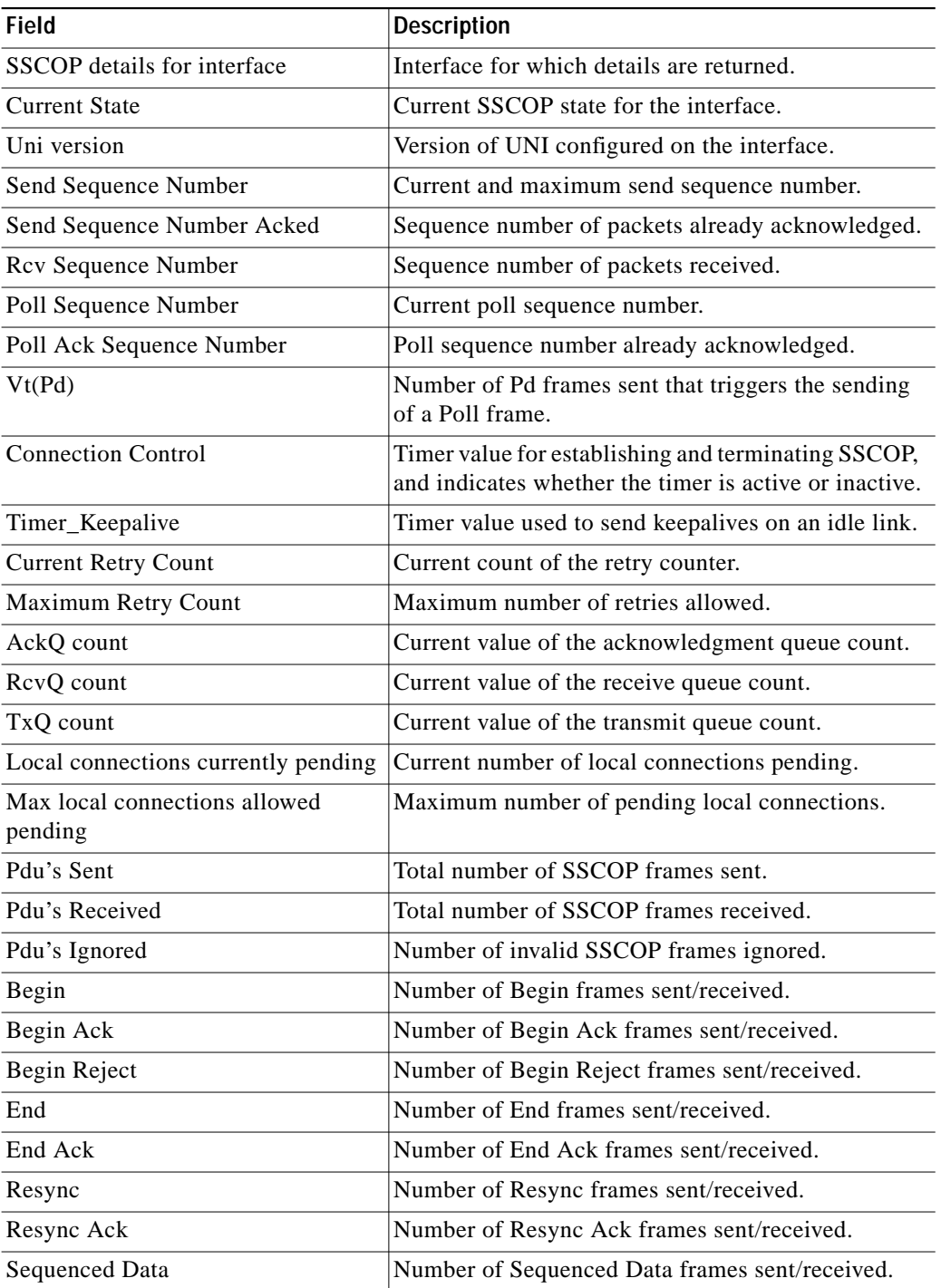

#### *Table 7-15 show sscop Command Output Fields*

a se

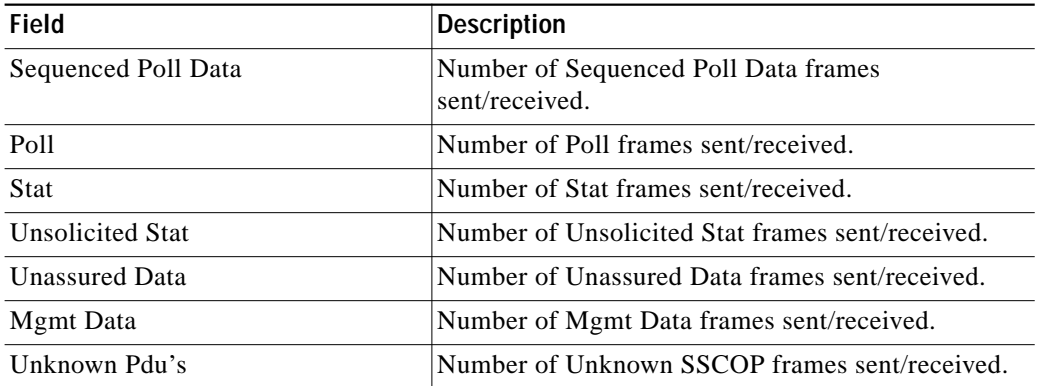

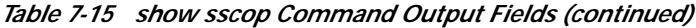

### **Related Commands [sscop cc-timer](#page-98-0)**

**[sscop keepalive-timer](#page-99-0) [sscop max-cc](#page-100-0) [sscop poll-timer](#page-102-0) [sscop receive-window](#page-103-0) [sscop send-window](#page-104-0)**

×

### **show version—ATM**

Use the **show version** ATM command to display version information for the ATM module.

**show version**

- **Syntax Description** This command has no arguments or keywords.
- **Defaults** This command has no default setting.
- **Command Types** Cisco IOS ATM command.
- **Command Modes** EXEC.

**Examples** This example shows how to display version information for the ATM module:

```
ATM#show version
Cisco Internetwork Operating System Software
IOS (tm) C5kATM Software (ALC-A-M), Version 11.2(11P), RELEASE SOFTWARE (fc1)
Copyright (c) 1986-1998 by cisco Systems, Inc.
Compiled Mon 02-Mar-98 13:46 by integ
Image text-base: 0x40010000, data-base: 0x401CB9E0
ROM: System Bootstrap, Version 3.2(11P), SOFTWARE
ATM uptime is 4 weeks, 1 day, 17 hours, 17 minutes
System restarted by power-on
Running default software
cisco C5kALC (68ec030) processor (revision 0x00) with 11264K bytes of memory.
Processor board ID 1610612736, with hardware revision
Last reset from
Authorized for ATM software set. (0x0)
1 Ethernet/IEEE 802.3 interface(s)
1 ATM network interface(s)
127K bytes of non-volatile configuration memory.
Configuration register is 0x1901
ATM#
```
[Table 7-16](#page-95-0) describes the fields in the **show version** output.

*Table 7-16 show version Command Output Fields*

<span id="page-95-0"></span>

| <b>Field</b>   | Description                                                                               |
|----------------|-------------------------------------------------------------------------------------------|
| <b>Version</b> | Version information for the Catalyst 5000 family and<br>2926G series ATM module software. |
| Compiled       | Date and time the software was compiled.                                                  |

| Field                             | <b>Description</b>                                                                                                    |
|-----------------------------------|----------------------------------------------------------------------------------------------------|
| ROM: System Bootstrap,<br>Version | Bootstrap version.                                                                                                    |
| ATM Module uptime is              | Amount of uninterrupted time that the system has been up<br>and running.                                                                                                    |
| System restarted by               | Status on how the system was last booted, either as a result<br>of normal system startup or of system error.                                                                                                    |
|                                   | For example, an attempt to access a nonexistent address<br>results in this bus error:                                                                                                    |
|                                   | System restarted by bus error at PC 0xC4CA, address<br>0x210C0C0                                                                                                    |
| Running default software          | If the software was booted over the network, the Internet<br>address of the boot host is shown. If the software was<br>loaded from onboard ROM, this line reads "Running default"<br>software." In addition, the names and sources of the host<br>and network configuration files are shown. |
| CisCO                             | The remaining output shows the hardware configuration<br>and any nonstandard software options.                                                                                                    |
| Configuration register is         | Configuration register contents, displayed in hexadecimal<br>notation.                                                                                                    |

*Table 7-16 show version Command Output Fields (continued)*

×

# **shutdown**

Use the **shutdown** command to shut down a physical interface. Use the **no** form of this command to restart the interface.

[**no**] **shutdown**

**Syntax Description** This command has no arguments or keywords.

**Defaults** The interface is enabled.

**Command Types** Cisco IOS ATM command.

**Command Modes** Interface configuration.

**Examples** This example shows how to access and shut down the atm0 interface:

ATM(config)#**interface atm0** ATM(config-if)#**shutdown** ATM(config-if)#

This example shows how to access and then restart the atm0 interface:

ATM(config)#**interface atm0** ATM(config-if)#**no shutdown** ATM(config-if)#

Т

# <span id="page-98-0"></span>**sscop cc-timer**

Use the **sscop cc-timer** command to change the SSCOP connection control timer value. Use the **no** form of this command to restore the default value.

[**no**] **sscop cc-timer** *msecs*

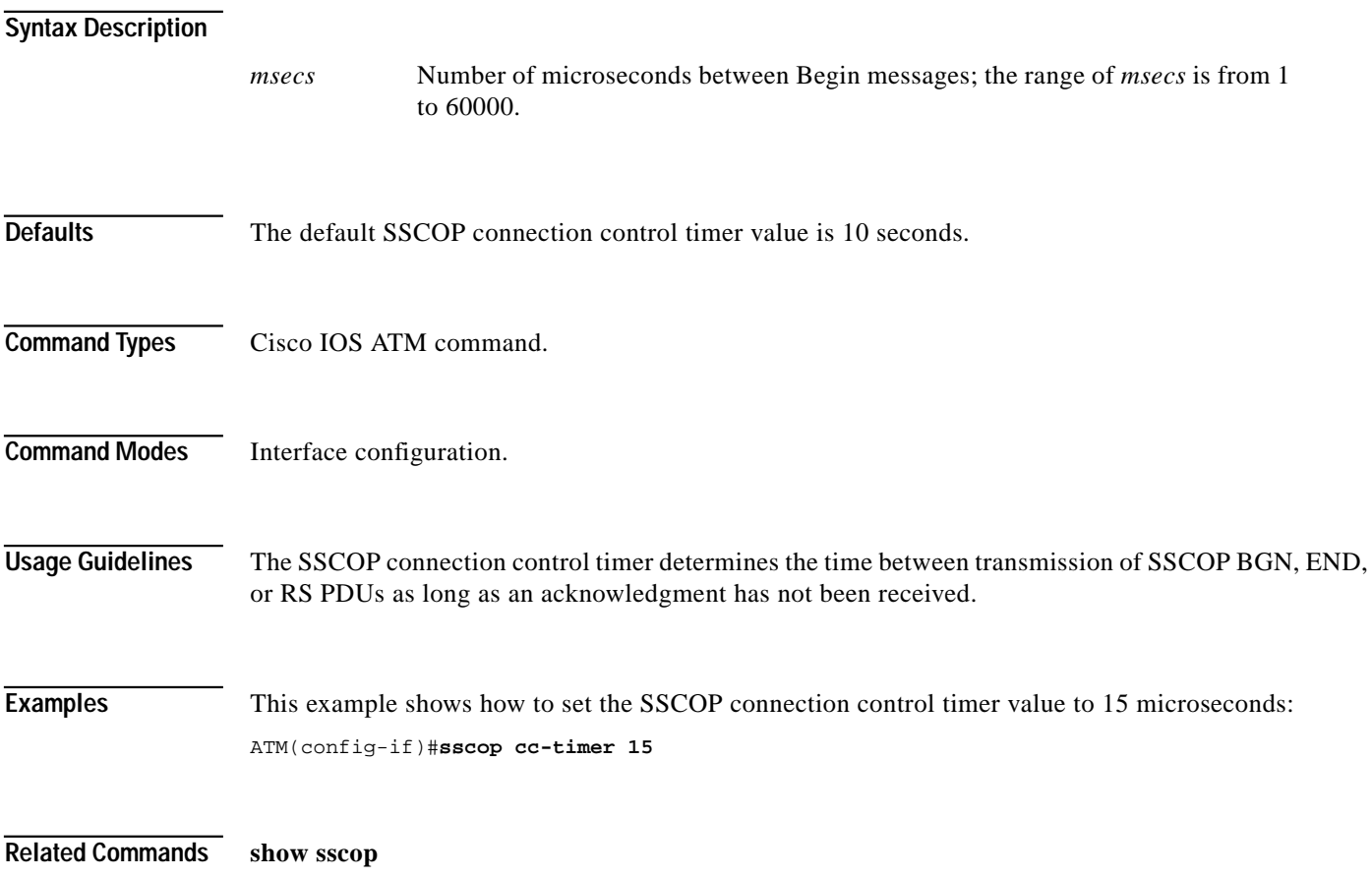

×

# <span id="page-99-0"></span>**sscop keepalive-timer**

Use the **sscop keepalive-timer** command to change the SSCOP keepalive timer value. Use the **no** form of this command to restore the default value.

[**no**] **sscop keepalive-timer** *msecs*

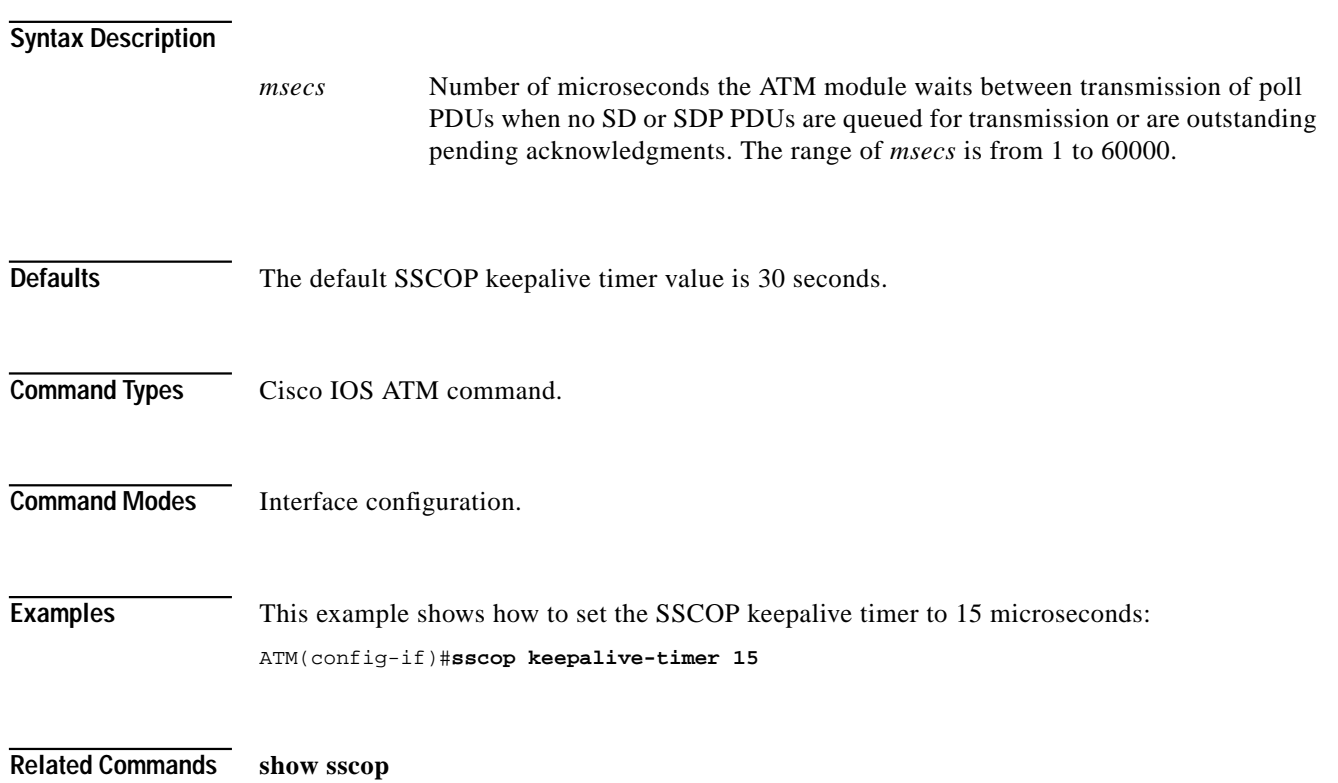

ш

### <span id="page-100-0"></span>**sscop max-cc**

Use the **sscop max-cc** command to change the SSCOP connection control retry count. Use the **no** form of this command to restore the default value.

[**no**] **sscop max-cc** *retries*

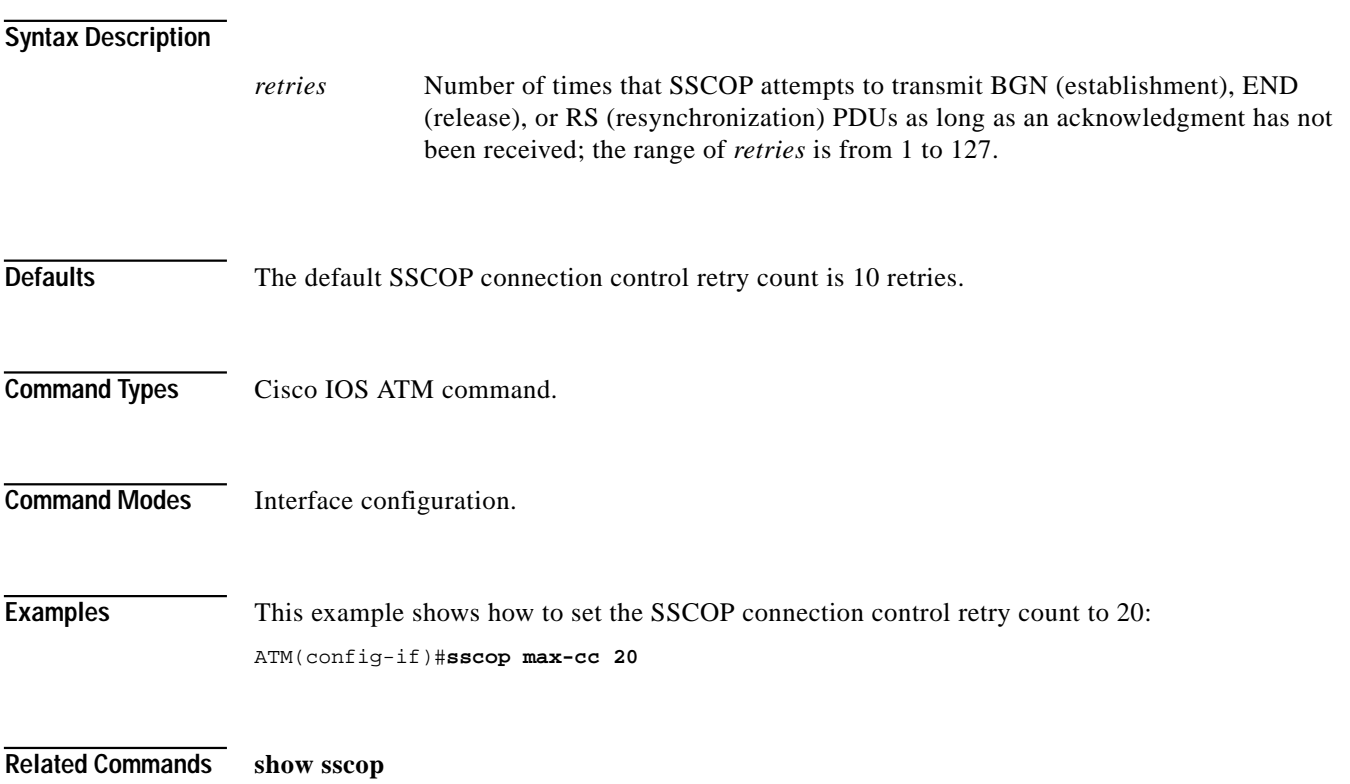

×

### **sscop max-stat**

Use the **sscop max-stat** command to change the SSCOP number of entries in a Stat frame. Use the **no** form of this command to restore the default value.

[**no**] **sscop max-stat** *entries*

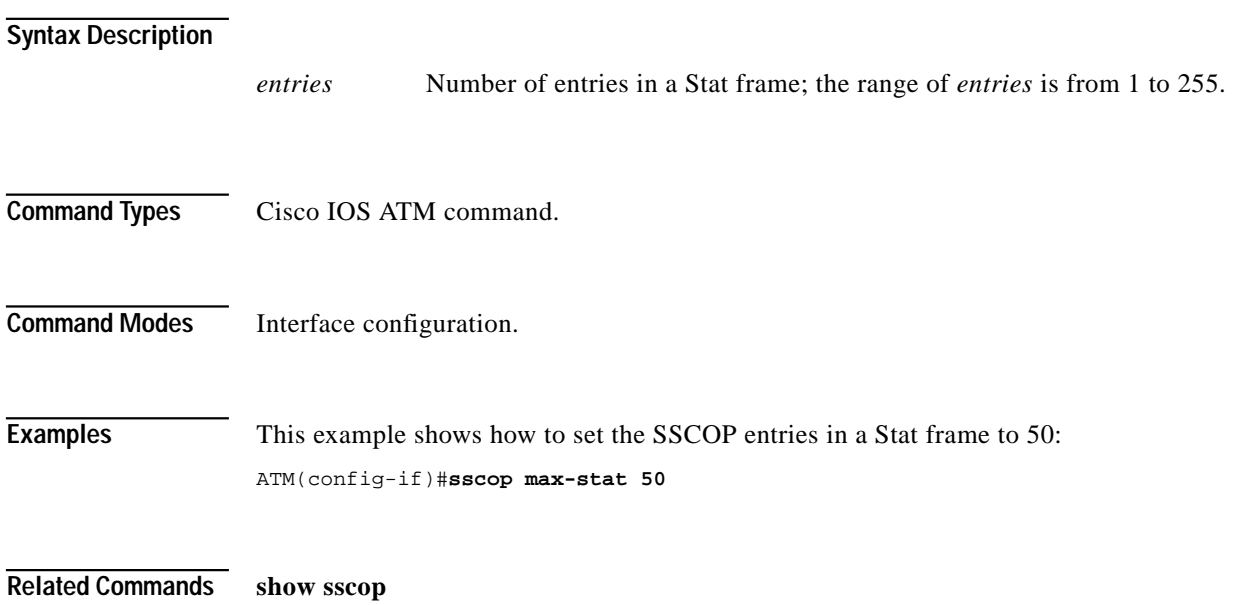

Т

# <span id="page-102-0"></span>**sscop poll-timer**

Use the **sscop poll-timer** command to change the SSCOP poll timer value. Use the **no** form of this command to restore the default value.

[**no**] **sscop poll-timer** *msecs*

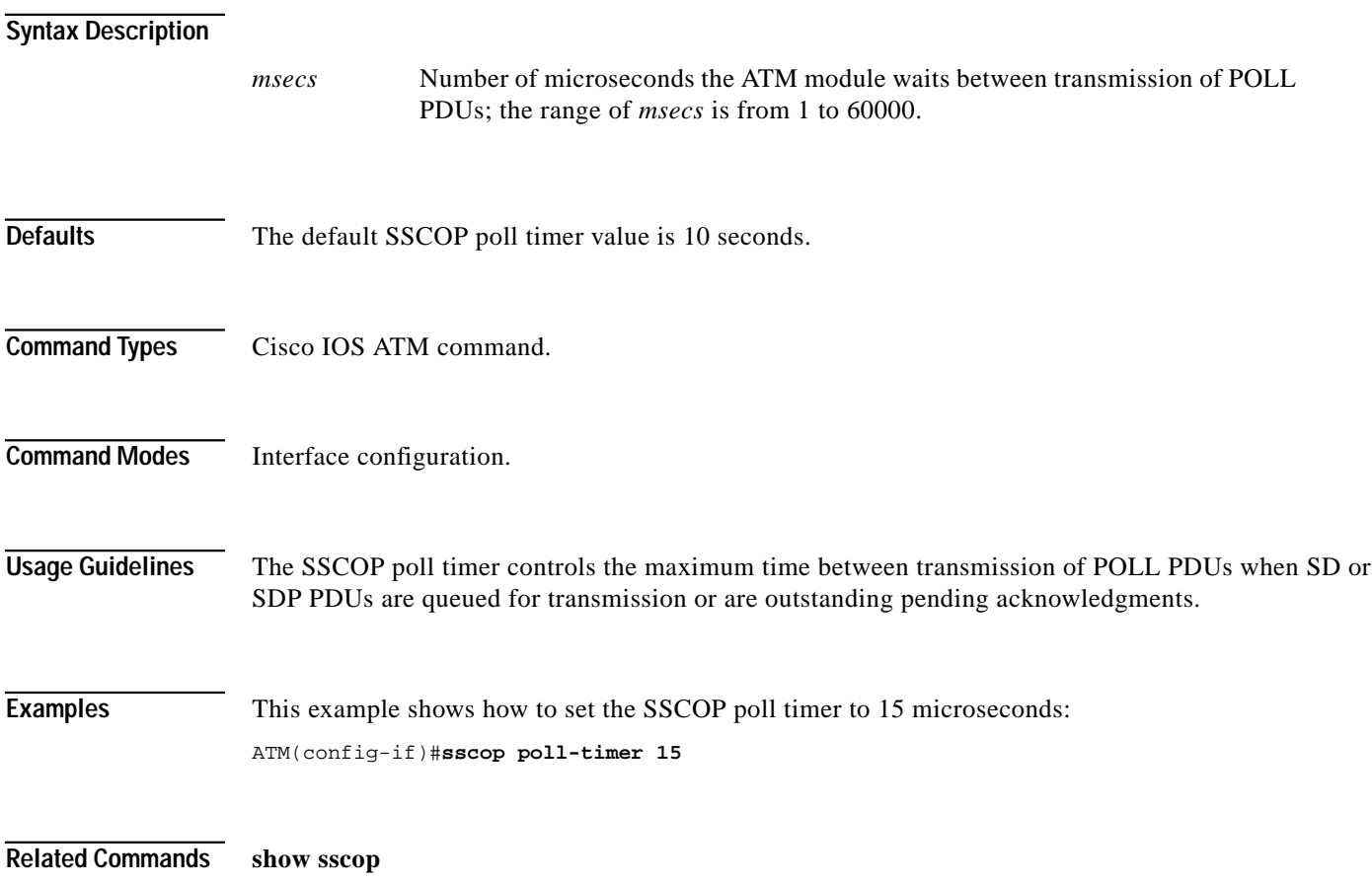

×

# <span id="page-103-0"></span>**sscop receive-window**

Use the **sscop receive-window** command to change the size of the SSCOP receiver window. Use the **no** form of this command to restore the default value.

[**no**] **sscop receive-window** *packets*

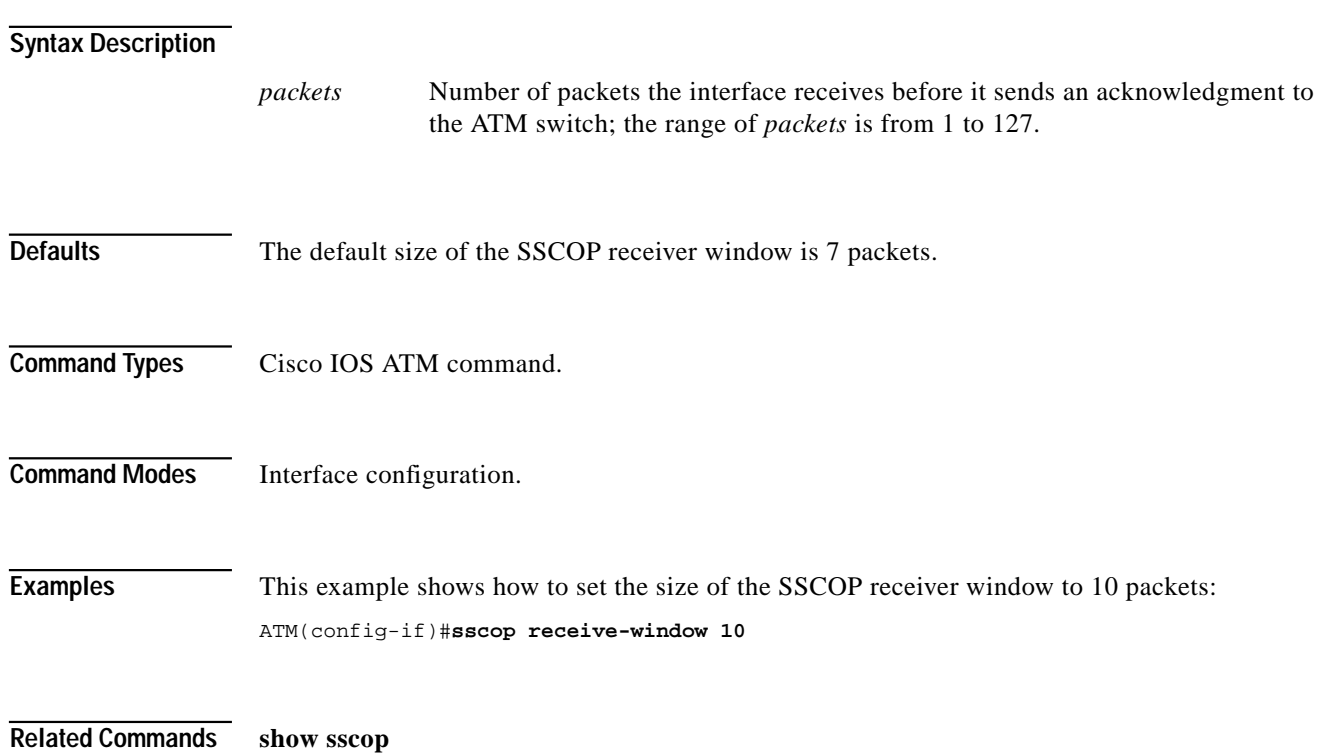

# <span id="page-104-0"></span>**sscop send-window**

Use the **sscop send-window** command to change the size of the SSCOP transmitter window. Use the **no** form of this command to restore the default value.

[**no**] **sscop send-window** *packets*

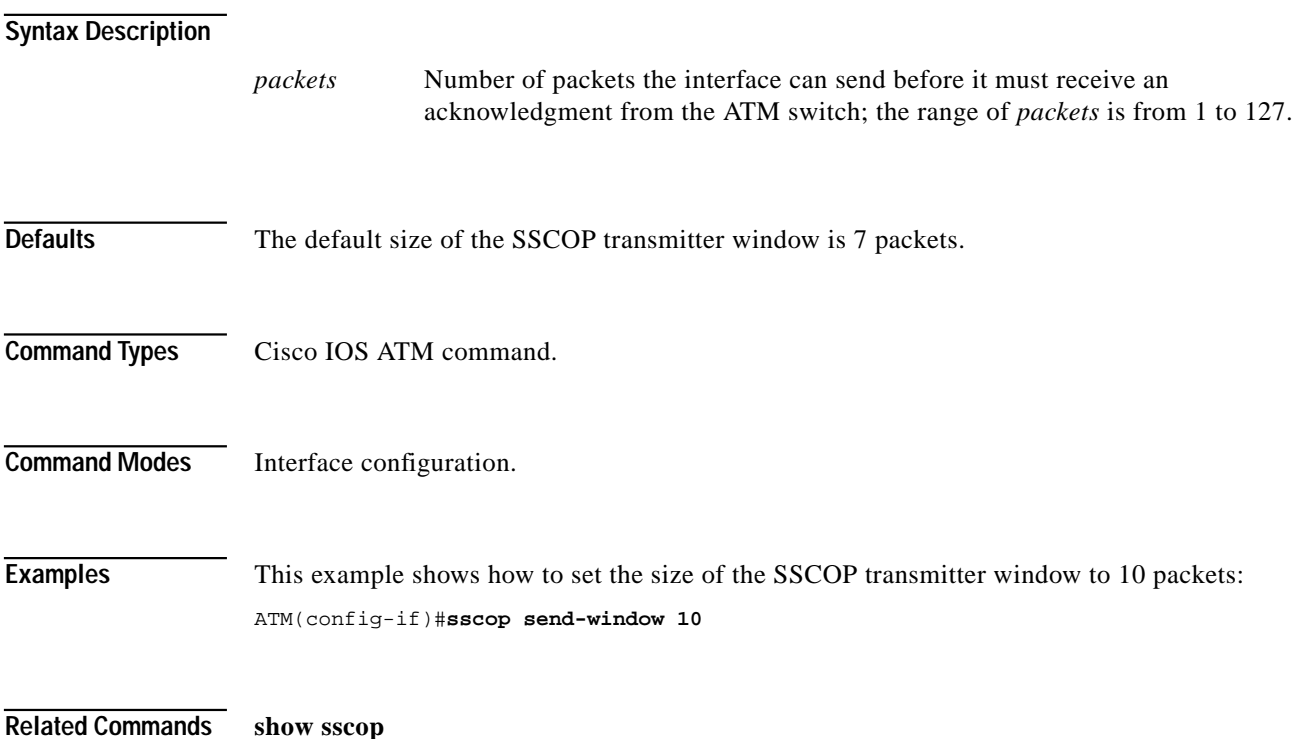

# **terminal**

Use the **terminal** command to set the number of lines displayed on-screen. Use the **no** form of this command to return the screen length to the default.

[**no**] **terminal length** [*screen-length*]

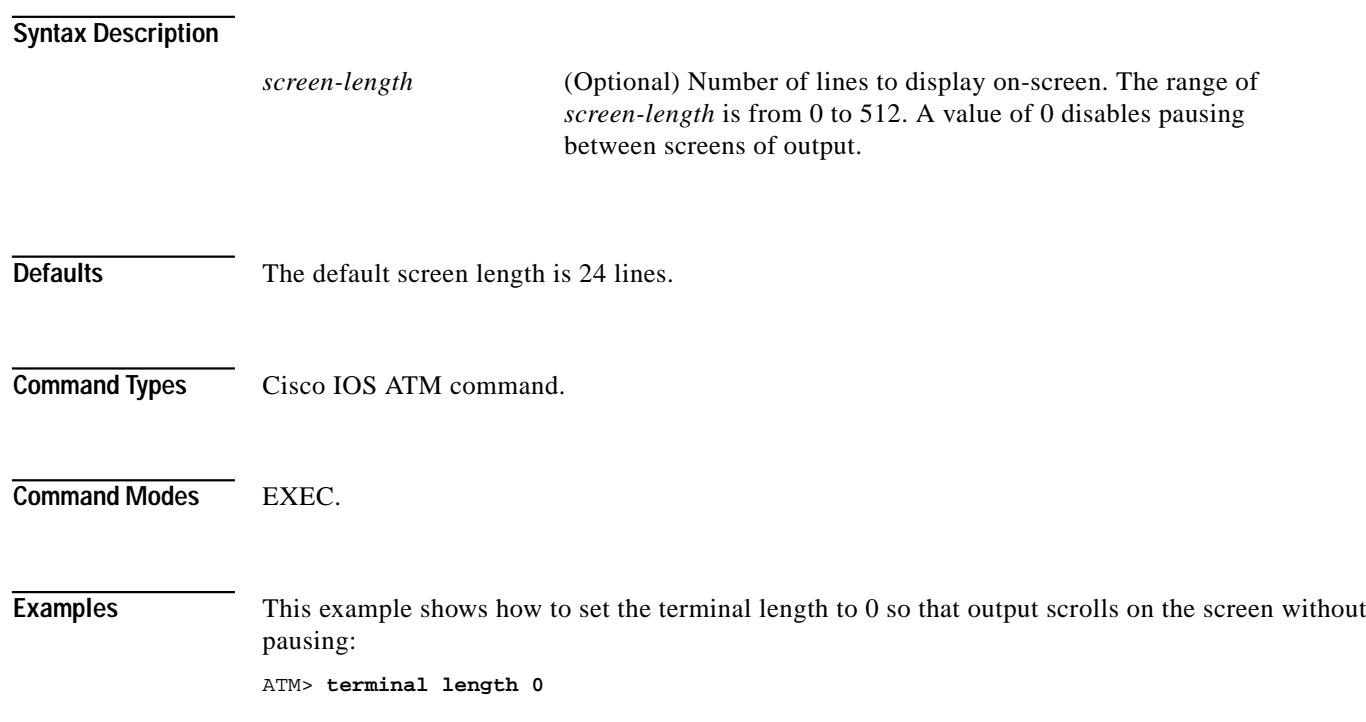

## **ubr+cos**

Use the **ubr+cos** command to map the CoS value or range of values to a UBR+ VCC. Use the **no** form of this command to remove the configuration.

[**no**] **ubr+ cos** {*value* | *range*}

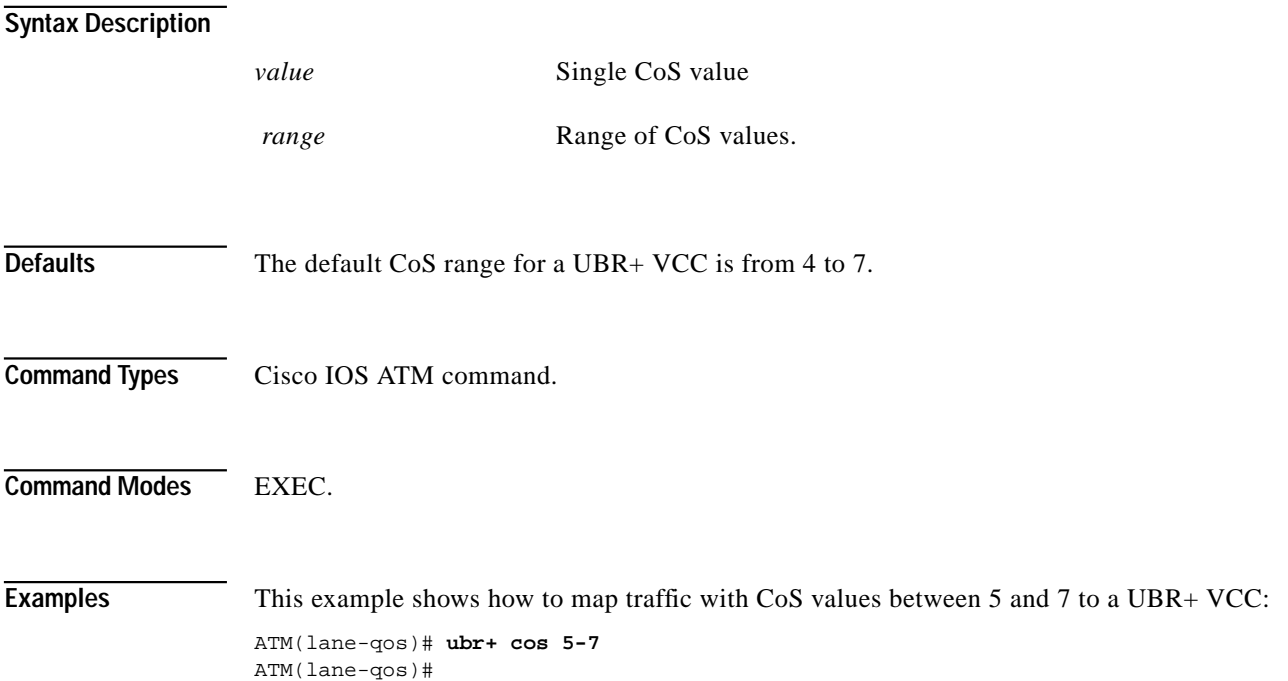

×

# **write terminal**

Use the **write terminal** command to display the configuration information currently in running memory.

#### **write terminal**

- **Syntax Description** This command has no arguments or keywords.
- **Command Types** Switch command.
- **Command Modes** Privileged EXEC.

!

!

!

**Usage Guidelines** You can also use this command in ATM EXEC mode to display the current ATM configuration information.

**Examples** This example shows how to display the current ATM configuration information:

Building configuration... Current configuration: version 11.2 ! hostname ATM ! ! interface ATM0 atm preferred phy A atm pvc 1 0 5 qsaal atm pvc 2 0 16 ilmi lane client ethernet 100 ! line con 0 line vty 0 4 no login ! end

ATM#**write terminal**

ATM#